# BGSM-A

## INTERFACCIA E AVVISATORE TELEFONICO GSM GSM DIALLER AND INTERFACE INTERFACE Y AVISADOR TELEFONICO GSM TRANSMETTEUR ET INTERFACE GSM

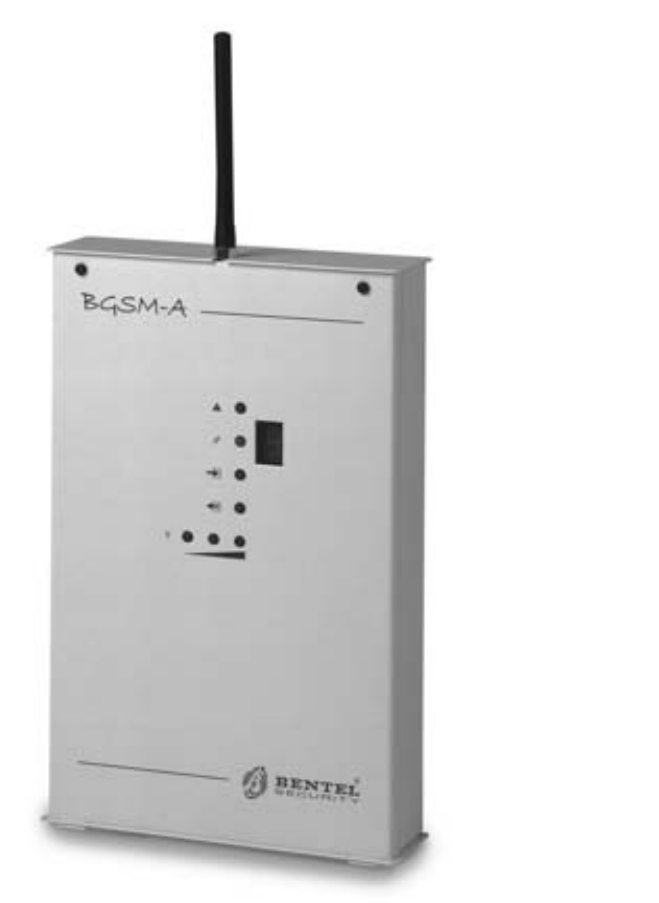

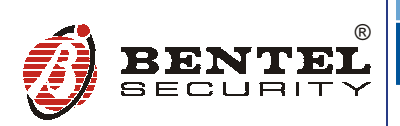

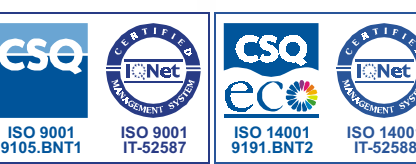

 $\epsilon$ 

**ISO 14001**<br>**IT-52588** 

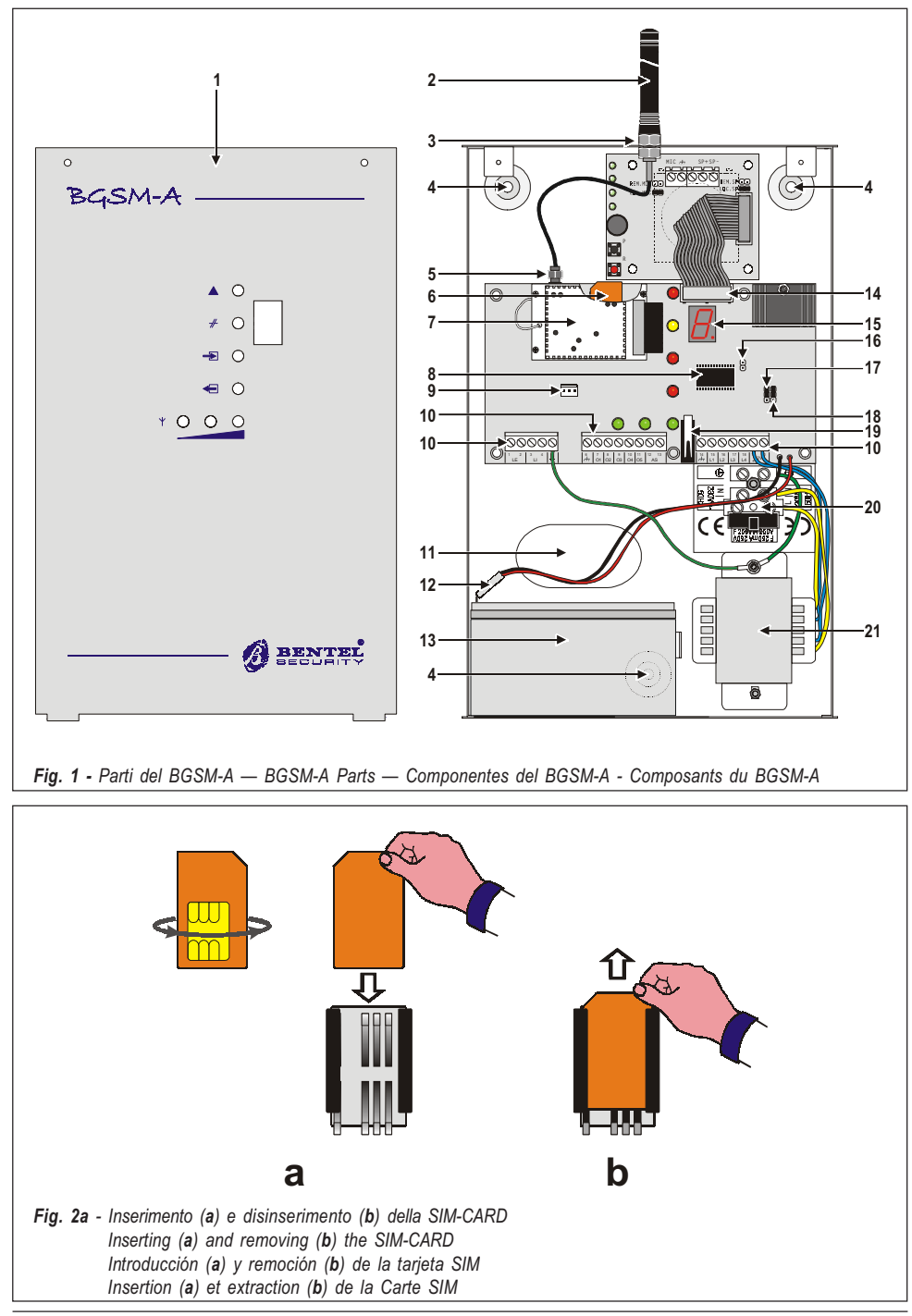

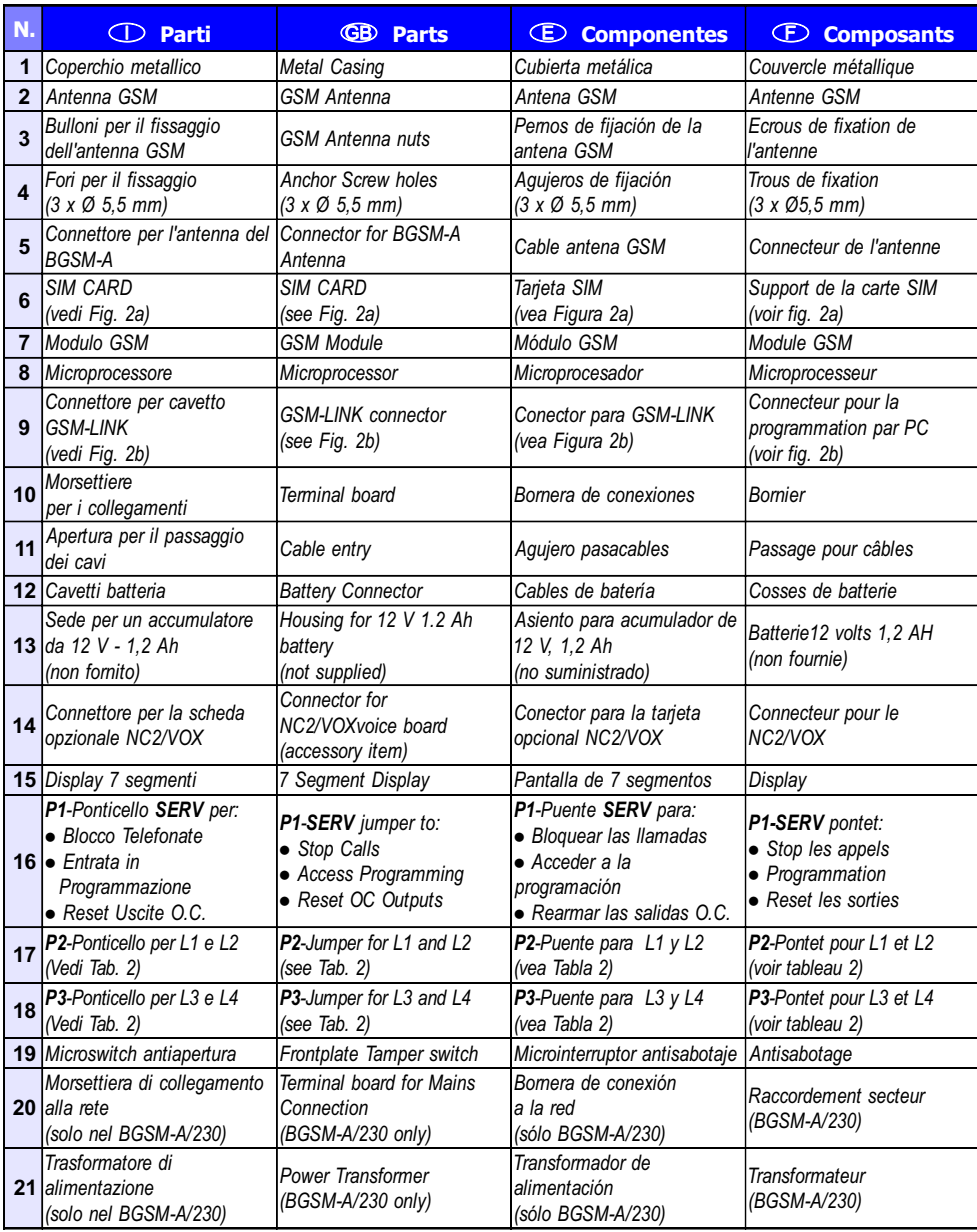

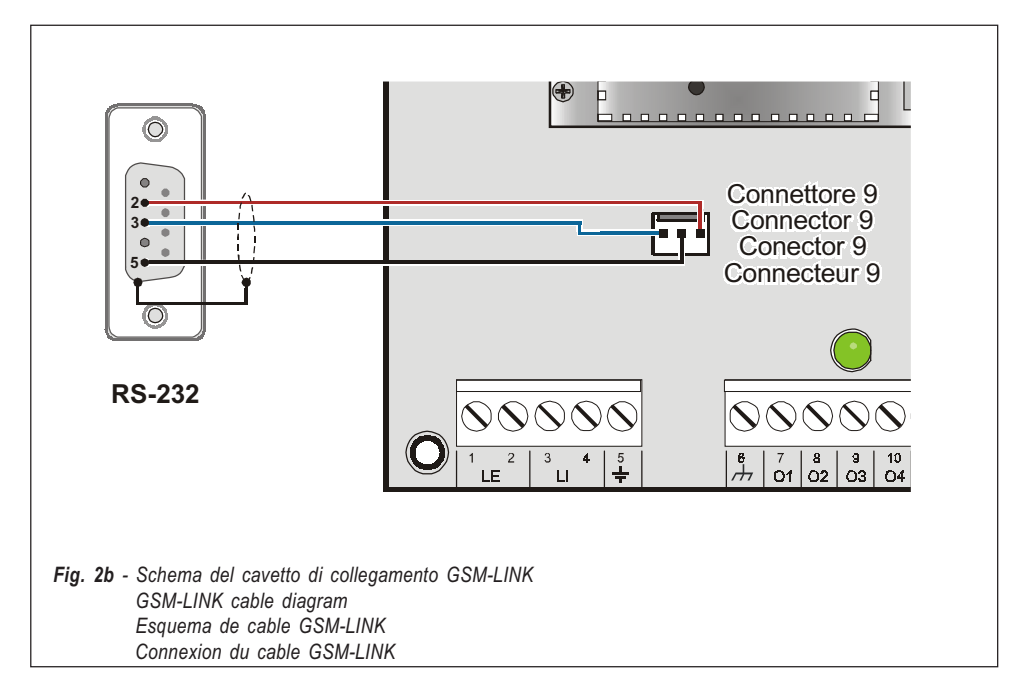

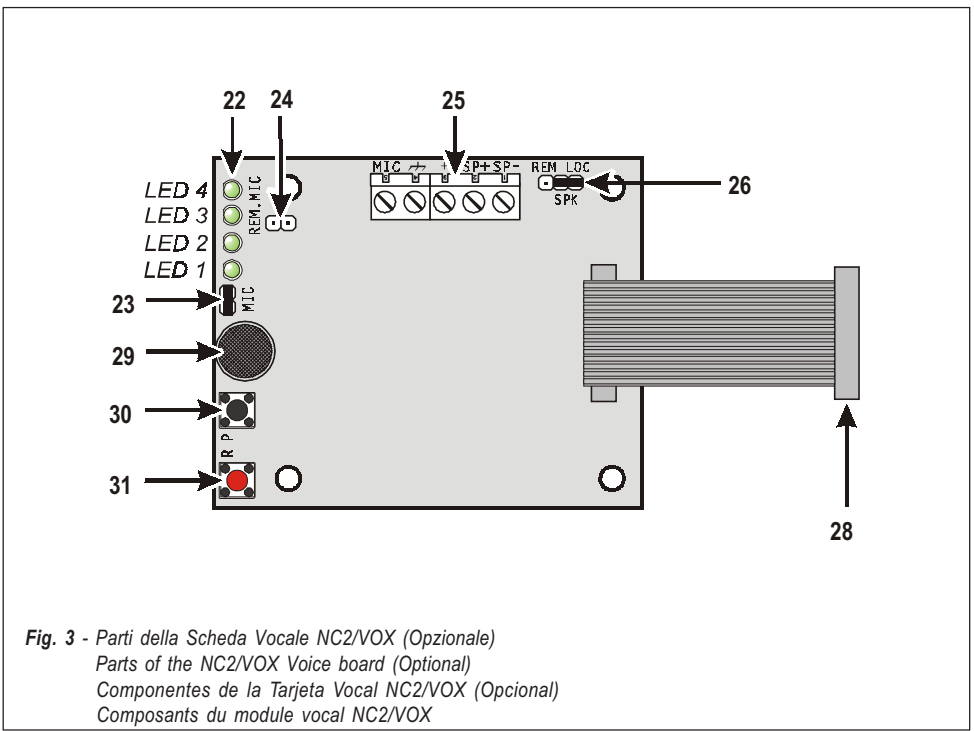

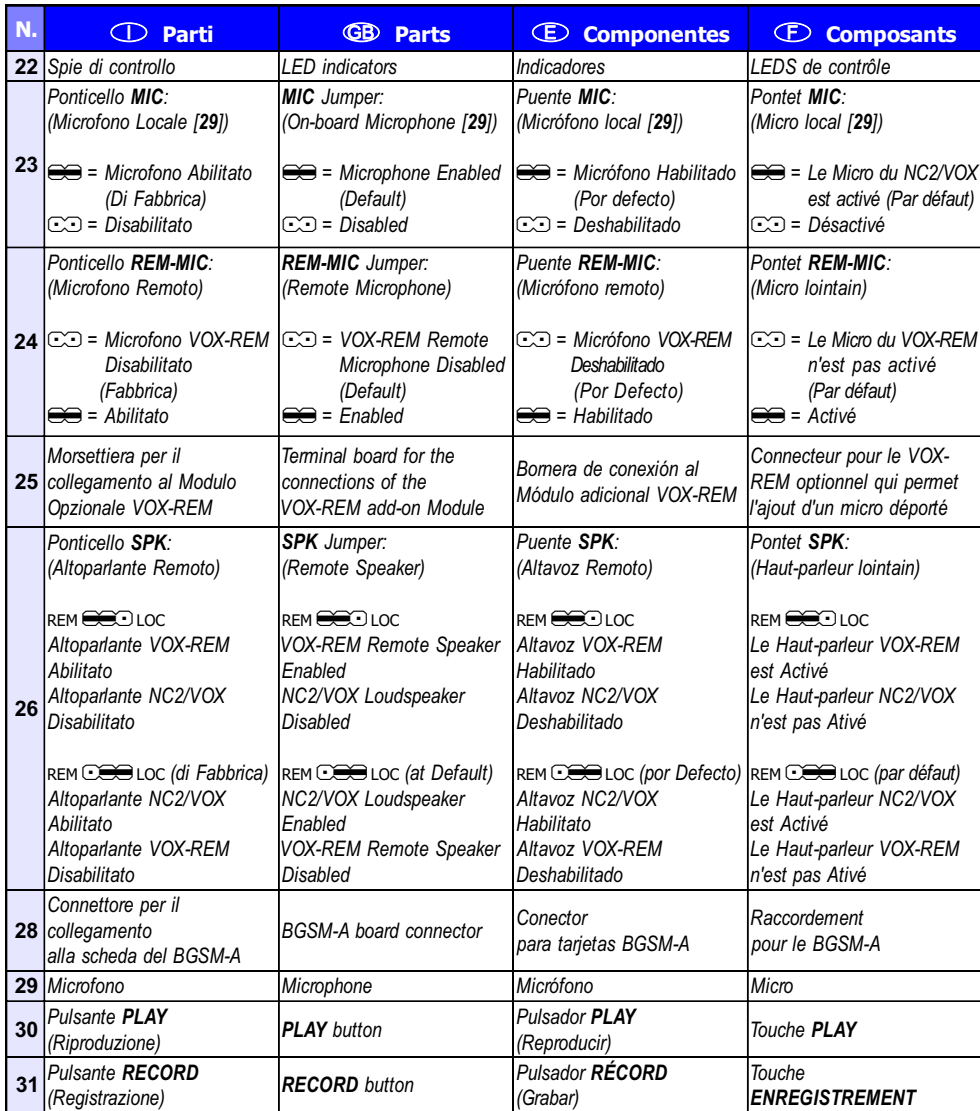

## **INDICE**

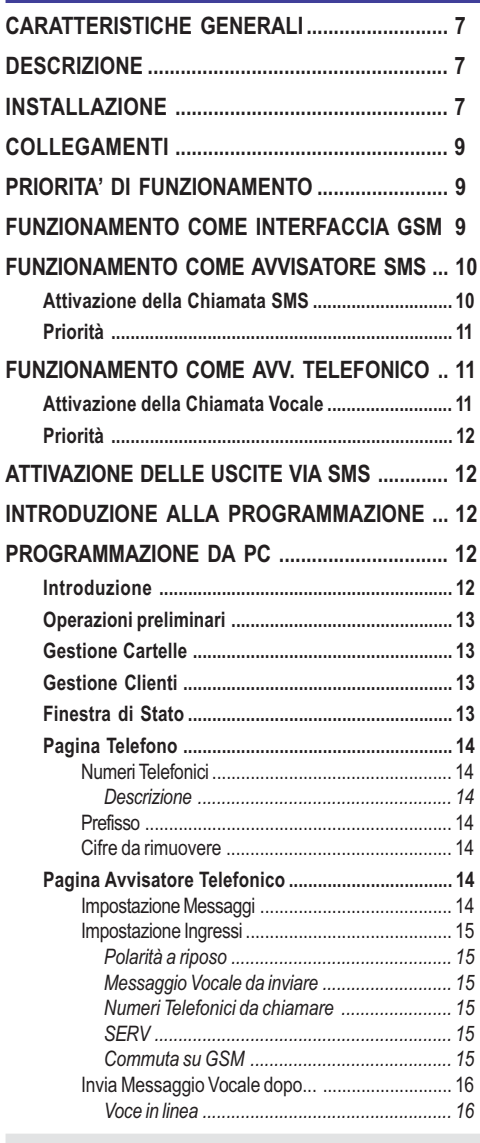

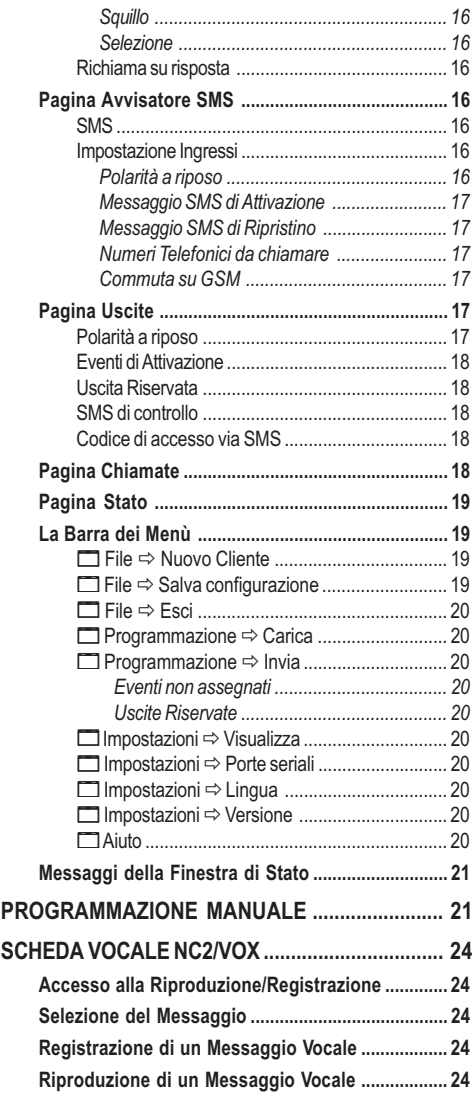

Con la presente, Bentel Security dichiara che: BGSM-A

è conforme ai requisiti essenziali ed alle altre disposizioni pertinenti stabilite dalla direttiva 1999/5/CE.

Le dichiarazioni di conformità complete possono essere trovate all'indirizzo:

www.bentelsecurity.com/dc.html.

Questa apparecchiatura è conforme ai requisiti richiesti dalla norma CEI 79-2 2a Ed.1993 L'installazione del BGSM-A deve essere effettuata a regola d'arte, in accordo con le norme vigenti. Questa apparecchiatura è stata sviluppata secondo criteri di qualità, affidabilità e prestazioni adottati dalla Bentel Security srl. Si raccomanda di verificare il corretto funzionamento del sistema almeno una volta al mese. Le procedure per il collaudo dipendono dalla configurazione del sistema. Chiedere all'installatore del sistema le procedure da seguire. La Bentel Security srl declina ogni responsabilità nel caso in cui l'apparecchiatura venga manomessa da personale non autorizzato.

Il contenuto di questo manuale può essere soggetto a modifiche senza preavviso e non rappresenta un impegno da parte della BENTEL SECURITY srl.

## CARATTERISTICHE GENERALI

#### BGSM-A

- □ Fornisce una linea PSTN simulata
- Rilevamento assenza linea PSTN e commutazione automatica su rete GSM
- Gestione e segnalazione delle telefonate entranti ed uscenti
- Display (a 7 segmenti) di segnalazione dello stato del dispositivo
- □ Indicatore intensità di campo GSM
- 5 uscite Open Collector programmabili
- □ Alloggiamento batteria 12V-1,2Ah (non inclusa)
- □ Protezione contro i sabotaggi
- Protezione da sovratensioni sulla linea telefonica
- □ Test efficenza batteria (Nel BGSM-A/230)
- Dual Band
- 4 Canali di Allarme
- □ Gestione fino a 8 Messaggi SMS
- □ 8 Numeri Telefonici programmabili (max. 20 cifre) per ogni canale
- □ Attivazione da remoto delle Uscite
- Ponticello e/o Canale di SERVIZIO per Stop Allarmi

#### Con Modulo Opzionale NC2/VOX

- Possibilità di registrare fino a 8 Messaggi Vocali: 4 da 15 secondi e 4 da 7 secondi
- □ Possibilità di associare un Messaggio Vocale per ciascun Canale di Allarme
- □ Gestione della Priorità sul Canale 1 in caso di invio di Messaggi Vocali.
- □ Ripetizione della chiamata fino a 4 volte
- □ Sintetizzatore vocale per Registrazione/Riproduzione dei messaggi di Allarme
- Altoparlante per la riproduzione dei messaggi
- □ Ripetizione del messaggio di Allarme fino a 4 volte
- Rilevamento risposta vocale (Handshake)

ATTENZIONE - Disabilitare il Controllo PIN sulla SIM-CARD. Dopo aver collegato l'alimentazione, dovrà accendersi il Led rosso A: quest'ultimo dovrà spegnersi entro 20 secondi ad indicare che il BGSM-A è operativo. Se durante questo tempo, il Led G dovesse cominciare a lampeggiare, ciò indica un problema di lettura della SIM-CARD. Spegnere il dispositivo ed effettuare gli opportuni controlli.

## DESCRIZIONE

Il BGSM-A è un dispositivo che permette di accedere alla rete GSM. Nel campo dei sistemi di sicu-

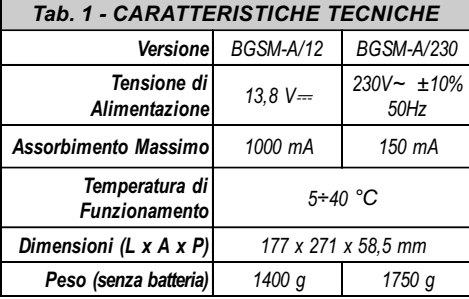

rezza esso risulta indispensabile in quei casi in cui non si dispone della Linea Telefonica.

Inoltre, il BGSM-A gestisce la comunicazione vocale nelle due direzioni, cioè è in grado di inviare chiamate vocali ma anche di riceverne; in tal modo anche le funzioni di controllo via telefono offerte da alcuni avvisatori telefonici evoluti, come il nostro B-TEL99, sono mantenute.

Il BGSM-A è anche in grado di gestire telefonate verso stazioni di vigilanza. In tal caso le prestazioni offerte dall'apparecchiatura dipendono fortemente dal Gestore della rete GSM scelto e dalle condizioni di copertura della zona da parte del Gestore stesso.

Si è comunque rilevato che il protocollo CONTACT ID, i protocolli 10 bps, 20 bps e, in condizioni ottimali di campo, anche i protocolli SIA e CESA, transitano con buona affidabilità sulla rete GSM.

In ogni caso è da ritenere a rischio di insuccesso una comunicazione che avvenga nella condizione di un solo Led di campo acceso.

## È pertanto sempre necessario effettuare delle prove di comunicazione nelle reali condizioni di installazio-

ne al fine di valutare l'affidabilità della connessione.

Con il BGSM-A, oltre che inviare fino ad 8 messaggi SMS, è possibile attivare da remoto una o più delle 5 Uscite disponibili.

A causa delle caratteristiche della rete GSM, il BGSM-A è da utilizzare esclusivamente nei casi sopraddetti, quindi non come modem per la trasmissione di fax e dati o per operazioni di Teleassistenza.

Il BGSM-A viene fornito in contenitore metallico protetto contro i tentativi di sabotaggio e dotato di chiare segnalazioni sul suo funzionamento.

Viene fornito in due versioni: alimentato a corrente continua 13,8  $V = (BGSM-A/12)$ , e alimentato dalla rete 230 V~ 50 Hz (BGSM-A/230).

## INSTALLAZIONE

 $\triangle$  Prima dell'installazione fare attenzione alla copertura della zona da parte del gestore di rete GSM.

Per l'installazione del BGSM-A scegliere un luogo sicuro, non in locali aventi mura spesse e lontano da apparecchi radio trasmettitori. Si tenga presente che esso deve essere collegato ad una tensione di alimentazione di 13.8 V $=$ , 1 A min. in genere fornita dalla centrale antifurto (BGSM-A/12), oppure alla rete 230  $V\sim$ , 50 Hz - 150 mA (BGSM-A/230).

#### $\triangle$  In entrambe le versioni sono comunque necessari i collegamenti con la batteria interna e con la Terra (vedi Fig. 4).

- 1. Rimuovere il coperchio [1] svitando le 2 viti.
- 2. Dopo aver scelto il punto per il fissaggio, posare tutti i cavi necessari, quindi passare quest'ultimi nell'apertura [11] posta sul fondo del BGSM-A.
- 3. Fissare il fondo del BGSM-A tramite i fori [4] facendo attenzione a non danneggiare fili o tubazioni sottotraccia.
- 4. Inserire la SIM-CARD (vedi Fig. 2a) assicurandosi che sulla stessa sia disabilitato il controllo PIN.
- 5. Eseguire i collegamenti sulle morsettiere [10].

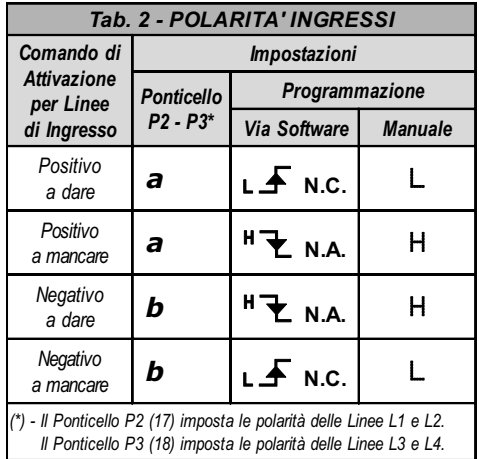

6. Montare l'antenna [2] controllando che sia ben avvitata al fondo metallico mediante i bulloni [3], quindi avvitare il connettore 5 e chiudere il BGSM-A.

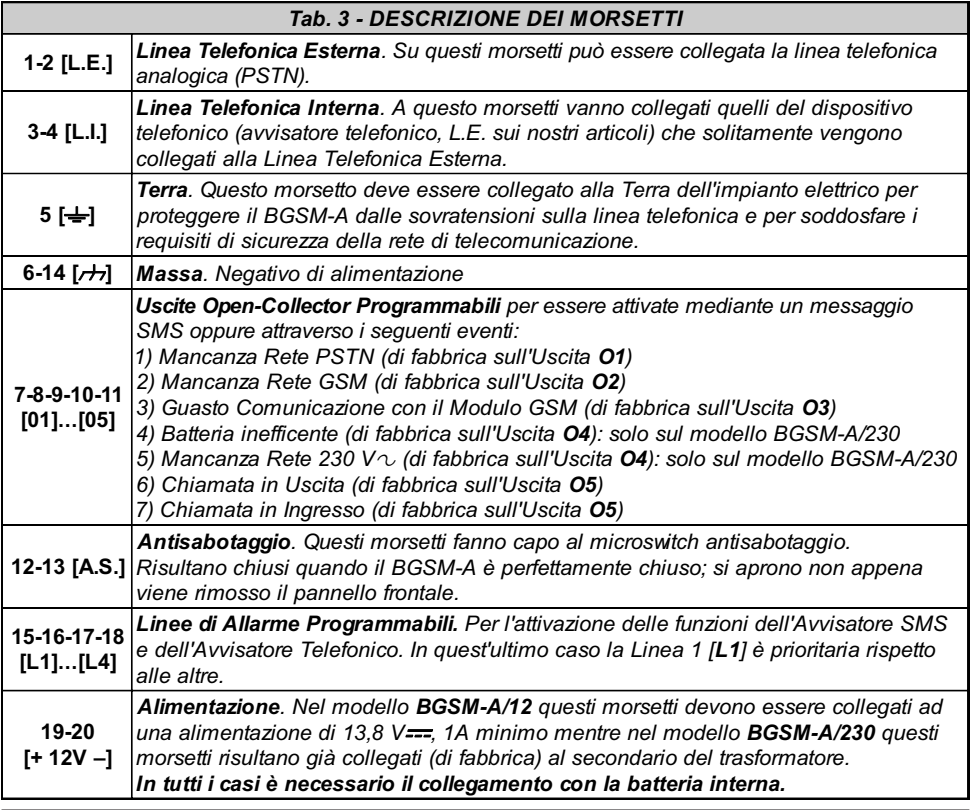

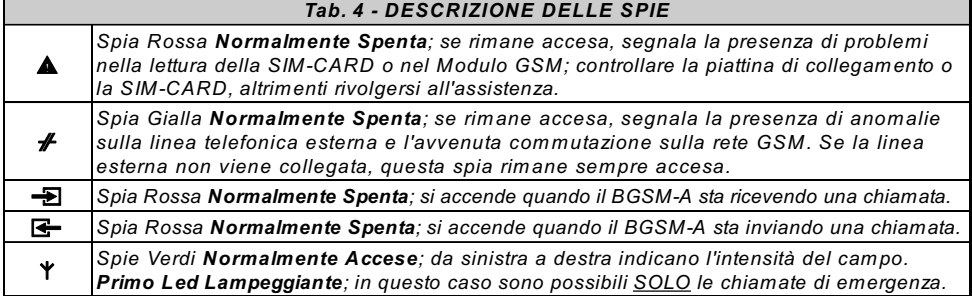

#### **COLLEGAMENTI**

#### A Per i collegamenti usare cavo schermato con un capo dello schermo collegato alla massa e l'altro lasciato libero.

La Tabella 3 riporta la descrizione di tutti i morsetti presenti sulla scheda del BGSM-A. I morsetti del dispositivo telefonico (L.E. sui nostri articoli) che di solito vengono collegati alla Linea Telefonica Esterna, devono essere collegati ai morsetti 3-4 (LI). I morsetti 1-2 (LE) vanno connessi, se desiderato, alla normale linea telefonica esterna PSTN. Le 5 Uscite Open-Collector facenti capo ai morsetti 7-8-9-10 e 11 (O1, O2, O3, O4 e O5) possono essere programmate per segnalare gli eventi riportati nella Tabella 3: la stessa ne riporta anche la programmazione di Fabbrica. Inoltre è possibile programmare la polarità a riposo di queste 5 Uscite O.C. come Normalmente Aperte ( $\overline{\mathbf{F}}$ ) o Normalmente Chiuse  $(LF)$ .

#### N. B. - Ogni uscita O.C. può chiudere a massa una corrente massima di 70 mA.

Il BGSM-A mette a disposizione 4 canali per l'attivazione dell'Avvisatore Telefonico e/o dell'Avvisatore SMS facenti capo ai morsetti 15, 16, 17 e 18 (L1, L2, L3, L4). Questi canali possono essere programmati per essere pilotati sia da segnali positivi (transizione da  $\not\rightarrow$  verso il positivo,  $\overline{A}$ ), sia da segnali negativi (transizione dal positivo verso  $\overline{A}$ ,  $\overline{A}$ ): in base alla programmazione effettuata, è necessario agire sui ponticelli P2 [17] e P3 [18] come indicato nella Tabella 2 in quanto l'impostazione di questi ponticelli deve essere strettamente legata alla programmazione della Polarità a riposo degli Ingressi (descritta nei paragrafi "PROGRAMMAZIONE DA PC" e "PROGRAM-MAZIONE MANUALE").

Nel modello a 12 V (BGSM-A/12), ai morsetti 19- 20 (+ 12V –) va collegata una sorgente di alimentazione in continua in grado di fornire almeno 1A su  $13.8 \text{ V}$  ...

Nel modello a 230 V (BGSM-A/230) i morsetti 19-

20, invece, sono già collegati al secondario del trasformatore di alimentazione: per quest'ultimo modello va effettuato il collegamento della rete 230V utilizzando la morsettiera [20]

#### Per un corretto funzionamento è necessario, in entrambi i modelli, il collegamento con la batteria.

In Figura 4 è riportato un esempio di collegamento.

## PRIORITÁ DI FUNZIONAMENTO

Il funzionamento da Interfaccia GSM è sempre prioritario rispetto al funzionamento da Avvisatore (sia Telefonico che SMS). Questo vuol dire che, quando il dispositivo collegato a valle dell'Interfaccia richiede la linea, qualsiasi eventuale chiamata effettuata in modalità Avvisatore (Telefonico o SMS) dal BGSM-A in quel momento viene terminata: vengono così effettuate le chiamate richieste dal dispositivo collegato (quale può essere, ad esempio, una centrale antifurto). Quando l'Interfaccia avrà completato le chiamate ed il dispositivo collegato non richiede più la linea, l'Avvisatore (Telefonico o SMS) tornerà ad effettuare le chiamate lasciate in sospeso.

Anche tra le due modalità di Avvisatore esiste una priorità. Ciò vuol dire che, in caso di chiamate miste (invio di Messaggi SMS ed invio di Chiamate Vocali), verranno effettuate per primo sempre quelle relative ai Messaggi SMS.

## FUNZIONAMENTO COME INTERFACCIA GSM

L'interfaccia permette di connettere la linea telefonica esterna, essendo completamente passante su tale linea telefonica, fino a che quest'ultima non presenti un'anomalia. Quando questo accade il BGSM-A commuta la linea telefonica proveniente dal dispositivo telefonico sulla rete GSM. In queste condizioni il BGSM-A genera una linea PSTN simulata (tono continuo), fornendo la tensione di linea e di squillo per le chiamate in arrivo e decodificando automaticamente la selezione delle chiamate in partenza in multifrequenza (Non viene gestita

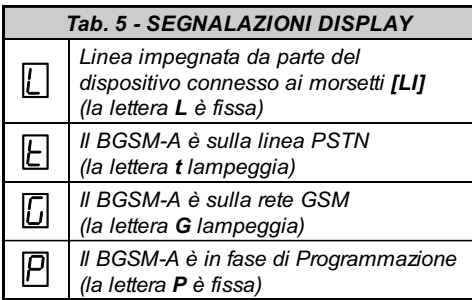

la selezione decadica). La commutazione tra la linea PSTN e la linea simulata avviene quando la tensione sulla linea PSTN, presente sui morsetti (LE), scende sotto i 3 V per un tempo compreso tra 10 e 45 secondi (tempo che dipende dal dispositivo connesso ai morsetti L.I.).

Una volta avvenuta questa commutazione il BGSM-A farà si che per i successivi 15 minuti il dispositivo ad esso connesso sia collegato alla rete GSM, indipendentemente dal ripristino o meno della linea PSTN. Allo scadere dei 15 minuti se la linea PSTN non si ripristina, si rimarrà sulla rete GSM per altri 15 minuti e così via; se invece la linea PSTN si è ripristinata, il BGSM-A commuterà il dispositivo ad esso collegato alla linea PSTN stessa.

Si tenga presente che se allo scadere dei suddetti 15 minuti vi è una chiamata in corso non avverrà alcuna commutazione: il BGSM-A attenderà che questa termini per poi, qualora la linea PSTN sia ancora presente, commutare su questa. A riposo sono accese solo le tre spie verdi (Y%) indicanti l'intensità del campo.

Quando l'apparecchio, collegato all'interfaccia, chiama un numero telefonico, si accende la spia rossa **E** di INVIO CHIAMATA. Quando invece è l'apparecchio telefonico, collegato all'interfaccia, ad essere chiamato, tramite il numero della SIM-CARD, si accende la spia rossa - di RICEZIONE CHIAMATA. Inoltre il BGSM-A è dotato di un display a sette segmenti, il cui scopo è quello di fornire indicazioni sullo stato di impegno della linea, sulla rete attiva (PSTN o GSM) e sul numero telefonico composto in modalità Interfaccia, come illustrato nella Tabella 5. La velocità con cui scorrono i numeri è quella di composizione del dispositivo telefonico. La Tabella 4 riporta l'elenco e la descrizione di tutte le spie presenti sul pannello frontale.

## FUNZIONAMENTO COME AVVISATORE SMS

#### Il BGSM-A può funzionare come Avvisatore SMS e/o come Avvisatore Telefonico.

Nel funzionamento come Avvisatore SMS, il BGSM-A viene attivato dai segnali di allarme che dovessero presentarsi su uno o più dei quattro canali di ingresso: in tal caso vengono chiamati uno o più Numeri Telefonici ai quali inviare i messaggi SMS programmati tenendo presente che, per ogni canale, è possibile programmare 2 messaggi SMS (ovvero quello di Attivazione e quello di Ripristino).

## Attivazione della Chiamata SMS

L'invio di un Messaggio SMS avviene quando si verifica un evento su un canale per il quale è stato programmato un messaggio SMS ed almeno un numero di telefono.

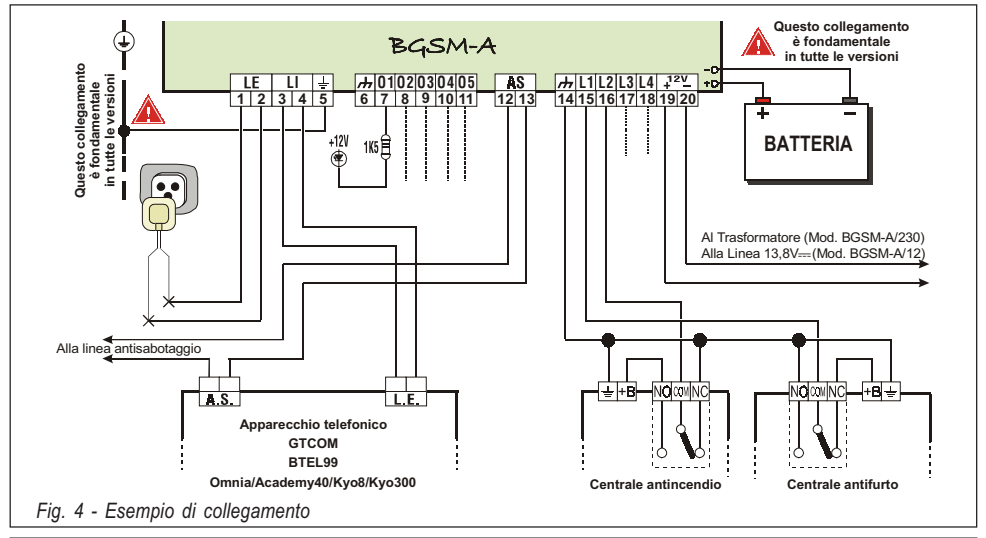

10 BGSM-A - Interfaccia e Avvisatore telefonico GSM

# ITALIANO

## Priorità

Canale - In caso di più allarmi contemporanei, non sono previste priorità per cui gli eventuali messaggi saranno inviati in ordine cronologico. Interfaccia - Il funzionamento da Interfaccia GSM è prioritario rispetto a quello di Avvisatore SMS nel senso che, quando il dispositivo collegato all'Interfaccia richiede la linea, qualsiasi eventuale chiamata effettuata dall'Avvisatore SMS in quel momento viene terminata: vengono così effettuate le chiamate richieste dal dispositivo collegato (quale può essere, ad esempio, una centrale antifurto). Quando l'Interfaccia avrà completato le chiamate ed il dispositivo collegato non richiede più la linea, l'Avvisatore SMS tornerà ad effettuare le chiamate lasciate in sospeso.

## FUNZIONAMENTO COME AVVISATORE TELEF.

ATTENZIONE - Nel funzionamento come Avvisatore Telefonico è indispensabile la scheda Vocale NC2/VOX. Inoltre in questa modalità, le chiamate vengono effettuate tutte via GSM anche se è presente la la linea PSTN.

Nel funzionamento come Avvisatore Telefonico, il BGSM-A viene attivato dai segnali di allarme che dovessero presentarsi sui quattro canali di ingresso: in questo caso vengono chiamati una serie di numeri telefonici ai quali inviare un messaggio preregistrato (o Messaggio vocale).

 Attivazione della Chiamata Vocale La chiamata vocale avviene quando si verifica un evento su un canale per il quale sia stato programmato un messaggio vocale ed almeno un numero di telefono.

In tal caso il BGSM-A esegue le fasi schematizzate in Fig. 5 e descritte di seguito.

- 1. Il BGSM-A seleziona il numero telefonico ed inoltra la chiamata sulla linea telefonica GSM.
- 2. Il BGSM-A verifica che il numero non sia occupato o che non ci siano problemi sulla rete GSM affinchè si possa procedere con la fase successiva, altrimenti si termina la chiamata e si ritenta di nuovo dalla Fase 1 per un massimo di 4 volte oltre le quali il ciclo di chiamate si considera terminato.

Se il Canale di Allarme è stato programmato per chiamare più numeri telefonici, questi verranno chiamati in sequenza. Così facendo, ad esempio, si evita la possibilità di richiamare per 4 volte e nell'arco di pochi secondi, un numero occupato.

3. Il BGSM-A attende fino a 40 secondi che si verifichi l'opzione impostata alla voce "Invia Messaggio Vocale dopo...".

In caso di esito positivo, si passa alla Fase 4, altrimenti si termina la chiamata e si ritenta di nuovo dalla Fase 1 per un massimo di 4 volte oltre le quali il ciclo di chiamate si considera terminato.

4. Il BGSM-A riproduce il messaggio relativo al canale andato in allarme per 4 volte, quindi la chiamata si considera terminata.

In ogni caso la chiamata si considera andata a buon fine dopo che il messaggio è stato ripetuto almeno 2 volte.

A Se all'atto della selezione si sono verificati più eventi che determinano l'invio di diversi messaggi allo stesso numero telefonico, tali messaggi vengono riprodotti (ciascuno sempre per quattro

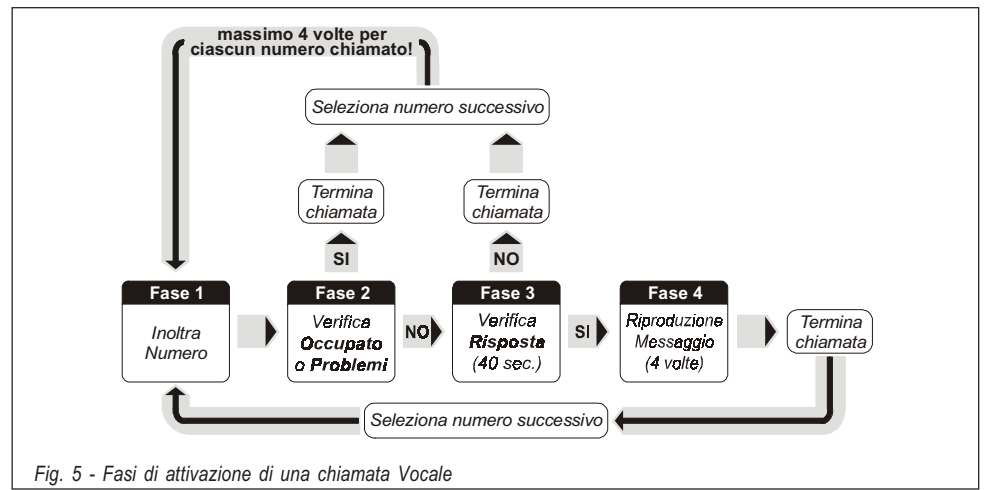

#### volte) in sequenza durante la stessa telefonata evitando di chiamare più volte lo stesso numero.

### Questo modo di funzionamento non viene applicato se è stata selezionata l'opzione 'Richiama su Risposta'.

Se al termine del ciclo di chiamate, la Linea che ha provocato l'attivazione dell'Avvisatore è ancora in allarme, la procedura appena descritta non verrà eseguita di nuovo. È necessario, infatti, che la linea che ha provocato un ciclo di chiamata torni a riposo prima di attivarne uno nuovo.

## **•** Priorità

Canale - In caso di più allarmi contemporanei, il canale 1 ha priorità ovvero verranno effettuate per prime le chiamate ai numeri programmati per il Canale 1. Gli altri canali hanno lo stesso livello di priorità e verranno quindi serviti in ordine cronologico.

Interfaccia - Il funzionamento da Interfaccia GSM è prioritario rispetto a quello di Avvisatore Telefonico. Infatti, Se il dispositivo collegato all'interfaccia richiede la linea, qualsiasi eventuale chiamata effettuata dall'Avvisatore Telefonico in quel momento viene terminata: verranno così effettuate le chiamate richieste dal dispositivo collegato (ad esempio, una centrale antifurto). Quando l'interfaccia avrà completato le chiamate ed il dispositivo collegato non richiede più la linea, l'Avvisatore Telefonico del BGSM-A tornerà ad effettuare gli eventuali cicli lasciati in sospeso.

Avvisatore SMS - Se è stato programmato l'invio di uno o più messaggi SMS, questi avranno la priorità rispetto ai Messaggi Vocali e l'Avvisatore Telefonico effettuerà le proprie chiamate vocali solo al termine dell'invio di tutti i messaggi SMS.

## ATTIVAZIONE DELLE USCITE VIA SMS

Con un'opportuna programmazione, il BGSM-A è in grado di attivare da remoto una o più delle 5 Uscite attraverso l'invio di un semplice Messaggio SMS programmabile formato dal Codice di Attivazione, dalla Stringa e dall'Azione da intraprendere (On/Off) secondo la seguente sintassi:

## #Codice#Stringa=ON per attivare l'Uscita #Codice#Stringa=OFF per disattivare l'Uscita

Il Codice è formato da 1, 2, 3 o 4 caratteri alfanumerici (spazio compreso) mentre la Stringa ne può contenere fino a 10: quest'ultima deve essere digitata in maniera identica a quella programmata nella colonna 'SMS di controllo' (Vedi Software).

Nell'esempio seguente, l'Uscita "CALDAIA" verrà attivata con il Codice "PR73";

## #PR73#CALDAIA=ON

Per avere conferma sull'avvenuto invio del Messaggio SMS è possibile attivare l'opzione "Notifica Ricezione Messaggio SMS" o equivalente che alcuni Operatori rendono disponibile. In alternativa è possibile sfruttare uno dei 4 canali di Ingresso che, con un opportuno cablaggio, notificherà l'avvenuto invio del messaggio. Per ulteriori informazioni vedere il paragrafo "Pagina Uscite".

## INTRODUZIONE ALLA PROGRAMMAZIONE

G Per la programmazione, utilizzare le SIM-CARD da 32 K o superiori se si vogliono gestire tutte le funzioni dell'Avvisatore SMS. Inoltre assicurarsi che la propria SIM-CARD sia in grado di memorizzare almeno 20 SMS.

La programmazione del BGSM-A (ovvero della SIM-CARD) può essere effettuata in due modi diversi: VIA PC attraverso il software Bentel dedicato (scelta consigliata) presente nel pacchetto Bentel Security Suite oppure

MANUALMENTE attraverso il proprio telefonino GSM e sotto la propria responsabilità.

G In modalità MANUALE, cancellare sulla SIM-CARD, se presenti, almeno i primi 10 numeri telefonici e tutti i Messaggi SMS. Alcuni cellulari riportano la lista dei Numeri Telefonici senza l'indicazione della posizione: in questo caso è necessario cancellarli tutti.

## PROGRAMMAZIONE DA PC

In questo paragrafo viene descritto l'uso del software dedicato (in ambiente Windows™) utile per la programmazione della SIM-CARD da PC. Inoltre vengono descritti dettagliatamente tutti i parametri che esso può gestire.

## Introduzione

Per entrare nella fase di programmazione è indispensabile effettuare una delle seguenti operazioni:

## a) inserire il ponticello SERV [16], oppure

#### b) violare un Canale preventivamente programmato con l'opzione "Serv"

Quando si entra nello Stato di Servizio attraverso un Canale di SERVIZIO, qualsiasi telefonata in corso sarà lasciata terminare prima di rendere attivo il Servizio stesso. Questo non vale se come Canale di SERVIZIO è stato impostato il n. 1: in tal caso, infatti, le eventuali telefonate in corso saranno immediatamente terminate per rendere subito attivo lo Stato di SERVIZIO. Quest'ultimo caso si verifica anche se si entra in Stato di SERVIZIO attraverso il

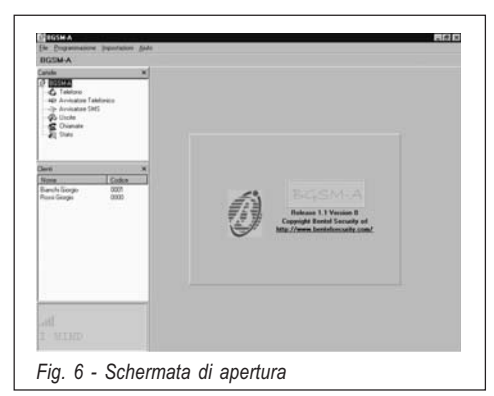

Ponticello SERV.

Durante la fase di programmazione:

a) tutte le spie sul pannello verranno spente

b) il display mostrerà la lettera 'P'

c) saranno eventualmente terminati sia gli

invii di messaggi SMS che le chiamate telefoniche

d) le Uscite O.C. verranno poste a riposo

e) Il BGSM-A commuta sulla linea PSTN

Per la programmazione da PC è indispensabile il cavetto cod. GSM-LINK: un capo va collegato sul connettore [9] mentre l'altro, di tipo DB9, va collegato alla porta COM del PC (Per l'impostazione di quest'ultima, consultare il paragrafo "La Barra dei Menù").

#### Operazioni preliminari

Per iniziare una sessione di programmazione è consigliabile eseguire i passi successivi:

1. Se non lo è già, accendere il BGSM-A ed attendere circa 20 secondi.

- 2. Avviare il software dedicato.
- 3. Collegare il cavetto GSM-LINK.

4. Mettere nello Stato di Servizio il BGSM-A in uno dei modi descritti nel paragrafo 'Introdu-

#### zione'.

G Per chiudere la sessione di programmazione, scollegare prima il cavetto GSM-LINK e successivamente uscire dallo Stato di SER-VIZIO.

All'apertura del programma viene presentata una schermata simile a quella di Fig. 6. Sulla parte sinistra della stessa appaiono tre finestre ben distinte (vedi Fig. 7):

- Gestione Cartelle mediante la quale è possibile accedere, con un semplice click, alle varie Pagine di programmazione e controllo.
- Gestione Clienti mediante la quale è possibile eliminare o richiamare la configurazione relativa ad un cliente con la seguente procedura:

1. Cliccare con il tasto destro del mouse sul nome desiderato.

2. Selezionare saries per caricare i dati dall'archivio su Hard-Disk oppure **Elmina** per cancellare definitivamente il cliente e tutti i relativi dati dall'archivio.

Per caricare un Cliente è anche possibile effettuare un doppio-click sul nome dello stesso.

È anche possibile ordinare alfabeticamente o per codice la lista con un semplice click sull'intestazione della colonna che interessa.

 Finestra di Stato dove vengono visualizzati, in tempo reale, i messaggi di errore e altre informazioni come avviene nel display di un vero e proprio cellulare.

Tutti i parametri da programmare vengono presentati attraverso 4 distinte pagine. Due ulteriori pagine (Stato e Chiamate) sono utili come "Monitor di Controllo".

Nel proseguo del paragrafo verranno descritte tutte queste Pagine.

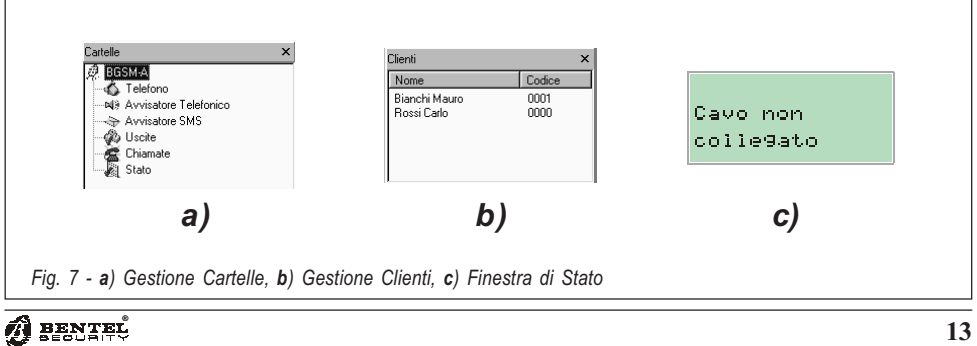

## **PAGINA TELEFONO**

In questa pagina (vedi Fig. 8) vengono effettuate le programmazioni dei numeri telefonici.

#### **Numeri Telefonici**

In questa tabella vanno inseriti i numeri telefonici da chiamare in caso di attivazione del BGSM-A.

Per programmare un numero:

1. Nella colonna 'Numero', cliccare sulla casella corrispondente al numero ordinale che si vuole programmare

2. Digitare il numero telefonico (solo cifre fino ad un massimo di 20 ed eventualmente il segno +) È possibile programmare fino ad un massimo di 8 numeri.

#### Descrizione

Questa colonna è utile per associare una descrizione (come promemoria) a ciascun Numero Telefonico.

Per impostare una descrizione:<br>1 Nella colonna 'Descrizione'

1. Nella colonna 'Descrizione', cliccare sulla casella corrispondente al Numero Telefonico da personalizzare

2. Digitare la descrizione.

#### **Prefisso**

Il numero programmato in questa casella viene anteposto a qualsiasi numero che viene riconosciuto quando il BGSM-A opera come

Interfaccia GSM. In questa casella va digitato un prefisso (da 1 a 4 cifre) oppure, se non utilizzata, lasciata vuota.

#### Cifre da rimuovere

L'impostazione di questo parametro è importante in quei casi in cui, a monte del BGSM-A, è collegato, ad esempio, un Centralino Telefonico. In questo caso, infatti, i Numeri Telefonici (quali possono essere quelli programmati sulla eventuale Centrale Antifurto collegata al BGSM-A) devono essere programmati impostando inizialmente il numero per chiamare il centralino (solitamente una cifra) e poi il numero vero e proprio. Quando la chiamata, anzichè sulla Linea PSTN, va effettuata tramite Rete GSM, questa cifra iniziale deve essere rimossa giacchè il Numero Telefonico non passa attraverso il Centralino. In questa casella deve essere appunto programmato il numero di cifre da rimuovere nella parte sinistra di tutti i Numeri Telefonici programmati quando la chiamata avviene tramite la modalità "Interfaccia GSM".

## **PAGINA AVVISATORE TELEFONICO**

In questa pagina (vedi Fig. 9) vengono programmati tutti i parametri relativi all'Avvisatore Telefonico.

#### Impostazione Messaggi

Questa tabella è utile per dare un nome a ciascun Messaggio Vocale registrato tramite la scheda

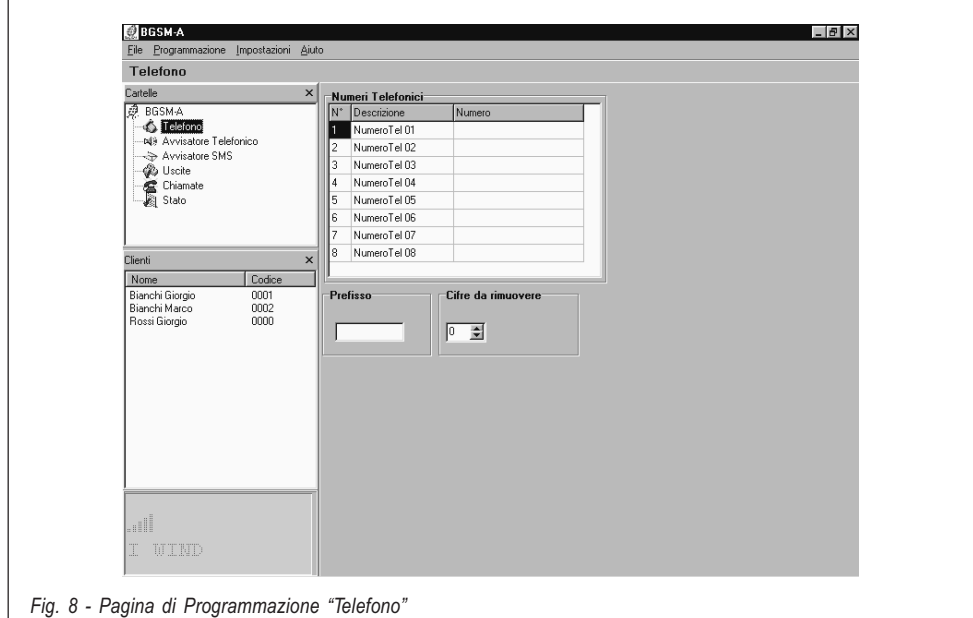

NC2/VOX e poterlo individuare meglio in seguito. Per impostare una descrizione:

1. Nella colonna 'Descrizione', cliccare sulla casella corrispondente al messaggio da personalizzare

2. Digitare una descrizione con al massimo 20 caratteri.

#### **Impostazione Ingressi**

In questa tabella vanno programmati, per ogni ingresso, i seguenti parametri:

 $\bullet$ Polarità a riposo, ovvero se attivabile:

 $(L \cdot \mathbf{F})$  - con segnali positivi, oppure

 $(\mathbf{A}^{\mathsf{H}}\mathbf{F})$  - con segnali negativi.

Fare click sulla casella in corrispondenza della colonna 'Polarità' per invertire il parametro visualizzato in quel momento (toggle).

#### ATTENZIONE - Questa impostazione aggiorna automaticamente anche il parametro omonimo nella Pagina "Avvisatore SMS".

 Messaggio Vocale da inviare. Fare triplo-click sulla colonna 'Messaggio' in corrispondenza dell'Ingresso desiderato, quindi cliccare sul pulsante  $\overline{\phantom{a}}$  per scorrere l'elenco dei messaggi e selezionarne uno.

· Numeri Telefonici da chiamare. Fare click sulle colonne '12345678' in corrispondenza dell'ingresso desiderato. Il segno di spunta  $\checkmark$  indicherà che quel numero di telefono verrà chiamato se l'ingresso relativo andrà in allarme. Fare ripetuti click sulle caselle per inserire/rimuovere il segno di spunta ✔ con continuità.

 $\bullet$ **SERV.** Un segno di spunta  $\checkmark$  in questa colonna indica che quando il Canale relativo va in allarme, il BGSM-A verrà posto nello Stato di SERVIZIO (come se fosse stato inserito il ponticello SERV sulla scheda). Se si utilizza questa funzione sul Canale 1, eventuali telefonate in corso saranno immediatamente bloccate. Utilizzando questa funzione sui Canali 2,3 o 4, invece, il blocco delle telefonate avverrà soltanto al termine del ciclo di chiamate. Questa situazione permane fino a quando il Canale non tornerà nello stato di riposo. Quando viene inserito il segno di spunta √, gli eventuali numeri telefonici programmati per quel canale verranno rimossi. Fare ripetuti click sulle caselle per inserire/rimuovere il segno di spunta ✔ con continuità.

ATTENZIONE - Questa impostazione aggiorna automaticamente anche il parametro omonimo nella Pagina "Avvisatore SMS".

#### Commuta su GSM

Quando si utilizza questa opzione, il messaggio riportato nella colonna 'Messaggi' è ininfluente. Commuta - Inserendo il segno di spunta √ su questa colonna (in corrispondenza dell'Ingresso N. 4), il BGSM-A commuta sulla linea GSM quando l'ingresso N. 4 viene sbilanciato. Trascorsi 15 minuti, la linea ritorna di nuovo su PSTN ma solo se quest'ultima è regolarmente presente e l'Ingresso N. 4 non risulta più sbilanciato, altrimenti si rimane ancora sulla linea GSM per altri 15 minuti e così via.

**Chiama** - Inserendo il segno di spunta  $\checkmark$  su questa

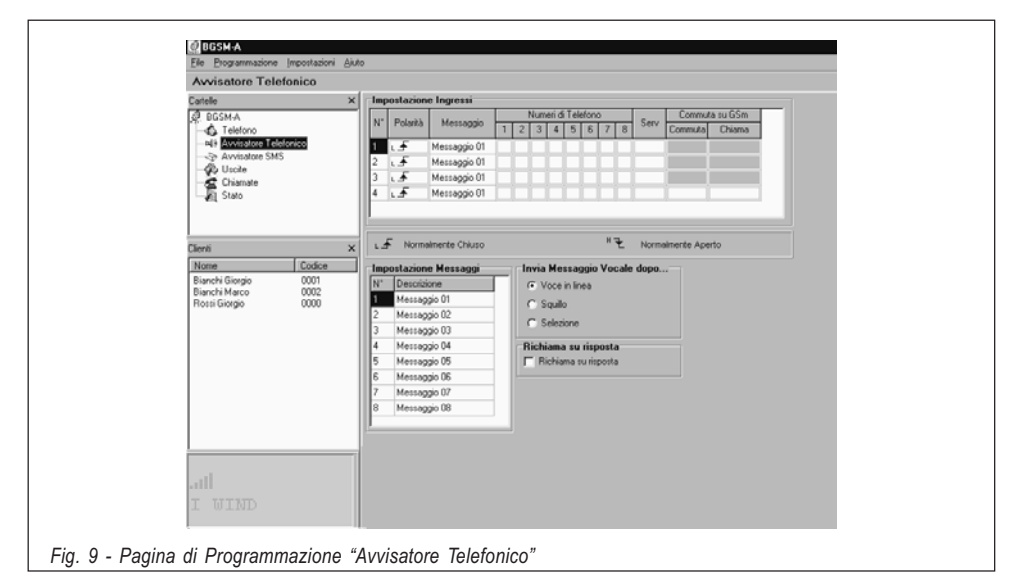

colonna (in corrispondenza dell'Ingresso N. 4), il BGSM-A ha lo stesso comportamento illustrato per l'opzione precedente. In più, se contemporaneamente allo sbilanciamento dell'Ingresso N. 4, la linea sui morsetti LI del BGSM-A risulta impegnata (vedi Tab. 5), verrà effettuata anche la chiamata al Numero Telefonico 1 (se presente) mettendo in comunicazione il numero chiamato con il dispositivo che ha impegnato la linea.

#### ATTENZIONE - Questa impostazione aggiorna automaticamente anche i parametri omonimi nella Pagina "Avvisatore SMS".

#### ■ Invia Messaggio Vocale dopo...

Selezionare una delle seguenti opzioni:

**• Voce in linea**. Il messaggio sarà riprodotto dopo che il BGSM-A avrà rilevato una risposta vocale.

Squillo. Il messaggio sarà riprodotto dopo che il BGSM-A avrà rilevato lo squillo di risposta (back ring).

**• Selezione**. Il messaggio sarà riprodotto dopo che il BGSM-A avrà effettuato la selezione del numero telefonico.

#### Richiama su risposta

Se selezionata ( $\boxtimes$ ), indica che i numeri verso i quali la telefonata è andata a buon fine devono essere richiamati anche nei cicli successivi.

Se la casella non è selezionata  $(\Box)$ , i numeri che hanno già risposto saranno esclusi automaticamente dai cicli successivi.

ATTENZIONE - Durante l'ascolto di un messaggio vocale, premendo il tasto \* sulla tastiera del proprio telefono, è possibile bloccare sia la telefonata in corso che tutte quelle eventualmente in corso.

## **ELI PAGINA AVVISATORE SMS**

In questa pagina (vedi Fig. 10) vengono programmati tutti i parametri relativi all'Avvisatore SMS.

#### SMS

In questa tabella possono essere scritti fino ad 8 Messaggi SMS. Per ogni messaggio devono essere utilizzati solo i caratteri riportati in Fig. 10: ogni messaggio può contenere un massimo di 120 caratteri (spazi compresi). Per impostare il messaggio SMS:

1. Nella colonna 'SMS', cliccare sulla casella

- corrispondente al messaggio da programmare
- 2. Digitare il messaggio

#### **II** Impostazione Ingressi

In questa tabella vanno programmati, per ogni ingresso, i seguenti parametri:

- $\bullet$ Polarità a riposo, ovvero se attivabile:
	- $(L \bigtriangledown)$  con segnali positivi, oppure
	- $(\mathbb{T}^{\mathbb{Z}})$  con segnali negativi.

Fare click sulla casella in corrispondenza della colonna 'Polarità' per invertire il parametro visualizzato in quel momento (toggle).

#### ATTENZIONE - Questa impostazione aggiorna automaticamente anche il parametro omo-

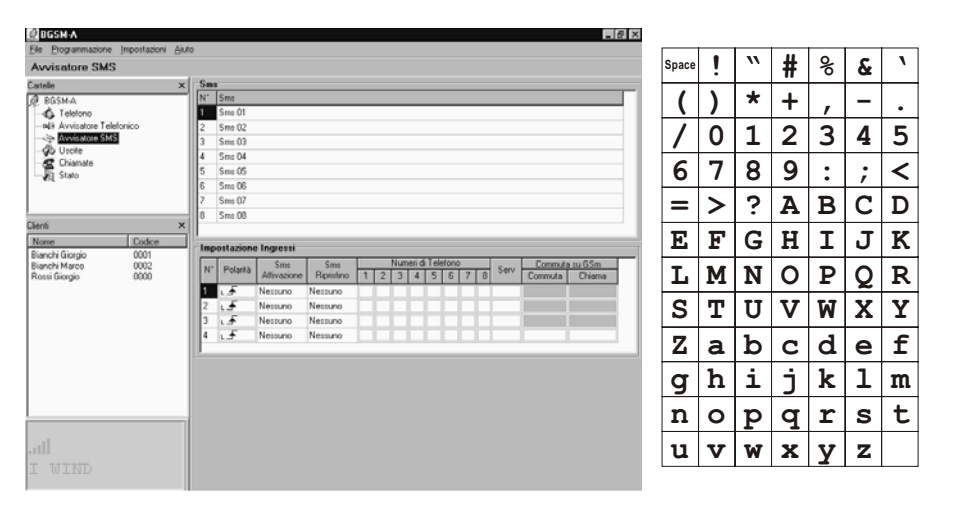

Fig. 10 - Pagina di Programmazione "Avvisatore SMS" e caratteri utilizzabili nella scrittura dei Messaggi SMS

# ITALIANO

#### nimo nella Pagina "Avvisatore Telefonico".

 Messaggio SMS di Attivazione. Fare triplo-click sulla colonna 'SMS Attivazione' in corrispondenza dell'Ingresso desiderato, quindi cliccare sul pulsante  $\overline{\phantom{a}}$  per scorrere l'elenco dei Messaggi SMS e selezionarne uno. Il messaggio selezionato sarà inviato attraverso il/i Numero/i Telefonico/i programmati quando il relativo Canale andrà in allarme.

 Messaggio SMS di Ripristino. Fare triplo-click sulla colonna 'SMS Ripristino' in corrispondenza dell'Ingresso desiderato, quindi cliccare sul pulsante v per scorrere l'elenco dei Messaggi SMS e selezionarne uno. Il messaggio selezionato sarà inviato attraverso il/i Numero/i Telefonico/i programmati quando il relativo Canale sarà ripristinato.

ATTENZIONE - Per default non è assegnato nessun Messaggio SMS su nessun Canale.

· Numeri Telefonici da chiamare. Fare click sulle colonne '12345678' in corrispondenza dell'ingresso desiderato. Il segno di spunta  $\checkmark$  indicherà che a quel numero di telefono verrà inviato il messaggio SMS se l'ingresso relativo andrà in allarme e/o sarà ripristinato. Fare ripetuti click sulle caselle per inserire/rimuovere il segno di spunta ✔ con continuità.

 Commuta su GSM. Per questa opzione fare riferimento a quella omonima presente nella Pagina Avvisatore Telefonico. In ogni caso con questa opzione non vengono mai inviati messaggi SMS in corrispondenza dell'Ingresso n. 4.

### **COL** PAGINA USCITE

In questa pagina (vedi Fig. 11) vengono programmati gli eventi di attivazione per le Uscite, la loro Polarità a riposo (N.C. o N.A.), le Uscite Riservate. le Stringhe SMS di Attivazione da remoto per le Uscite Riservate ed il Codice di accesso per le stesse.

#### Polarità a riposo

( $\sqrt{f}$ ) Normalmente Chiusa - Con l'Uscita a riposo, il relativo morsetto risulta a massa (negativo). Quando l'Uscita si attiva, il morsetto risulta appeso oppure, nel caso sia stata collegata una resistenza di Pull-Up, sul morsetto stesso sarà presente un potenziale positivo.

("₹) Normalmente Aperta - Con l'Uscita a riposo, il relativo morsetto risulta appeso oppure, se è stata collegata una resistenza di Pull-Up, a potenziale positivo. Quando l'Uscita si attiva, sul relativo morsetto è presente il potenziale di massa (negativo).

Fare click sulla casella in corrispondenza della colonna 'Polarità' per invertire il parametro visualizzato in quel momento (toggle).

#### Eventi di Attivazione

Cliccare nella colonna relativa all'evento da programmare in corrispondenza dell'uscita relativa. Il

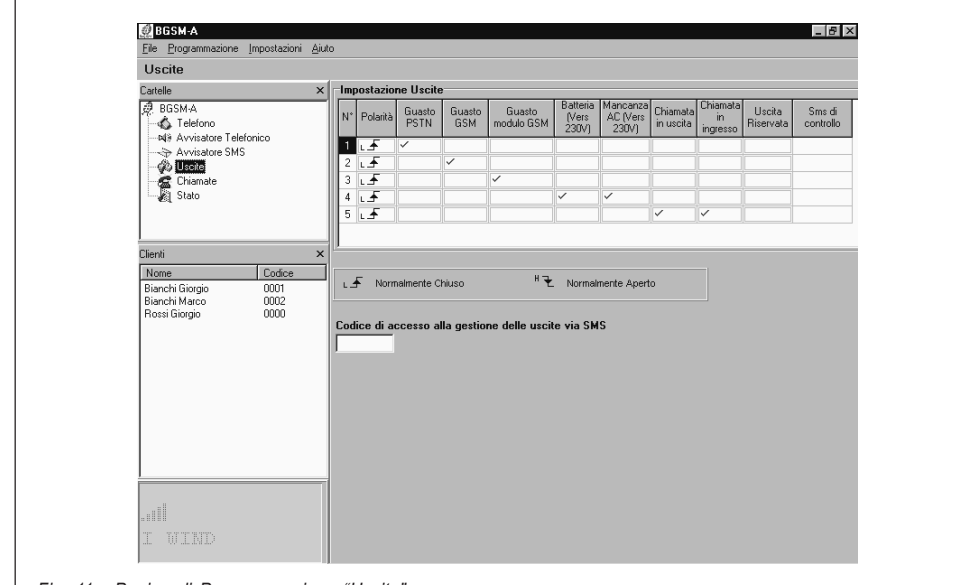

Fig. 11 - Pagina di Programmazione "Uscite"

segno di spunta ✔ indicherà che in presenza di quell'evento, sarà attivata l'Uscita relativa. Fare ripetuti click sulle caselle per inserire/rimuovere con continuità il segno di spunta √.

#### IMPORTANTE - Ogni evento può essere programmato per una sola Uscita.

#### Uscita Riservata

Quando un'Uscita viene programmata con l'opzione "Uscita Riservata", essa potrà essere attivata solo ed esclusivamente da remoto attraverso l'invio del relativo Messaggio SMS composto. Fare click sulla casella in corrispondenza dell'Uscita da attivare.

ATTENZIONE - Quando si imposta un'Uscita come Riservata, vengono rimossi automaticamente tutti gli altri eventuali segni di spunta impostati per quella Uscita giacchè non è possibile attivare l'Uscita Riservata se non via SMS.

#### SMS di controllo

In questa colonna vanno programmate le stringhe da inviare per attivare la relativa Uscita Riservata.

Si raccomanda vivamente di utilizzare esclusivamente caratteri alfabetici non accentati e/o cifre, evitando spazi, caratteri speciali e punteggiatura.

Ogni messaggio può contenere al massimo 10 caratteri alfanumerici.

#### Codice di accesso via SMS

In questa casella deve essere digitato il Codice di Attivazione (al massimo 4 caratteri alfanumerici) per l'attivazione da Remoto delle Uscite Riservate. Per ulteriori informazioni consultare il paragrafo "Pagina Uscite".

## **PAGINA CHIAMATE**

In questa pagina (vedi Fig. 12) vengono visualizzati gli elenchi delle Chiamate Ricevute e Perse. Per visualizzare tali elenchi, cliccare sul pulsante 'Carica' ed attendere qualche secondo.

Se sono state ricevute più chiamate da uno stesso numero, l'elenco ne riporta solo la più recente.

## **COL** PAGINA STATO

In questa pagina (vedi Fig. 13) è possibile recuperare le informazioni del Modulo GSM ed il numero di serie della SIM-CARD utilizzata: inoltre è possibile controllare il livello di segnale GSM delle sei celle adiacenti a quella con la quale si è collegati.

Premendo il pulsante  $\otimes$  verrà visualizzato il livello di segnale di una o più delle 6 celle adiacenti. Questa funzione è molto utile per sapere se e quante celle adiacenti vengono messe a disposizione dall'Operatore della SIM-CARD nel caso venga interrotto il collegamento con quella attuale.

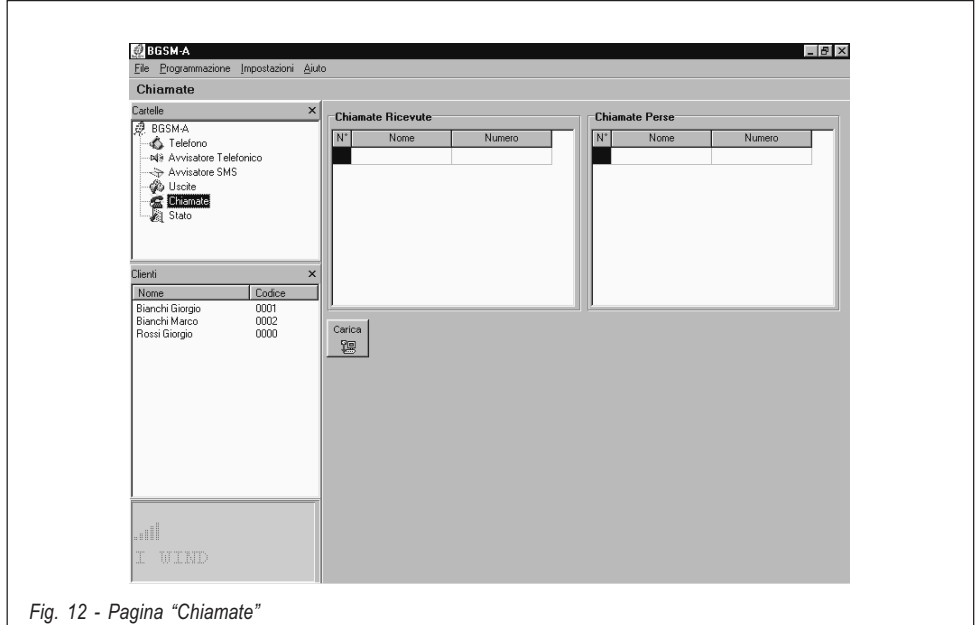

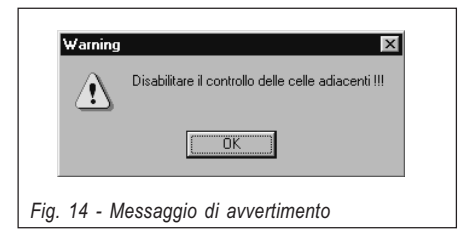

Questa informazione è molto importante in quanto ci indica il livello di copertura GSM presente nella zona. Nel caso le celle adicenti a disposizione fossero meno di 2, si consiglia di provare una SIM-CARD di un Operatore diverso.

Prima di effettuare altre operazioni con il software è necessario deselezionare il pulsante altrimenti verrà visualizzata la finestra riportata in Figura 14.

## **LA BARRA DEI MENÙ**

In questo paragrafo vengono descritte le voci presenti nella Barra dei Menù.

## □ File | Nuovo Cliente

Con questa voce è possibile cancellare tutte le programmazioni effettuate in quel momento e re-impostare tutti i dati di fabbrica. Scegliere questa voce solo quando si vogliono programmare i dati di un Nuovo Cliente. In alcuni casi è possibile che il programma visualizzi la finestra riportata in Fig. 15. Essa appare quando il software rileva la presenza di modi-

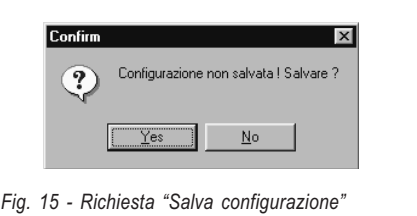

fiche di dati non ancora salvate. Premendo il pulsante "Yes" questi dati vengono salvati prima di entrare nella fase "Nuovo Cliente".

Prima di entrare nella fase "Nuovo Cliente" il programma visualizzerà la finestra riportata in Fig. 18, la cui funzione è descritta più avanti alla voce Impostazioni Versione.

## □ File  $\blacklozenge$  Salva configurazione

Con questa voce è possibile salvare sul proprio Hard-Disk tutti i dati programmati organizzati per cliente. Quando si sceglie questa voce appare la finestra riportata in Fig. 16 nella quale vanno inseriti tutti i dati utili del cliente ed il relativo Codice (Se il cliente è già memorizzato nell'archivio, le varie caselle vengono riempite automaticamente).

Premere il tasto <sub>Dei Cerca</sub> per assegnare automaticamente un Codice valido ad un Nuovo Cliente. Scegliere questa voce quando si desidera memorizzare una nuova configurazione oppure semplicemente le

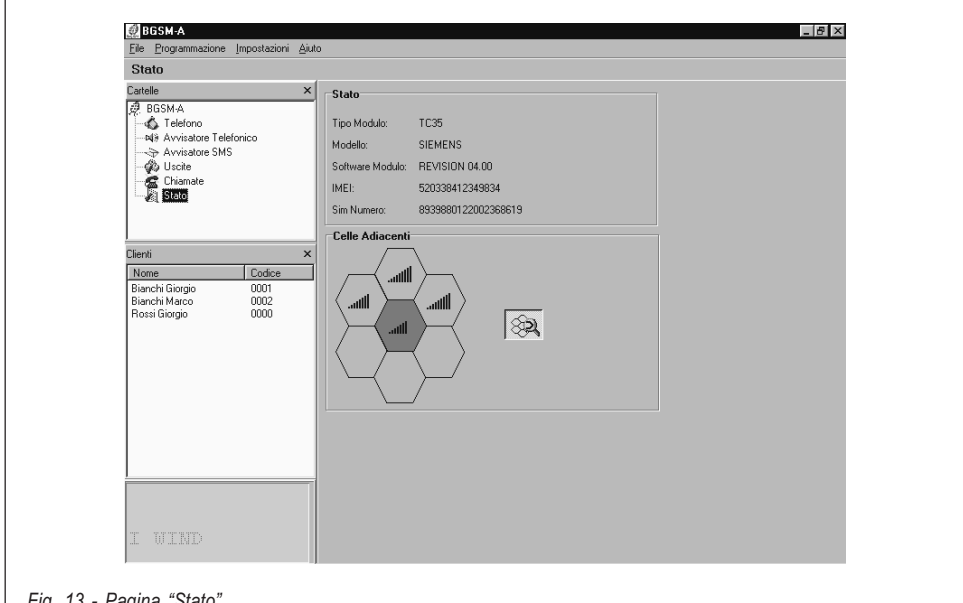

Fig. 13 - Pagina "Stato"

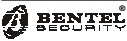

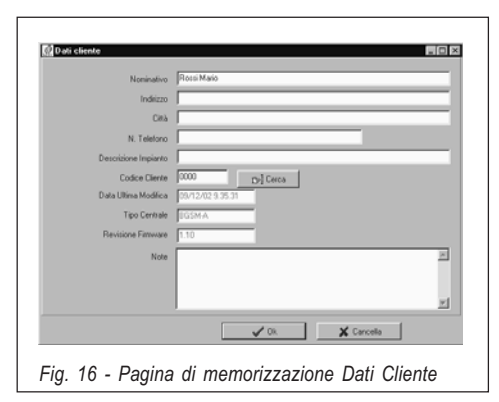

modifiche apportate alla stessa.

## $\Box$  File  $\blacktriangleright$  Esci

Questa voce è utile per uscire dal programma. In alternativa premere il pulsante x posto in alto a destra sulla videata principale. Anche in questo caso, come per la voce **File ▶ Nuovo** Cliente, potrebbe apparire la finestra di Fig. 15 per la memorizzazione dei dati non salvati.

## □ Programmazione ▶ Carica

Selezionare questa voce per caricare tutti i dati dal BGSM-A al PC (attraverso l'apposito cavetto opzionale GSM-LINK). L'esecuzione di questo comando può durare alcuni minuti.

## □ Programmazione ▶ Invia

Selezionare questa voce per inviare tutti i dati programmati verso il BGSM-A (attraverso l'apposito cavetto opzionale GSM-LINK).

#### **Exenti non assegnati**

Se un evento della 'Pagina Uscite' non viene assegnato, il programma visualizza la finestra di Fig. 17a, nella quale è specificato, tra l'altro, l'evento da assegnare. A questo punto:

a) Premendo il pulsante "Yes", l'evento specificato nella finestra viene assegnato come nella configurazione di default. Quindi il programma prosegue nell'invio dei dati oppure, nel caso di più eventi non assegnati, con la visualizzazione di un'altra finestra di avvertimento,

b) Premendo il pulsante "No", si termina, in ogni

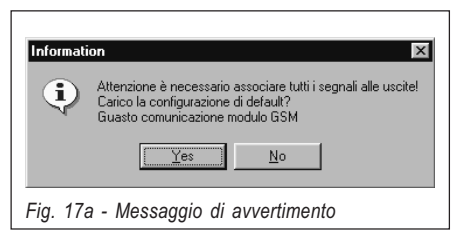

caso, la procedura di invio dati.

#### Uscite Riservate

Quando si programma un'Uscita Riservata (Vedi 'Pagina Uscite'), tutti gli eventuali eventi ad essa assegnati vengono rimossi. Con tale situazione, si rischia di non assegnare tutti gli eventi per cui, all'invio della programmazione verso il BGSM-A, il programma visualizza la finestra di avvertimento di Fig. 17b, nella quale è specificato, tra l'altro, l'evento che non è stato assegnato. A questo punto:

a) Premendo il pulsante "Yes", si prende atto dell'evento non assegnato e si prosegue nell'invio dei dati oppure, nel caso di più eventi non assegnati, con la visualizzazione di un'altra finestra di avvertimento,

b) Premendo il pulsante "No", si termina, in ogni caso, la procedura di invio dati.

## □ Impostazioni ▶ Visualizza

Selezionare questa voce per nascondere o mostrare le finestre Gestione Cartelle e Gestione Clienti.

## **Impostazioni** Porte seriali

Selezionare questa voce per impostare la porta seriale del PC alla quale è collegato il cavetto GSM-LINK. Se il collegamento è corretto (ovvero se c'è comunicazione fra il PC ed il BGSM-A), questa voce viene disabilitata.

## □ Impostazioni ▶ Lingua

Scegliendo questa voce verrà aperta una finestra nella quale sarà possibile selezionare la lingua da utilizzare per l'applicazione.

## □ Impostazioni | Versione

Scegliendo questa voce verrà aperta la finestra riportata in Fig. 18 dalla quale sarà possibile selezionare la Revisione Firmware del BGSM-A. Il numero di Revisione è scritto sull'etichetta posta sopra il microprocessore [8].

#### Aiuto

Selezionare questa voce se si desidera avere la guida in linea.

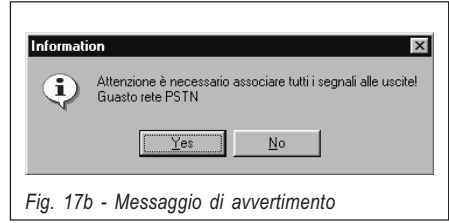

20 BGSM-A - Interfaccia e Avvisatore telefonico GSM

## MESSAGGI DELLA FINESTRA DI STATO

La finestra di Stato (vedi Fig. 7c), oltre che simulare il display di un vero e proprio cellulare, visualizza i seguenti messaggi:

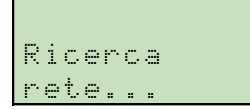

Questo messaggio di attesa appare durante la ricerca della Rete GSM

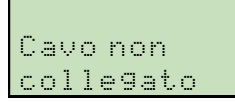

Questo messaggio appare se non è stato collegato il cavetto GSM-LINK

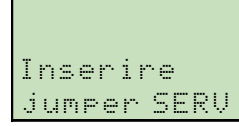

Questo messaggio appare se, una volta collegato il cavetto GSM-LINK, non si è entrati nello Stato di Servizio

## PROGRAMMAZIONE MANUALE

IMPORTANTE - Il buon esito della programmazione manuale dipende dal tipo di cellulare: in particolare, assicurarsi che quest'ultimo memorizzi gli SMS nella sequenza di introduzione (ossia il primo memorizzato nella pos. 1 e così via). Nel caso in cui si voglia modificare una programmazione preesistente, accertarsi che l'SMS modificato sia memorizzato nella stessa locazione di memoria.

In questo paragrafo vengono descritte solo le procedure di programmazione da effettuarsi con il proprio cellulare; per una descrizione dettagliata dei vari parametri, fare riferimento al paragrafo "PROGRAMMAZIONE DA PC". La programmazione della SIM-CARD, nel modo MANUALE va effettuata attenendosi alla seguente procedura.

ATTENZIONE - Nel proseguo del paragrafo si fa spesso riferimento agli "SMS vuoti". Assicurarsi che il proprio telefonino memorizzi questi SMS in quanto, su alcuni cellulari, i Messaggi SMS vuoti non sono ammessi. In quest'ultimo caso sarà necessario memorizzare l'SMS con almeno un carattere al suo interno (ad esempio, un punto o una linea).

- 1. Inserire la SIM-CARD da programmare nel proprio cellulare, accendere quest'ultimo ed attendere il termine della fase di accensione.
- 2. Programmare i numeri telefonici. All'interno della Rubrica si ha la possibilità di programmare fino ad 8 numeri telefonici: questi saranno utilizzati dal BGSM-A per le funzioni di Avvisatore Telefonico. Il nome da programmare per ciascun numero viene impostato digitando la stringa "TEL-

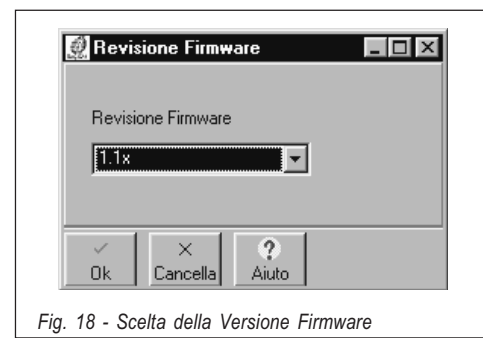

NUM" seguita dal numero ordinale di telefono:

## <u>TELNUMx</u>

dove x è un numero compreso tra 1 e 8.

- 3. Creare e memorizzare un nuovo messaggio SMS vuoto. Questo messaggio è utile per memorizzare la Revisione Firmware del Modulo GSM e non deve mai essere rimosso o modificato.
- 4. Creare e memorizzare un secondo messaggio SMS per effettuare la programmazione dell'Avvisatore Telefonico secondo quanto descritto di seguito (se non vengono utilizzate le funzionalità dell'Avvisatore Telefonico, salvare anche il secondo messaggio SMS vuoto e passare al punto 5).

Programmare, per ciascun canale, il numero del messaggio vocale da inviare ed i numeri telefonici da chiamare secondo la seguente sintassi:

## AVx=myyyyyyy;

x va da 1 a 4 ed identifica il numero di Canale, m va da 1 a 8 ed identifica il messaggio vocale. y è il segnaposto che indica gli 8 numeri telefonici (da sinistra verso destra): per chiamare un numero digitare la cifra 1 nella corrispondente posizione: al contrario, digitare 0 per non chiamare quel numero. Per impostare la funzione **SERVI-**ZIO su un canale, utilizzare la seguente sintassi:

#### AVx=SERV;

x va da 1 a 4 ed identifica il numero di Canale,

Quando un Canale viene programmato come "SERV" è tassativo impostare il valore "ØØØØØØØØØØ" in corrispondenza dello stesso Canale quando si imposta la programmazione dell'Avvisatore SMS (Vedi passo 7).

Ogni blocco di programmazione va comunque sempre completato anche nel caso non si utilizzino tutti i canali a disposizione: in

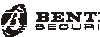

tal caso, infatti, deve essere impostata la stringa "1ØØØØØØØØ" in corrispondenza dei canali inutilizzati (vedi esempio successivo).

Nell'esempio che segue viene programmato solo il canale n. 1 che, in caso di allarme, invia il messaggio n. 5 attraverso il numero telefonico 8. Inoltre il Canale 2 è impostato come "SERV" ed i canali 2 e 3 non vengono utilizzati.

## AV1=500000001;AV2=SERV;  $AV3=100000000; AV4=10000000;$

Da notare la presenza del punto-e-virgola (;) finale che deve comparire alla fine di ciascun blocco di programmazione.

5. Creare un terzo messaggio SMS per effettuare la programmazione delle uscite Open Collector. Nel caso siano sufficenti le programmazioni di fabbrica (Vedi Tab. 3), anche il terzo messaggio SMS deve essere memorizzato VUOTO.

Programmare, per ciascuna delle 5 Uscite O.C., uno o più eventi fra quelli riportati in Tab. 3 secondo la sequente sintassi:

## $0Sx=yy$ ,  $zz$ ,  $ww$ ;

x va da 1 a 5 ed identifica l'Uscita O.C.,

yy,zz,ww sono le sigle che identificano l'evento secondo quanto riportato nella tabella seguente.

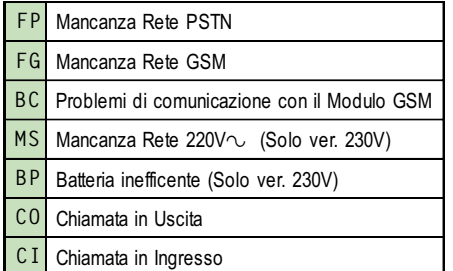

A Un evento può essere associato solo una volta. Inoltre tutti i 7 eventi devono necessariamente essere associati alle Uscite.

Nell'esempio che segue viene programmata l'Uscita n. 3 (O3) per essere attivata in caso di mancanza rete PSTN (FP), mancanza rete GSM (FG) e batteria bassa (BP).

## $0S3 = FP, FG, BP;$

Se per un'Uscita vengono programmati più eventi, (nell'esempio ne sono stati programmati tre) questi devono essere separati da una virgola (,).

Da notare la presenza del punto-e-virgola (;) finale che deve comparire alla fine di ciascun blocco di programmazione.

- **6.** Creare un quarto messaggio SMS per effettuare le seguenti programmazioni:
	- a) Polarità a riposo degli Ingressi
	- b) Polarità a riposo delle Uscite O.C.
	- c) Invia Messaggio Vocale dopo...
	- d) Richiama su Risposta
	- e) Prefisso
	- f) Cifre da rimuovere

(se non si utilizza nessuna di queste funzionalità, anche il quarto messaggio SMS deve essere memorizzato VUOTO).

## Polarità a riposo degli Ingressi

## $IP=$ yyyy;

y è il segnaposto che indica i quattro canali di ingresso (da sinistra verso destra) e può assumere i valori "L" (Ingresso Normalmente Chiuso attivabile da segnali Positivi) o "H" (Ingresso Normalmente Aperto attivabile da segnali Negativi). Per ulteriori informazioni fare riferimento alla Tab. 2.

Nell'esempio che segue sono stati programmati i primi due canali per essere attivati da segnali Positivi e gli altri due da segnali Negativi.

## $IP=LLHH;$

Da notare la presenza del punto-e-virgola (;) finale che deve comparire alla fine di ciascun blocco di programmazione.

## Polarità a riposo delle Uscite O.C.

## OP=yyyyy;

y è il segnaposto che indica le cinque Uscite O.C. (da sinistra verso destra) e può assumere i valori "L" (Uscita Normalmente Chiusa) oppure "H" (Uscita Normalmente Aperta).

Nell'esempio che segue sono state programmate le prime 4 uscite come N.C. e la quinta come N.A.

## OP=LLLLH;

Da notare la presenza del punto-e-virgola (;) finale che deve comparire alla fine di ciascun blocco di programmazione.

## $\bullet$  Invia Messaggio Vocale dopo...

 $VS=y;$ 

y può assumere i valori 0, 1 o 2 secondo quanto riportato nella tabella successiva.

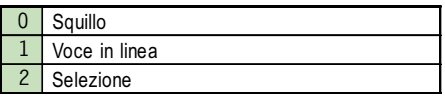

ITALIANO

Da notare la presenza del punto-e-virgola (;) finale che deve comparire alla fine di ciascun blocco di programmazione.

#### Richiama su Risposta

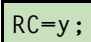

y può assumere i valori 0 o 1 secondo quanto riportato nella tabella successiva.

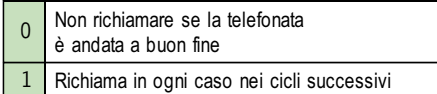

Da notare la presenza del punto-e-virgola (;) finale che deve comparire alla fine di ciascun blocco di programmazione.

#### **O** Prefisso

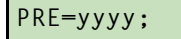

yyyy è un numero di massimo quattro cifre.

Nell'esempio che segue è stato programmato il prefisso 06.

### $PRE=06;$

Da notare la presenza del punto-e-virgola (;) finale che deve comparire alla fine di ciascun blocco di programmazione.

#### Cifre da rimuovere

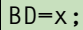

x va da 0 a 4 ed identifica il numero di cifre da rimuovere.

7. Creare e memorizzare un quinto messaggio SMS per effettuare la programmazione dell'Avvisatore SMS secondo quanto descritto di seguito (se non vengono utilizzate le funzionalità dell'Avvisatore SMS, salvare anche il quinto messaggio SMS vuoto e passare al punto 8).

Programmare, per ciascun canale, il Messaggio SMS da inviare in caso di allarme, quello di Ripristino canale ed i numeri telefonici da chiamare secondo la seguente sintassi:

## ASx=mzyyyyyyyy;

x va da 1 a 4 ed identifica il numero di Canale, m va da 0 a 8 ed identifica il messaggio SMS da inviare in caso di allarme,

z va da 0 a 8 ed identifica il messaggio SMS di Ripristino da inviare quando si ripristina il canale,

y è il segnaposto che indica gli 8 numeri telefo-

nici (da sinistra verso destra): per chiamare un numero digitare la cifra 1 nella corrispondente posizione: al contrario, digitare 0 per non chiamare quel numero.

Il blocco di programmazione va comunque sempre completato anche nel caso non si utilizzino tutti i canali a disposizione: in questo caso, infatti, deve comunque essere impostata la stringa "1ØØØØØØØØØ" come illustrato nell'esempio successivo.

Se un Canale è stato programmato come "SERV" (vedi punto 4), è tassativo impostare il valore "ØØØØØØØØØØ" in corrispondenza dello stesso Canale.

Nell'esempio che segue, vengono programmati i canali n. 1 e 3: il primo, in caso di allarme, invia il Messaggio SMS n. 5 attraverso il numero telefonico 4 mentre il secondo, sempre in caso di allarme, non invia nessun Messaggio SMS. Quando il Canale 1 verrà ripristinato, sarà inviato il Messaggio SMS di Ripristino n. 4 sempre attraverso il numero telefonico 4 mentre quando verrà ripristinato il Canale 3, verrà inviato il Messaggio SMS di Ripristino n. 7 attraverso il numero telefonico 8. Inoltre il Canale 2 è impostato come "SERV" (Vedi Esempio al passo 4.).

AS1=5400010000;AS2=0000000000; AS3=0700000001;AS4=1000000000;

Da notare la presenza del punto-e-virgola (;) finale che deve comparire alla fine di ciascun blocco di programmazione.

8. Creare e memorizzare un sesto messaggio SMS per effettuare: la programmazione della Commutazione su GSM, la programmazione delle Uscite Riservate e del Codice di Attivazione delle stesse e del secondo quanto descritto di seguito.

Se non viene programmata nessuna Uscita Riservata, salvare anche il sesto messaggio SMS vuoto e passare al punto 9.

## $0R =$ yyyyy;SC= $#$ xxxx $#$ ;CG=z;

y è il segnaposto che indica le 5 uscite (da sinistra verso destra): per impostare l'Uscita come Riservata digitare la cifra 1 nella corrispondente posizione altrimenti digitare la cifra 0.

x è il segnaposto per i quattro caratteri indicanti il Codice di Attivazione delle Uscite Riservate.

z può assumere i valori 0, 1 o 2 secondo quanto riportato nella tabella successiva.

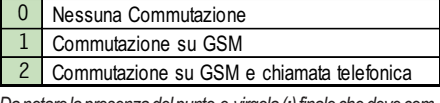

Da notare la presenza del punto-e-virgola (;) finale che deve com-

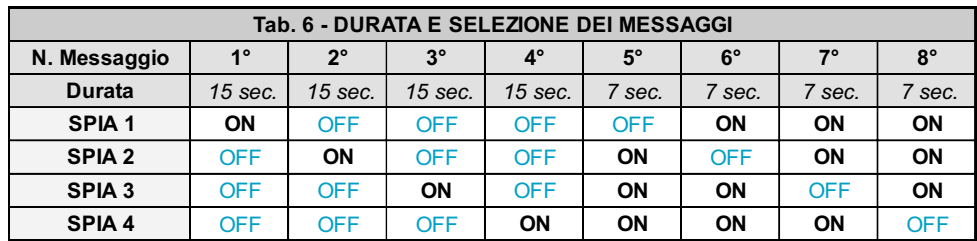

parire alla fine di ciascun blocco di programmazione.

9. Creare e memorizzare un settimo messaggio SMS per effettuare la programmazione delle Stringhe per l'attivazione delle Uscite Riservate (se non è stata programmata nessuna Uscita Riservata, salvare anche il settimo messaggio SMS vuoto e passare al punto 10).

Per utilizzare le Uscite Riservete è necessario programmare tutti i messaggi SMS precedenti (dal n.1 al n.7) e quelli dal n.8 al n.15 descritti al successivo Punto 10.

Programmare una o più descrizioni secondo la seguente sintassi:

## $k; w; x; y; z;$

k,w,x,y,z sono stringhe di testo alfanumerico (descrizioni) ognuna con una lunghezza massima di 10 caratteri.

#### Si sconsiglia vivamente l'utilizzo dei caratteri speciali o accentati.

Nel caso che una o più descrizioni non vengano inserite, digitare comunque il carattere punto-e-virgola (;).

Nell'esempio che segue sono state programmate due stringhe: la prima (Caldaia) per l'Uscita 1 e la seconda (LuciParco) per l'Uscita 4.

## Caldaia:::LuciParco::

Da notare la presenza del punto-e-virgola (;) finale che deve comparire alla fine di ciascun blocco di programmazione.

10. I messaggi dall'ottavo al quindicesimo sono riservati per la scrittura degli 8 Messaggi (ognuno contenenti un massimo di 120 caratteri) che saranno inviati dall'Avvisatore SMS.

Ad esempio, per creare il primo degli 8 Messaggi SMS dell'Avvisatore (vedi paragrafo "Pagina Avvisatore SMS") scrivere e memorizzare l'ottavo messaggio SMS con il testo da inviare in caso di attivazione dell'Avvisatore stesso.

Per creare i successivi sette Messaggi dell'Avvisatore SMS, ripetere le azioni appena descritte.

ATTENZIONE - Per i caratteri utilizzabili nella scrittura degli 8 Messaggi SMS, fare riferimento alla tabella di Figura 10.

### SCHEDA VOCALE NC2/VOX

Accesso alla Riproduzione/Registrazione

Per accedere alla fase di scelta del messaggio e quindi successivamente alle fasi di registrazione o riproduzione è necessario porre il BGSM-A nello stato di servizio inserendo il ponticello SERV [16].

Selezione del Messaggio

Ottenuto l'accesso alla registrazione/riproduzione, tenere premuti entrambi i pulsanti PLAY [30] e RECORD [31] per rendere possibile la selezione di un messaggio. Le quattro spie di controllo [22] cambieranno stato con la cadenza di un secondo. Rilasciare i pulsanti quando le spie sono nella configurazione voluta (vedi Tab. 6). NC2/VOX è in grado di memorizzare 8 messaggi di allarme. I messaggi 1, 2, 3 e 4 sono da 15 secondi mentre i messaggi 5, 6, 7 e 8 sono da 7 secondi.

A questo punto sarà possibile la registrazione o la riproduzione del messaggio individuato dalla configurazione mostrata dalle spie.

Registrazione di un Messaggio Vocale

Per registrare il messaggio di allarme tenere premuto il tasto RECORD [31]. Le spie che indicano il numero di messaggio inizieranno a lampeggiare per 7 o per 15 secondi (dipende dal numero di messaggio): durante questo tempo è possibile registrare il messaggio vocale parlando a circa 20 cm. dal microfono [29]. È possibile arrestare anticipatamente la registrazione premendo di nuovo il tasto RECORD [31].

Riproduzione di un Messaggio Vocale

Per ascoltare il messaggio di allarme registrato premere il tasto PLAY [30]. Le spie che indicano il numero di messaggio inizieranno a lampeggiare per 7 o per 15 secondi (dipende dal numero di messaggio): durante questo tempo il messaggio vocale viene riprodotto attraverso l'altoparlante. È possibile arrestare anticipatamente l'ascolto premendo di nuovo il tasto PLAY [30].

## **CONTENTS**

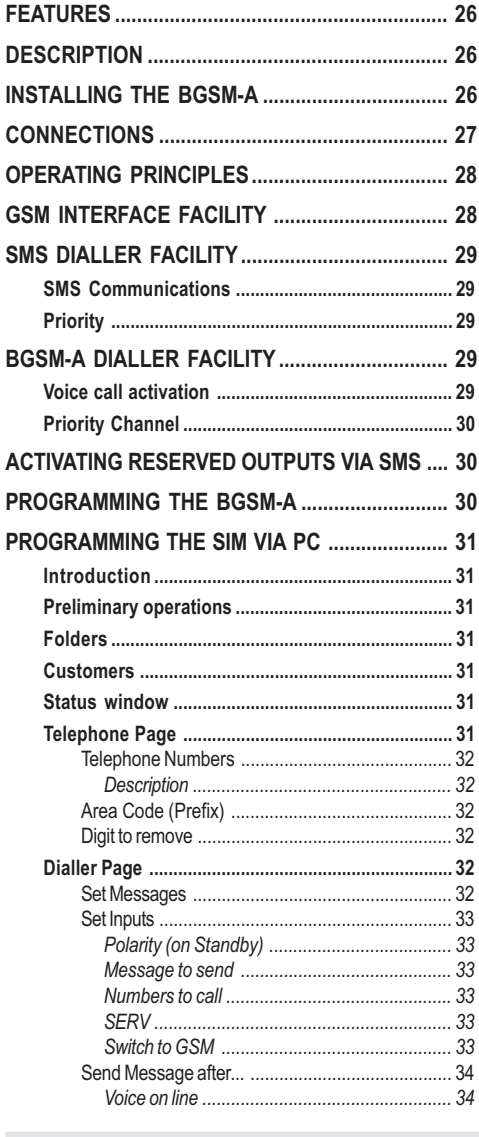

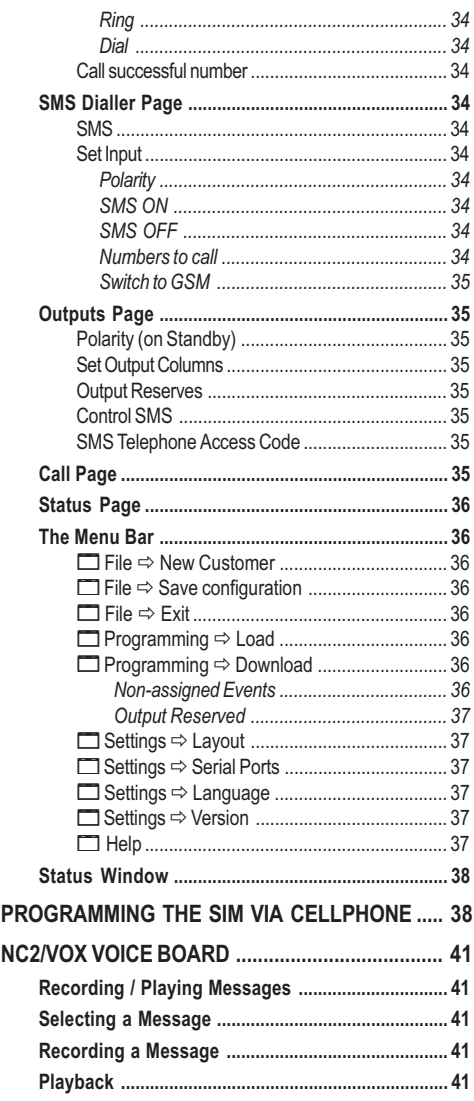

#### Hereby,

Bentel Security, declares that the above mentioned BGSM-A is in compliance with the essential requirements and other relevant provisions of Directive 1999/5/EC. The complete R&TTE Declaration of Conformity for each Panel can be found at

#### www.bentelsecurity.com/dc.html.

This device complies with CEI 79-2 2a Ed.1993. Installation of these systems must be carried out strictly in accordance with the instructions described in this manual, and in compliance with the local laws and bylaws in force. The above mentioned BGSM-A has been designed and made to the highest standards of quality and performance.The manufacturer recommends that the installed system should be completely tested at least once a month. BENTEL SECURITY srl shall not be responsible for damage arising from improper installation or maintenance by unauthorized personnel. BENTEL SECURITY srl reserves the right to change the technical specifications of this product without prior notice.

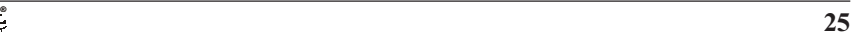

## FEATURES

#### BGSM-A

- □ Simulates PSTN line
- □ Switches to GSM Network in the event of PSTN Trouble (Line down)
- □ Manages and signals Incoming/Outgoing calls
- □ 7 segment status display
- □ GSM signal strength indicator
- □ 5 programmable OC Outputs
- □ Houses 12V-1.2Ah battery (not supplied)
- **D** Protected against tamper
- **T** Protected against PSTN over-voltage
- **I** Monitors battery status
- Dual Band
- □ 4 Alarm Channels
- □ Manages 8 SMS Text Communications
- Manages 8 (20 digit) telephone numbers per channel
- **D** Control Outputs via SMS
- □ Stop Alarm Jumper and SERVICE Channel

#### Optional Dialler features (with NC2/VOX)

- □ Records up to 8 messages: 4 x 15 seconds and 4 x 7 seconds
- □ Voice Message can be assigned to each Alarm Channel
- **J** Voice Message Priority (Channel 1)
- $\square$  4 independent Alarm channels with priority management (Channel 1 priority)
- Up to 4 call cycles
- **J** Stop Alarm Jumper (SERV)
- **D** Digital message Recording/Playback
- $\square$  Message playback
- **D** Plays Alarm message up to 4 times
- **D** Programmable Handshake

IMPORTANT - The SIM-CARD PIN must be disabled before use. On power-up, the  $Red$  LED  $\triangle$  will turn ON for approximately 20 seconds. The Red LED will turn off when BGSM-A is ready to operate. If the Red LED blinks (SIM-CARD trouble), it will be necessary to turn the device OFF and clear the Trouble.

## **DESCRIPTION**

The engineer-friendly BGSM-A analogue interface provides total confidence in all security and surveillance applications. It can be simply and cost-effectively intergrated with all alarm systems, and can substitute the PSTN line completely, in zones where the GSM Service is provided, and where hardwired telephone devices cannot be installed (moun-

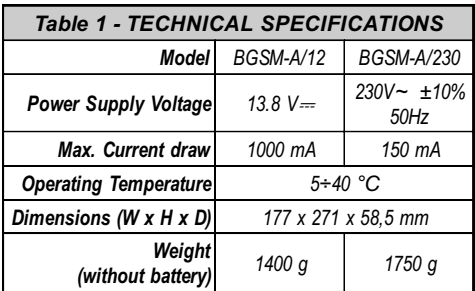

tain cabins, beach bungalows, etc.).

The BGSM-A manages two-way voice and Central station communications, and all the telephone-control functions normally provided by telephone diallers such as the B-TEL99.

The performance of this device greatly depends on the selected GSM Network, and signal strength.

The BGSM-A supports CONTACT ID, 10 bps, 20 bps protocols and, in areas with optimum signal strength, SIA and CESA protocols, all of which transmit properly over the GSM Networks. The GSM signal strength is of utmost importance. the BGSM-A should not be located in places where the GSM signal is weak (e.g. only one signal strength LED ON), as communications will be at risk.

The **BGSM-A** can manage up to 8 SMS Texts, and provides a remote control feature that will allow Users to turn ON the 5 Outputs over the phone. Due to the characteristics of GSM Networks, the

BGSM-A cannot be used as a modem for fax or data transmission, or for Teleservice operations. The **BGSM-A** is housed in a tamper-protected metal casing, with built-in status display.

Available in the following models:

BGSM-A/12 powered by 13.8  $V = /1$ A BGSM-A/230 mains powered by 230 V $\sim$  50 Hz

## INSTALLING THE BGSM-A

The **BGSM-A** should be located in a safe dry place, away from radio transmitters and similar devices. When choosing the placement, remember that the **BGSM-A/12** requires a 13.8  $\sqrt{-1}$  A min. power supply (usually from the Security system), and the BGSM-A/230 requires a 230 V $\sim$ , 50 Hz - 150 mA power supply (usually from the Mains).

Both models must be Earthed, and equipped with standby batteries (see Figure 4).

- A Test the GSM Network signal strength before mounting the BGSM-A in the proposed placement.
- 1. Remove the screws and the metal casing [1].
- 2. Drill the anchor screw holes (use the back-

ENGLISH

#### plate to mark the screw locations).

#### A Check for cable conduits and water pipes before drilling.

- 3. Lay the cables, then pull them through the cable entry [11].
- 4. Attach the backplate to the wall.
- 5. Insert the SIM-CARD (see Figure 2a).
	- A The SIM-CARD PIN must be disabled.
- 6. Complete the connections on the terminal board [10].
- 7. Fit the antenna [2] and connector [5], then close the BGSM-A.

## **CONNECTIONS**

A detailed description of the BGSM-A terminals can be found in Table 3.

 $\triangle$  Use shielded cable only for all connections, with one end connected to negative, and the other floating.

Connect the Security device telephone terminals (L.E. on BENTEL products) to terminals 3-4 (L.I.) on the BGSM-A board and, if required, connect Terminals 1-2 (L.E.) directly to the PSTN line.

The 5 OC Outputs refer respectively to terminals 7- 8-9-10 and 11 (O1, O2, O3, O4 and O5). These Outputs are programmed at default to signal the events

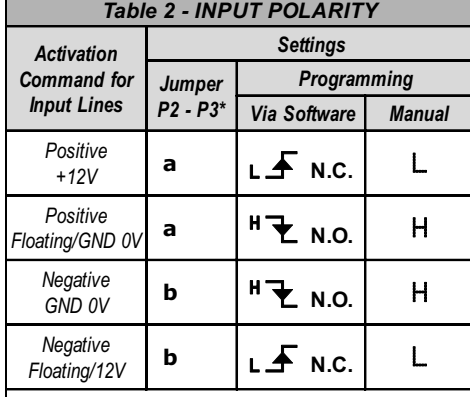

(\*) - The Jumper P2 (17) sets the polarity of Lines L1 and L2. (\*) - The Jumper P3 (18) isets the polarity of Lines L3 and L4.

Polarity (Normally Open ( $\blacktriangleright$ ) or Normally Closed ( $\blacktriangleright$ ) can be programmed as per requirements.

#### Each OC Output can close 70 mA maximum current to negative. The BGSM-A provides 4 Alarm channels for SMS

and Telephone Dialler functions. These channels refer respectively to terminals 15, 16, 17 and 18 (L1, L2, L3 and L4), and can be activated by Positive signals (transition from  $\n *H*$  to Positive  $\overline{f}$ ) or

 $\stackrel{\circ}{\mathcal{L}}$ Table 3 - TERMINALS 1-2 IL.E.1 **2 [L.E.] | External telephone line**.These terminals can be connected to the PSTN line. 3-4 [L.I.] *Interna* I telephone line. These terminals (normally connected to the PSTN line) must be connected to the telephone device terminals (terminals L.E. on Bentel Diallers).  $5-1$ **rth**. In compliance with the Telecommunications Network Safety Standards (Overvoltage protection), this terminal must be connected to the Mains Earth. ر<br>براس 14-6 **] Negative** Power Supply 7-8-9-10-11  $[01]...[05]$ Programmable Open-Collector Outputs that can be activated by SMS or the following events: 1) PSTN Trouble (O1 at default) 2) GSM Trouble (O2 at default) 3) COMMUNICATION Trouble between the MAIN Board and GSM Module (03 at default) 4) BATTERY TROUBLE-BGSM-A/230 only (04 at default) 5) MAINS Trouble-BGSM-A/230 only (O4 at default) 6) OUTGOING call (05 at default) 7) INCOMING call (05 at default) 12-13 [A.S.]  $\begin{bmatrix} \tau_a \\ \tau_c \end{bmatrix}$ mper. These terminals must be connected to the Tamper switch: they are closed when the BGSM-A is properly closed, and will open when the frontplate is removed. 15-16-17-18 [L1]...[L4] Programmable Alarm line. Activates the SMS Dialler and Telephone functions (Line 1 [L1] priority) 19-20  $[+ 12V][-]$ Power Supply. In the BGSM-A/12 model, these terminals must be connected to a **Power Supply**. In the **BGSM-A/12** model, these terminals must be connected to a<br>13.8 V<del>=</del> 1A min. power supply, whereas, in the **BGSM-A/230** model, they are already connected to the secondary circuit of the transformer (at Factory). Both models must be connected to a standby battery. shown in Table 3. The Output signals and Standby Negative signals (transition from positive to  $\vec{H}$ <sup>"</sup>).

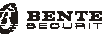

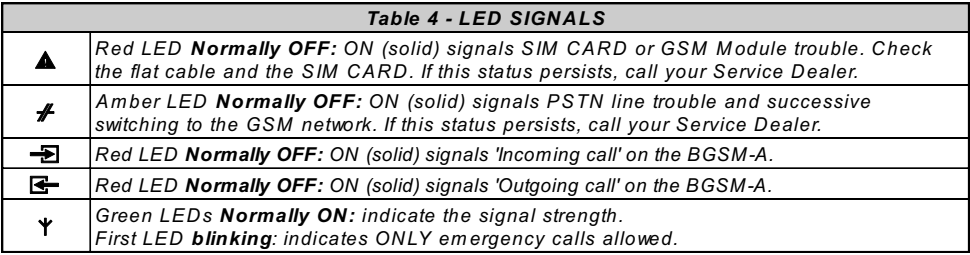

Use the on-board Jumpers P2 [17] and P3 [18] to set the standby polarity of Input pairs **L1-L2** and L3-L4 (refer to Table 2). This setting is strictly linked to the Input standby polarity (refer to "PRO-GRAMMING THE SIM VIA PC" or "PROGRAM-MING THE SIM VIA CELLPHONE"). In position a the Inputs will be activated by positive signals ( $\mathbf{f}$  or L) whereas, in position **b** the inputs will be activated by Negative signals ( $\overline{\mathbf{r}}$  or H).

A 13.8 V $=$ /1A power supply must be connected to terminals 19-20 (+ 12V –) of the BGSM-A/12. Terminals 19-20 of the BGSM-A/230, are already connected to the secondary circuit of the transformer. The 230 V (from Mains) must be connected to the 3-way fused terminal board [20].

### A Both Models must be connected to a standby battery.

See the Wiring diagram in Figure 4.

## OPERATING PRINCIPLES

The GSM Interface facility takes priority over the Dialler facility (Voice and SMS). Therefore, if a linesharing device (connected downstream to the Interface) requires the line, any ongoing calls/communications (Voice or SMS) will be interrupted, and the calls from the line-sharing device (e.g. Security system) will be sent. When the line-sharing device hangs up, the Dialler facility (Voice or SMS) will restart the calls/communications.

NOTE - SMS Communication facility takes priority over Voice Call facility. Therefore, SMS texts will be sent before Voice calls.

## GSM INTERFACE FACILITY

This operating mode will allow all calls and data transmissions to be carried on the PSTN line during standby status. However, when the voltage on the PSTN line (terminals LE) drops below 3 V for a period ranging between 10 to 45 seconds (the time depends on the device that is connected to terminals LI), the BGSM-A will simulate the

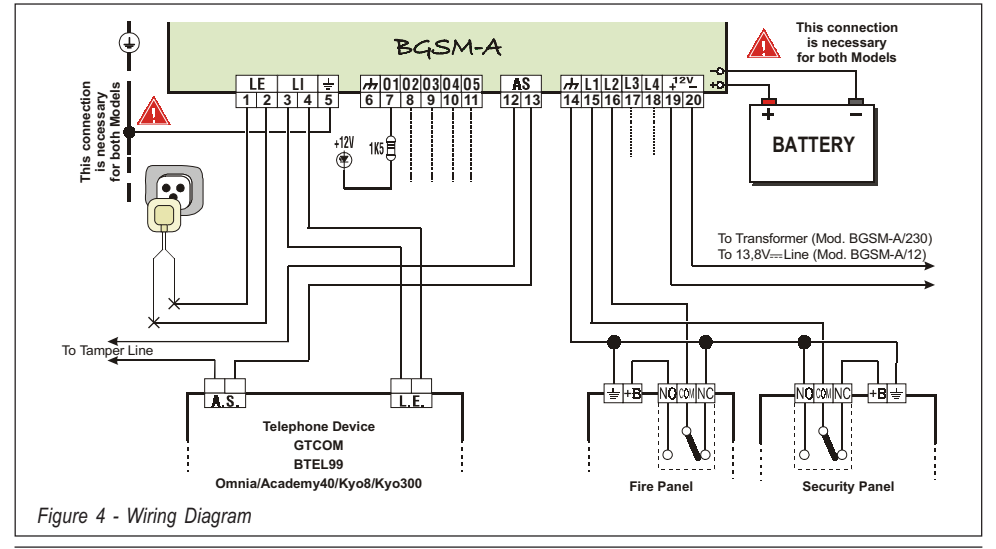

28 BGSM-A - GSM Dialler and Interface

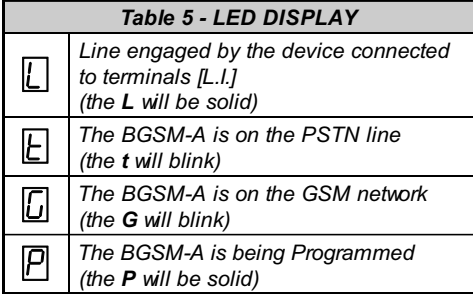

PSTN Line and switch the connected telephone device to the GSM Network for a full 15 minute interval. At the end of this interval, it will check the PSTN line:

—if restored, it will switch back to the PSTN;

—if not, it will remain connected to the GSM Network for a further full 15 minute interval. This operation will be repeated until the PSTN line is fully restored. The BGSM-A will not switch during ongoing calls.

The simulated line will provide the line ring voltage for incoming calls, and will decode DTMF dialling (the BGSM-A is unable to decode Pulse dialling).

Only the Green signal strength LEDs  $Y \rightarrow$  will be ON during standby status.

The Red OUTGOING CALL LED **T** will go ON when the telephone device (connected to the BGSM-A Interface) engages the line.

The Red INCOMING CALL LED **D** will go ON when the telephone device (connected to the BGSM-A Interface) receives a call on the SIM-CARD number.

The BGSM-A has a seven-segment LED display that will indicate: Programming status; Line engaged status; Active Line (PSTN or GSM); Number called Interface mode (refer to Table 5).

The speed at which the numbers appear on the display depends on the dialling speed of the connected telephone device.

Table 4 contains the descriptions of all the LEDs located on the frontplate.

## SMS DIALLER FACILITY

#### The BGSM-A can operate as an SMS Communications and/or Voice Dialler.

The SMS Dialler facility will send preset text messages to the programmed telephone numbers. This facility is activated by Alarm signals on the 4 Input Channels.

NOTE: Only 2 messages can be preset for each channel (the Activation and Restoral messages).

#### SMS Communications

The preset SMS communication will be sent when the associated Alarm event occurs on the Alarm line.

Alarm lines (that have triggered SMS communications) must be restored to standby, otherwise, they will be unable to signal new Alarms. This feature prevents the system from sending an SMS communication more than once for the same Alarm.

 Priority - If several Alarm events occur contemporarily, the SMS communications will be sent in accordance with the

chronological order of the Alarms.

Interface - The GSM Interface facility takes priority over the SMS Dialler facility. Therefore, if a line-sharing device (connected downstream to the Interface) requires the line, any ongoing SMS communications will be interrupted, and the calls from the line-sharing device (e.g. Security system) will be sent. When the line-sharing device hangs up, the SMS Dialler facility will restart the communications.

#### BGSM-A DIALLER FACILITY

#### A NC2/VOX Voice Board required. If this facility is used, the calls will be sent via GSM even when the PSTN line is present.

The Dialler facility will be activated by Alarm signals on any of the 4 Input channels. Once activated, the Dialler will call the programmed telephone numbers. and send the associated messages.

● Voice call activation

Voice calls will be sent when Alarm events occur on channels that have been duly programmed with Voice messages, and at least one telephone number.

In the event of an Alarm on one of the Input channels, the BGSM-A will perform as follows (see Figure 5).

- 1. It will dial the first telephone number on the Telephone numbers list.
- 2. It will check for the 'Number busy' tone, and GSM Network 'Trouble' (bad signal) before proceeding with the call. In the event of either, it will abort the call and go to the next telephone number. In this way no time will be lost in dialling engaged numbers.
- 3. If the line is free and the handshake is valid (refer to the "Send message after ..." option), it will send the associated voice message.

If the line is free but the handshake is inva-

lid, it will end the call and go to the next telephone number on the list.

A The BGSM-A will wait up to 40 seconds for a valid handshake.

4. It will repeat the message 4 times before ending the 'Successful' call.

The call will be considered 'Successful' after the second message announcement.

**A** If other events occur during the dialling phase, the relevant messages will be sent during the ongoing call.

This will not occur, if the 'Call successful number' option is enabled.

**A** The Input channel cannot generate further call cycles until it has been restored to standby.

**• Priority Channel - If several Alarms occur** contemporarily Alarms, channel 1 will take priority, and Channel 1 calls cycle will be sent first. The other channels will be dealt with chronologically.

Interface - The GSM Interface facility takes priority over the Voice Dialler facility. Therefore, if a line-sharing device (connected downstream to the Interface) requires the telephone line, any ongoing Voice Dialler facility calls will be interrupted, and the calls from the linesharing device (e.g. Security system) will be sent. When the line-sharing device hangs up, the Voice Dialler facility will restart the interrupted calls.

NOTE: SMS communications take priority over Voice calls. Therefore, if the system is programmed to send both, the SMS communcations will be sent first.

## ACTIVATING RESERVED OUTPUTS VIA SMS

The BGSM-A can be set up to control one or more of the 5 Outputs via SMS. The communication text must include the Access code, Output String and the required action (On/Off), as follows:

#Code#String=ON to activate the Output #Code#String=OFF to stop the Output

The Access Code can have up to 4 alphanumeric characters (including spaces), whereas, the String can have up to 10. The **String** must be entered on the telephone pad in the **same way** as it is written in the 'Control SMS' column on the 'Outputs' page. The following example shows an SMS communication that will turn ON the HEATING system (Access code PR73).

## #PR73#HEATING=ON

NOTE: Some GSM Networks provide feedback messages to confirm that SMS communications have been received. If this service is not available, you can set up one of the Input channels to provide the feedback message. For further details refer to the 'Output Page' section.

## PROGRAMMING THE BGSM-A

 $\triangle$  If you wish to utilize all the features of the SMS Dialler facility, use 32 K (or more) SIM Cards. The SIM Card must be able to save at least 20 messages.

The BGSM-A SIM-CARD can be programmed

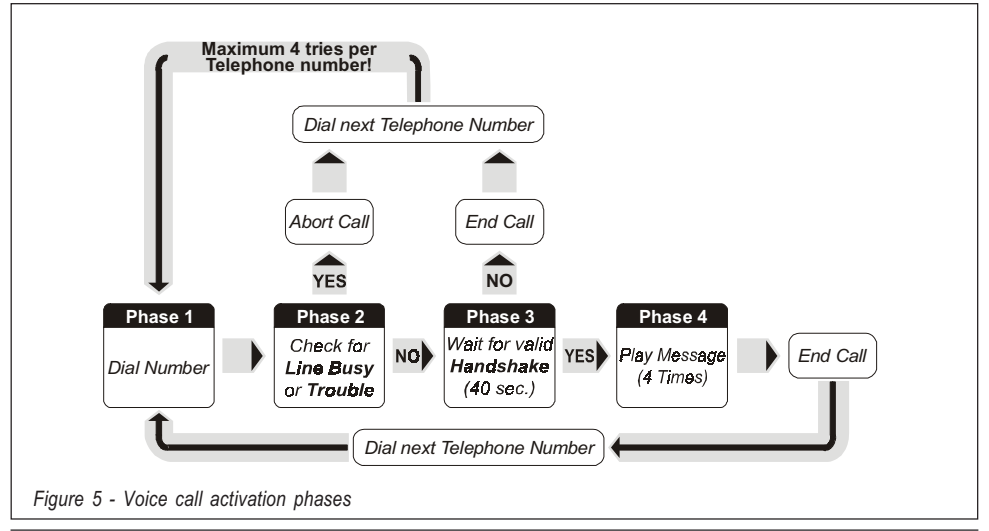

30 BGSM-A - GSM Dialler and Interface

via the BGSM-A Software Application (this method is strongly advised), or via any GSM Cellphone.

The following sections provide the relative instructions.

A In MANUAL mode, delete (if present) at least 10 Telephone numbers from the SIM-CARD memory, and all the SMS Messages. Some Cellphones do not organize the Telephone Numbers in chronological order, in this case, you must delete all the telephone numbers.

## PROGRAMMING THE SIM VIA PC

This section describes the programming procedure via the BGSM-A Software Application (runs under Windows™), and provides a detailed description of all the programmable parameters.

#### Introduction

To access the Programming phase, proceed as follows:

a) insert the **SERV Jumper [16]**, or

#### b) trigger an Alarm on a Channel with the 'Serv' attribute (Service Channel).

If you access 'Service' mode, via the Service Channel, the system will allow any ongoing telephone call to finish, before stopping the call cycle and activating the 'Service' mode. If the Service Channel utilized is Channel 1, any ongoing call will be interrupted, the call cycle stopped and the 'Service' mode activated immediately.

During the Programming phase:

a) all the LEDs on the BGSM-A frontplate will turn OFF;

b) 'P' will appear on the display;

c) the SMS communications and GSM Calls will be stopped:

d) the OC Outputs will be forced to standby:

e) the BGSM-A will switch to the Land line.

A GSM-LINK cable (accessory item) is required. The 3-pin connector must be connected to connector [9], and the DB9 to the computer COM port (refer to the 'Menu Bar' section for the Setup).

## **• Preliminary operations**

Work carefully through the following steps to access the Programming phase:

1. Turn ON the BGSM-A and wait about 20 seconds.

2. Start the Software Application.

3. Connect the GSM-LINK.

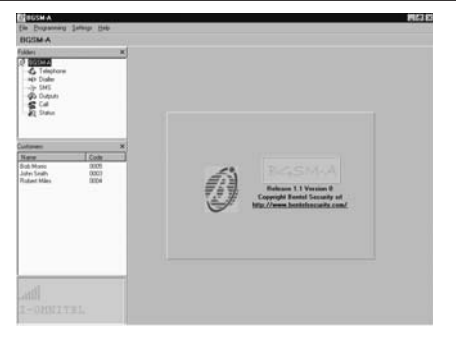

Figure 6 - Main page of BGSM-A Application

4. Put the BGSM-A in 'Service' mode, as described at the beginning of this section.

#### $\triangle$  To exit the Programming session: disconnect the GSM-LINK and exit 'Service' mode.

The Application will open on the Main page (see Figure 6). The Folders, Customers and Dialoque windows on the left of the page (see Figure 7) will allow you to program the system.

- Folders: this window will allow you to access the various Pages.
- Customers: this window will allow you to Delete or Retrieve Customers configurations, as follows:

1. Using the Right button on the mouse, select the Customer.

2. Click Load to load the Customer data from the Database to the Hard-Disk, or Delete to delete the Customer data from the Database. Customers can also be Loaded by double clicking the Customer name.

The Customers can be listed in alphabetical or Code order — select Name or Code as required.

Status window: this real-time window will show Error messages, Settings, and other information (as shown on Cellphone displays).

The Telephone, Telphone Dialler, SMS Dialler and Outputs pages will allow you to program all the system parameters, and customize the system. The Status and Calls pages will allow you to monitor the system.

The following sections describe all the BGSM-A Application Pages.

## **COLL TELEPHONE PAGE**

This page (see Figure 8) will allow you to program the Telephone numbers of the Contact persons to call in the event of an Alarm (up to 8).

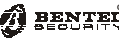

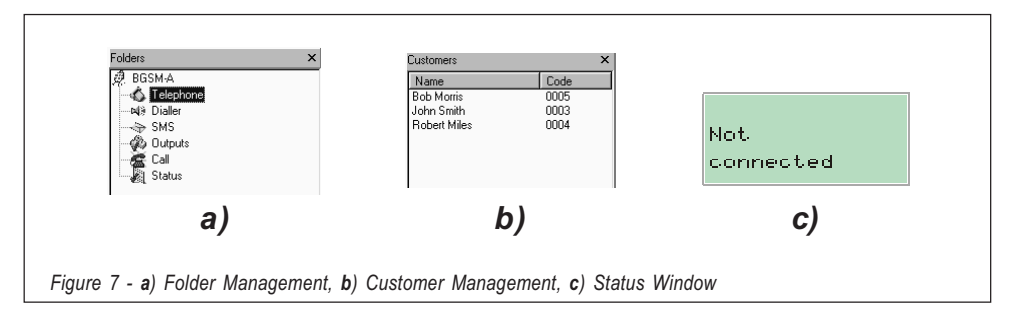

## Telephone Numbers

Using this table, program the Contact numbers: 1. Click the relative box in the 'Number' column.

2. Enter the prefix (Area Code) and Telephone number, if necessary\* (this 20 character field accepts digits and '+' signs).

NOTE: \* If local calls **DO NOT** require the **Area** Code, enter it in the 'Area Code' field and not in the 'Number field' (refer to 'Prefix').

#### **Description**

Using this field, program the Contact's name. To program a Contact name:

1. Click the relative box (1 through 8) in the 'Descriptions' column).

## 2. Enter the Name.

## Area Code (Prefix)

Enter the Telephone number prefix (max. 4 digits) in this field. The prefix will be included in the Telephone number, when the BGSM-A operates on the GSM Network.

#### Digit to remove

If the BGSM-A is connected downstream to a switchboard, the telephone numbers (programmed on the Control panel) must be preceded by the switchboard number (normally one digit). As the switchboard number is not required when calls are sent over the GSM Network, it must be removed from the digits which form the telephone number. Enter the number of digits that form the switchboard number (e.g. if switchboard number is 01, enter 2 in the 'Digits to remove' field, as 2 numbers form the switchboard number).

## **DIALLER PAGE**

This page (see Figure 9) will allow you to program all the Dialler parameters.

#### Set Messages

Using this table, program the Message Descriptions.

1. Click on the corresponding Description box.

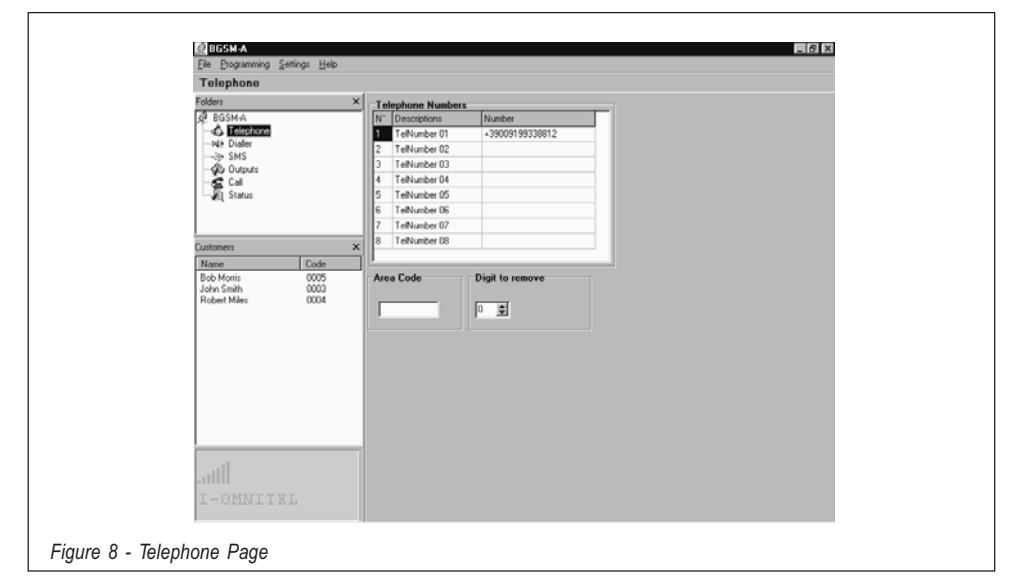

32 **BGSM-A** - GSM Dialler and Interface

2. Enter the Message description (maximum 20 characters).

## ● Set Inputs

Using this table, program the parameters of each Input:

#### -Polarity (on Standby).

Select whether the Input is to be activated by:

 $(L \cdot \mathbf{F})$  - Positive signals or

 $(\mathbf{A}^{\mathsf{T}}\mathbf{F})$  - Negative signals

Click the relevant Input Polarity field to toggle the status.

## NOTE - The settings in this page will update automatically the corresponding settings in the SMS Dialler Page.

**Message to send.** Triple click the Input **Message** field, click  $\blacktriangledown$  to open the dropdown Message list, then select the message.

#### -Numbers to call

Click  $(\checkmark)$  the check boxes  $(1, 2, 3, 4, 5, 6, 7, 8)$ of the numbers to call, in the event of an Alarm. Click once to toggle the status.

-SERV. If this function is enabled  $(\checkmark)$ , Alarm conditions on the relative channel will not generate Alarm signals or calls, but will activate SER-VICE mode. If this function is enabled for Channel 1, any ongoing calls will be interrupted. If this function is enabled for Channel 2, 3 or 4, any ongoing calls will be interrupted at the end of the Call cycle. Activation of Service mode will block all Outputs, and will be held until the channel is restored to Standby. Click the relative SERV field to toggle (Enable/Disable) the status.

#### NOTE: The setting in this page will update automatically the corresponding setting in the 'SMS Dialler' page.

## Switch to GSM

If this function is utilized, the message indicated in the 'Message' field corresponding to Input No. 4 will be irrelevant.

**Only** - If you enable this option ( $\checkmark$  in the box corresponding to Input No. 4), the BGSM-A will switch to the GSM network for a full 15 minute interval when unbalancing occurs on Input No. 4. At the end of the interval, it will check the PSTN line:

—if restored, it will switch back to the PSTN; —if not, it will remain connected to the GSM Network for a further full 15 minute interval. This operation will be repeated until the PSTN line is fully restored.

**Dial** - If you enable this option ( $\checkmark$  in the box corresponding to Input No. 4), the BGSM-A will perform as per the **Only** option and, if the line connected to the LI terminals of the BGSM-A is busy (see Tab. 5) when unbalancing occurs on Input No. 4, it will send a call to Telephone Number 1 (if duly programmed).

NOTE - This setting updates the same parameters in the corresponding "Dialler" page.

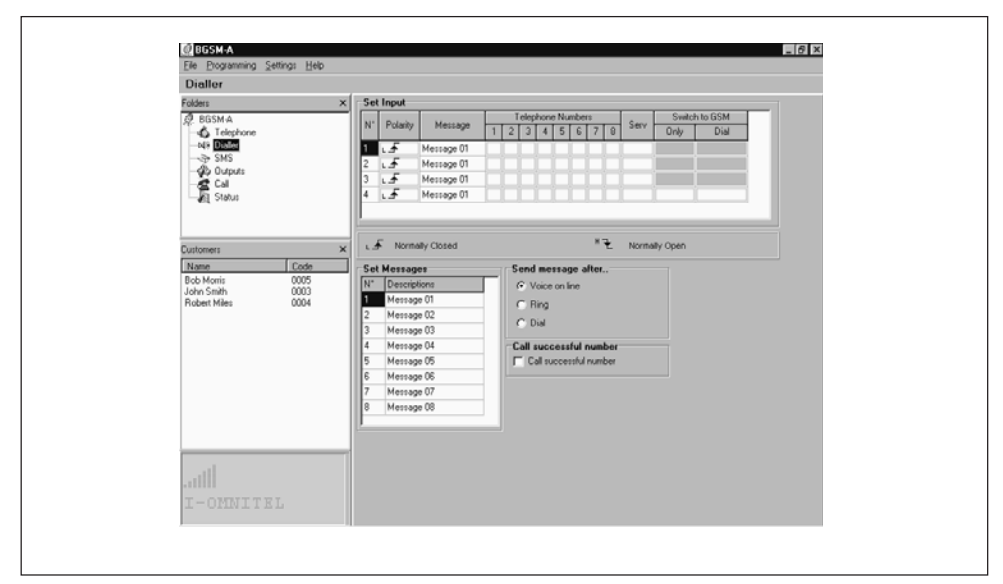

#### ● Send Message after...

Select one of the following options:

Voice on line. The message will be played as soon as the BGSM-A receives a voice answer.

Ring. The message will be played as soon as the BGSM-A detects the back ring.

 $\blacksquare$  Dial. The message will be played as soon as the BGSM-A finishes dialling the telephone number.

● Call successful number

If this option is enabled  $(\boxtimes)$ , answered calls will be called again during the subsequent call cycles.

If this option is disabled  $(\Box)$ , answered calls will be excluded from subsequent call cycles.

#### NOTE - If you wish to interrupt the ongoing call and stop the call queue, press '\*' on the telephone pad.

## **SMS DIALLER PAGE**

This page (see Figure 10) will allow you to program all the SMS Dialler parameters.

#### SMS

Using the SMS table, program the 8 message texts. Each mesage can have up to 120 characters (including spaces). The chart in Figure 10 shows the characters that can be used. To program an SMS communication:

- 1. Click the relevant 'SMS' text field.
- 2. Enter the message.

#### Set Input

Using this table, program the parameters of the Inputs:

-**Polarity** (Normal status)

Select whether the input is to be activated by:

 $(LF)$  - Positive signals, or

 $(\mathbb{F}^{\mathbb{Z}})$  - Negative signals.

Click the relative Input Polarity field to toggle the status.

#### NOTE: The setting in this page will update automatically the corresponding setting in the Dialler Page.

#### SMS ON

Triple-click the corresponding Input in the SMS ON field, click  $\blacktriangleright$  to open the dropdown message list, then select the message. The selected message will be sent to the programmed Telephone numbers when the assigned Channel triggers an Event.

#### SMS OFF

Triple-click the corresponding Input in the SMS OFF field, click  $\blacktriangleright$  to open the dropdown message list, then select the message. The selected message will be sent to the programmed Telephone numbers when the associated Channel is restored to Standby.

### NOTE - At default, No SMS Communications are assigned to the Channels.

#### -Numbers to Call

Click  $(\checkmark)$  the check boxes  $(1, 2, 3, 4, 5, 6, 7, 8)$ of the Telephone numbers to call. The messa-

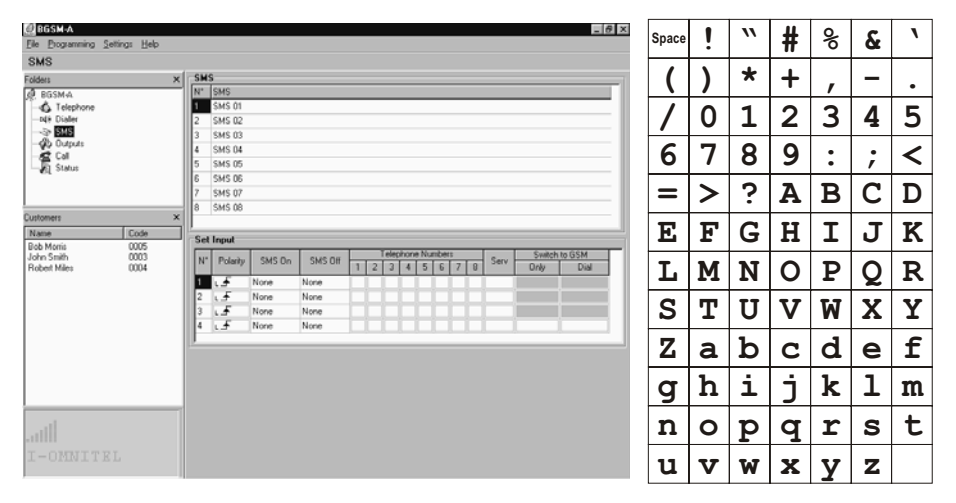

Figure 10 - SMS Dialler Page and Valid Characters for SMS Communication Texts

ges will be sent to the selected  $(\checkmark)$  Telephone numbers, when Events occur/end on the associated Input. Click once to toggle the status.

#### **Switch to GSM**

Refer to Switch to GSM in the Dialler Page section. If this option has been programmed, Input No. 4 cannot be programmed to manage SMS texts.

## **COUTPUTS PAGE**

This page (see Figure 11) will allow you to select the Output Polarity; assign the Events to the Outputs; and program the Reserved Outputs, Telephone Access Code and SMS Strings for remote control (over the phone).

• Polarity (on Standby)

 $(L)$  Normally Closed: no signal (floating) will be present on N.C. Output terminals during Alarm status. However, if a Pull-Up resistor is connected, a Positive signal will be present.

 $(\mathbb{R}^2)$  Normally Open: a Negative signal will be present on N.O. Output terminals during Alarm status.

Click once to toggle the status.

#### **Set Output Columns**

Click  $(\checkmark)$  the check boxes of the Events that will activate the corresponding Output, in the event of an Alarm.

NOTE - Each Output can manage more than one Event. All seven Events must be assigned to the Outputs. Each Event can be assigned once ONLY.

#### Output Reserved

Click the check boxes of the Outputs that will be dedicated to Remote Telephone Control. Reserved Outputs can be accessed ONLY over the phone, via the Telephone Access Code.

NOTE: If you set up an Output as Reserved, any selected events will be cleared automatically.

#### Control SMS

Program the SMS text that will turn ON the Reserved Output in this field.

The chart in Figure 10 shows the the letters (without accents), numbers and punctuation marks that can be used.

Each message can contain 10 characters (DO NOT put spaces between letters).

## SMS Telephone Access Code

Enter the Telephone Access Code (max. 4 digits) in this field. For further information refer to the 'Outputs Page'.

#### **CALL PAGE**

This page (see Figure 12) will allow you to view the list of Received, and Missed calls.

To view call records:

1. Click the Load button (loading takes several seconds).

If the system has received several calls from the same Telephone number, ONLY the last call will be listed.

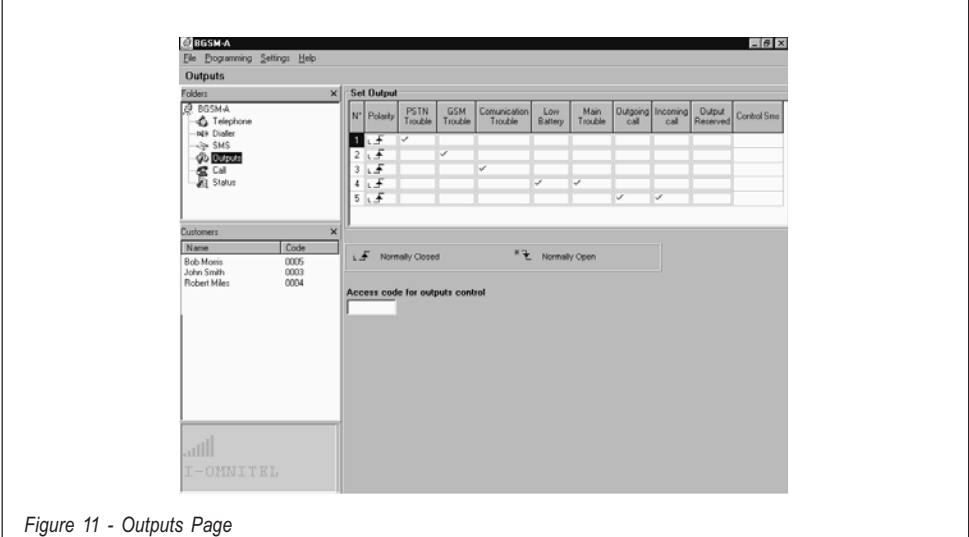

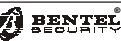

## **STATUS PAGE**

This page (see Figure 13) will allow you to monitor the signal strength of the 6 Neighbour Cells. It also provides information on the GSM Module and SIM-CARD.

Click the  $\otimes$  button to view the signal strength of the GSM Cell you are using, and the Neighbour Cells. This feature will allow you to see if, and how many, Neighbour Cells your GSM Network will provide in the event of GSM trouble (Line down). If your GSM Network does not provide at least 2 Neighbour Cells, change to another Network.

Click the  $\otimes$  button to exit the scanning phase. If you do not exit this phase, it will be impossible to continue and a warning will be shown (see Figure 14).

## **CO THE MENU BAR**

This section describes the Menu Bar Options.

## □ File • New Customer

This option will allow you to program New Customer configurations, delete current data and reset default. If any unsaved data is present, when this option is selected, the "Save it?" dialogue box (see Figure 15) will be shown, click "Yes" to save and continue.

Before allowing you to program a New Customer, the application will show the Firmware release window (see Figure 18), refer to Settings  $\blacktriangleright$  Version for further information.

## $\Box$  File  $\blacklozenge$  Save configuration

This option will allow you to save new configurations, or copy and re-use previously programmed configurations (with new Customer details and Codes). If you select this option for a New Customer, the Application will open on an empty Customer Data Window (see Figure 16). If you select this option for a saved Customer, the Application will open on the Customer Data window containing the relevant details. Click  $\frac{1}{100}$   $\frac{1}{100}$  to assign a Customer code automatically.

## $\Box$  File  $\blacktriangleright$  Exit

This option exits the Application. It can be used instead of the  $\times$  on the top right of the Main window. If unsaved data is found on closure, the "Save it?" dialogue box (see Figure 15) will be shown, click "Yes" to save the data.

## □ Programming  $\blacklozenge$  Load

This option will upload the data from the BGSM-A to the PC (by means of a GSM-LINK cable).

## **Programming | Download**

This option will download the data to the BGSM-A (via GSM-LINK cable).

#### Non-assigned Events

If an Event, in the Outputs Page, has not been assigned to an Output, the Application will show warning message specifying the Non-assigned Event (see Figure 17a).

At this point you can:

a) Click "Yes", to configure the Event in que-

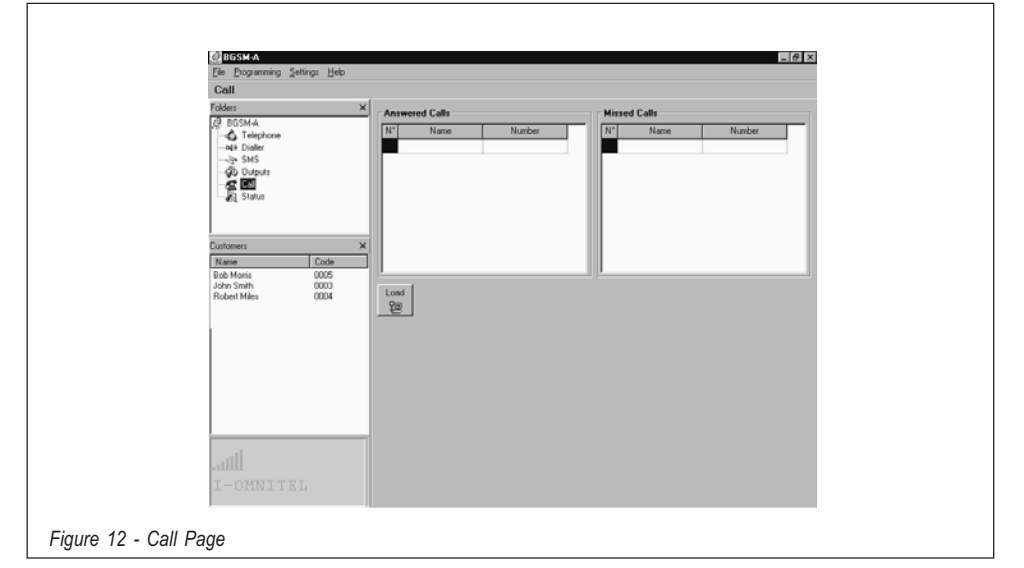
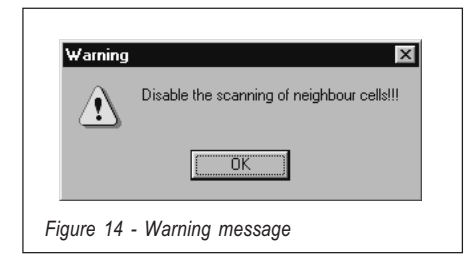

stion at Default, and start downloading or, if there are several Non-assigned Events, go to the next Non-assigned Event.

b) Click "No" to stop downloading, and exit.

#### Output Reserved

If an Output has been programmed as Reserved (refer to the 'Outputs Page'), it cannot be activated by Events and therefore, any Events assigned to it will be cleared. This situation increases the risk of Non-assigned Events.

If an Event, in the Outputs Page, has not been assigned to an Output, the Application will show a warning message specifying the Non-assigned Event (see Figure 17b). At this point you can:

a) Click "Yes" to confirm the programmed configuration, and start downloading or, if there are several Non-assigned Events, go to the next Non-assigned Event.

b) Click "No" to stop downloading, and exit.

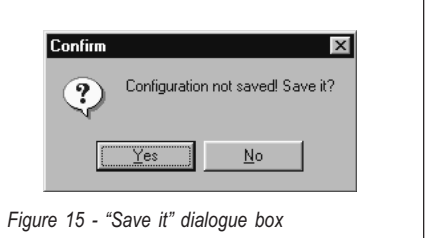

# □ Settings  $\blacklozenge$  Layout

Select this option to view or hide the **Folder** and Customer management pages.

## □ Settings | Serial Ports

This option will allow you to setup the computer serial port for the GSM-LINK. If the connection is good (i.e. good communication between the computer and the BGSM-A), this option will be disabled.

# □ Settings | Language

This option will allow you to select the Application language.

## □ Settings • Version

This option will allow you to select the Firmware release of the BGSM-A (see Figure 18). The release number can be found on the Microprocessor [8] label.

#### $\Box$  Help

This option provides the Help guide.

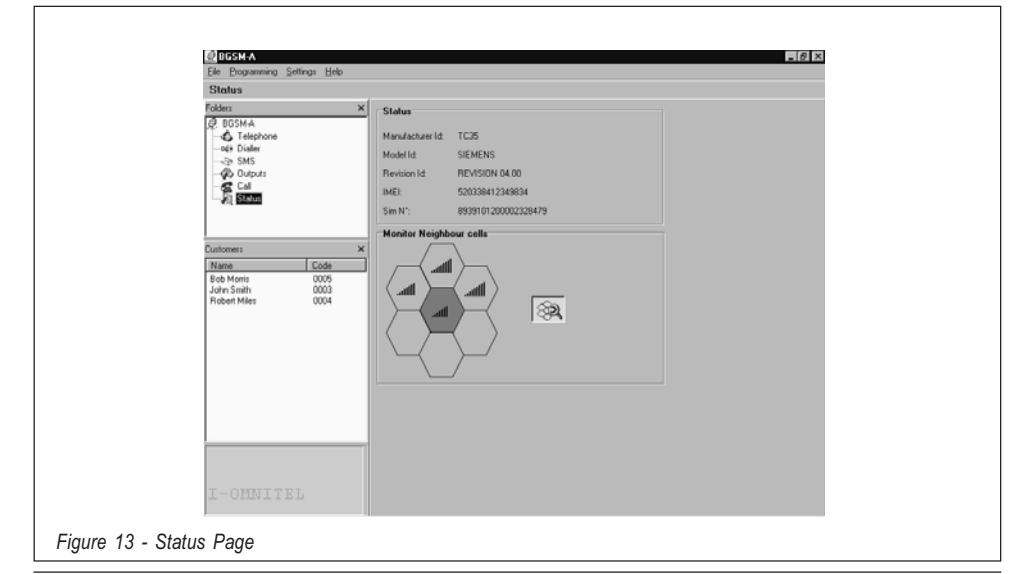

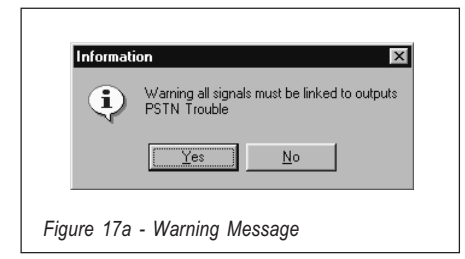

## **CONSTATUS WINDOW**

The Status window (see Figure 7c) simulates a Cellphone display and, will show the following messages:

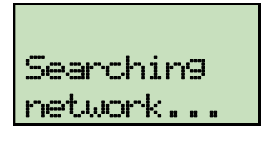

This message will be shown when the BGSM-A is searching for the Network.

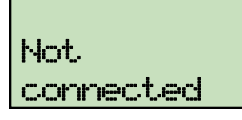

This message will be shown when the GSM-LINK is not connected

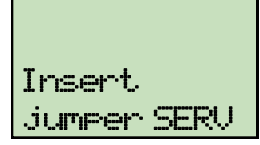

This message will be shown when the GSM-LINK is connected, but the system is not in Service Mode.

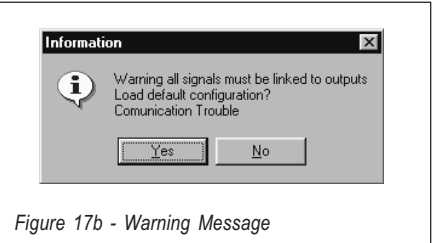

# PROGRAMMING THE SIM VIA CELLPHONE

IMPORTANT: The successful outcome of the manual programming phase depends on the type of cellphone used. Ensure that the cellphone saves the SMS mesages in the intended order (i.e. the first SMS message in slot 1, the second in slot 2 and so forth). If you change an existing SMS, ensure that it is returns to the same slot in the memory.

This section describes how to program the **SIM** CARD. For the parameter descriptions, refer to 'PROGRAMMING THE SIM VIA PC'.

Work carefully through the following steps:

NOTE - The term 'Empty Message' in this section, means a message slot with no text. If your Cellphone does not save empty messages, enter at least one character (e.g. a full stop or a hyphen) in the message slot.

- 1. Insert the SIM-CARD then turn your Cellphone ON.
- 2. Program the telephone numbers. Up to 8 telephone numbers can be saved on the SIM-CARD for the Dialler facility. These numbers can be saved in the same way as you usually

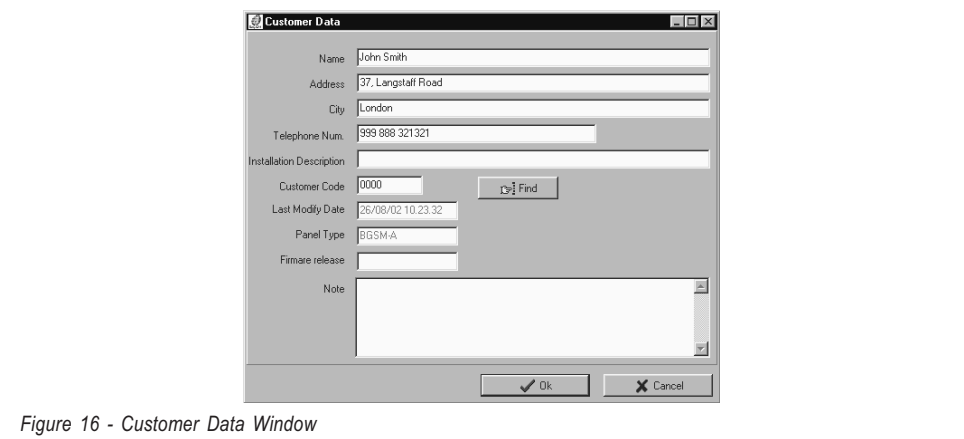

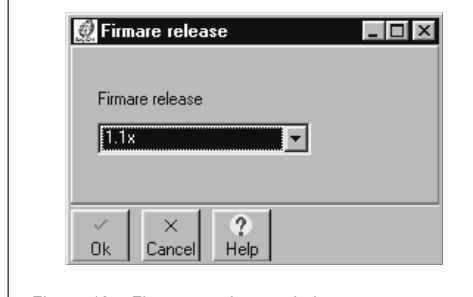

Figure 18 - Firmware release window

save numbers in your Mobile Phonebook. However, instead of entering a Name, enter 'TEL-NUM' followed by the Telephone number position (1 ... 8).

# <u>TELNUM</u>x

x represents the position number (1 ... 8).

- 3. Create and save an 'Empty' message (message no. 1). The GSM Module will write the Firmware release automatically in this message slot. This text must not be Edited or Deleted.
- 4. Create and save a message (message no. 2) for the Dialler facility programming fields.

If the Dialler facility is not used, save message no. 2 as an 'Empty' message, then go to step 5. The Dialler facility manages 4 channels, each channel is associated with a Dialler Trigger Input (at Factory). You can assign 1 Alarm message, and up to 8 Telephone numbers to each channel, as follows:

# AVx=myyyyyyy;

 $x$  represents the Channel  $(1 \ldots 4)$ 

m represents the Voice message  $(1 \dots 8)$ y represents the Telephone number, program this value as '1' or '0'.

If you enter '1', the Voice message will be sent to the corresponding Telephone number. If you enter '0', the Voice Message will not be sent to the corresponding Telephone number. Set up the **SERV** function as follows:

# AVx=SERV;

x represents the Channel (1 .... 4).

WARNING: If you set up a 'SERV' Channel, all the values in the SMS Dialler programming field must be zeroed: ØØØØØØØØØØ (see step 7.).

You must complete ALL the programming

fields. If you are not using all the Channels, you must void the unused Channels (Redundant Channels) by entering an empty value (e.g. Voice message no.1 to NO Telephone numbers =1ØØØØØØØØØ).

In the following example, Channel 1 will send Voice message no. 5 to Telephone number 8. Channel 2 is set up as the 'SERV' Channel. and Channels 3 and 4 are 'Redundant'.

AV1=500000001;AV2=SERV;  $AV3=100000000; AV4=10000000;$ 

A semicolon (;) must close the programming field.

5. Create and save a message (message no. 3) for the OC Outputs.

If you wish to use the Factory default programming (refer to Table 3), save message no. 3 as an 'Empty' message.

The BGSM-A has 5 OC Outputs. You can associate one or more of the events shown in Table 3 to each Output, as follows:

#### $0Sx=yy$ ,  $zz$ ,  $ww$ ;

 $x$  represents the OC Output  $(1 \ldots 5)$ . yy,zz,ww represent the Event acronyms (refer to the following Table).

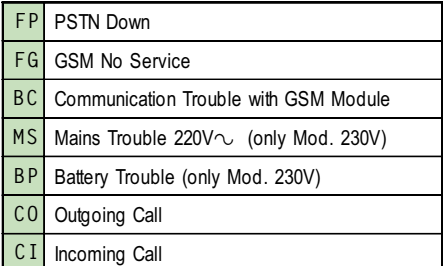

#### A All 7 events must be assigned to the Outputs. Each Output can manage more than one Event. Each Event can be assigned once only.

In the example Output  $no. 3$  (O3) will be activated by PSTN Down (FP), No GSM Service (FG) Battery Trouble (BP).

# $0S3 = FP, FG, BP;$

A comma (,) must separate each event, and a semicolon (;) must close the programming field.

6. Create and save a message (message no. 4) for

the following programming:

- a) Input Standby Polarity
- b) OC Output Standby Polarity
- c) Send message after ...
- d) Call successful number
- e) Area Code (Prefix) f) Digit to remove

If these options are not programmed, save message no. 4 as an 'Empty' message.

## **• Input Standby Polarity**

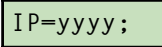

y represents the Input channel, program this value as 'L' (Normally Closed Input activated by Positive signals) or 'H' (Normally Open Input activated by Negative signals). Refer to Table 2 for details.

In the example Channels 1 and 2 (positions 1 and 2) will be activated by Positive signals and Channels 3 and 4 (positions 3 and 4) will be activated by Negative signals.

# $IP=LLHH;$

A semicolon (;) must close the programming field.

# ● OC Output Standby Polarity.

# OP=yyyyy;

y represents the OC Output, program this value as 'L' (Normally Closed Output) or 'H' (Normally Open Output).

In the example the Outputs 1, 2, 3, and 4 are programmed as Normally Closed, whereas, Output 5 is programmed as Normally Open.

# OP=LLLLH;

A semicolon (;) must close the programming field.

#### ● Send message after...

 $VS=y;$ 

y— program this value as '0', '1' or '2'. Refer to the following table for the meaning.

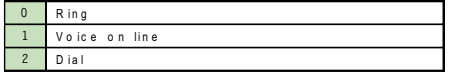

A semicolon (;) must close the programming field.

## Call successful number

# $RC=y;$

y — program this value as '0' or '1'. Refer to the following table for the meaning.

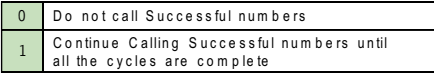

A semicolon (;) must close the programming field.

**e** Prefix

# PRE=yyyy;

yyyy represents the prefix (Area Code). In the example the prefix is 06.

 $PRE=06;$ 

A semicolon (;) must close the programming field.

## $\bullet$  Digit to remove

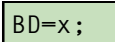

 $x$  represents the **Digit to remove**  $(0 \ldots 4)$ .

7. Create and save a message (message no. 5) for the SMS Dialler parameters (if the SMS Dialler facility is not used, save message no. 5 as an 'Empty' message, then go to step 8.).

Assign Event and/or Restoral messages to the Channels, and associate the contact Telephone numbers, as follows:

# ASx=mzyyyyyyy;

 $x$  represents the Channel  $(1 \ldots 4)$ 

m represents the **Event Message** (1 ... 8). The message will be sent when the Channel is triggered by the Event in question.

If you enter '0', the message will not be sent to the corresponding Telephone number.

z represents the Restoral Message number (1...8). The message will be sent whenthe Channel is restored to Standby.

If you enter '0', the message will not be sent to the corresponding Telephone number.

y represents the Telephone number (1...8).

If you enter '1', the message will be sent to the corresponding Telephone number. If you enter '0', the message will not be sent to the corresponding Telephone number.

You must complete ALL the programming fields. If you are not using all the Channles, you must void the unused Channels (Redundant Channels) by entering an empty value (e.g. Voice message no. 1 to NO Telephone numbers =1ØØØØØØØØØ).

If a Channel has been programmed with the 'SERV' function (refer to 'SERV' in the 'Dialler' section), all its parameters must zeroed: ØØØØØØØØØØ (see step 4).

In the example, Channel 1 will send Alarm message no. 5 to Telephone number 4. When Channel 1 is restored to

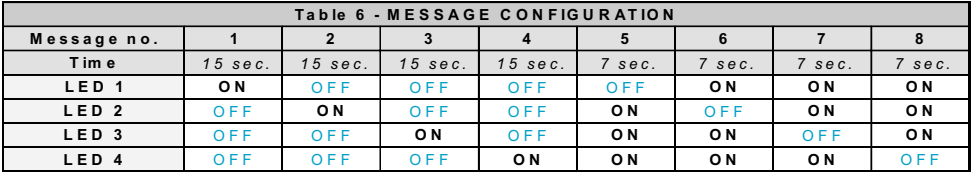

Standby, it will send Restoral message no. 4 to Telephone number 4. Channel 3 will not send Alarm messages. However, when Channel 3 is restored to Standby, it will send Restoral message no. 7 to Telephone number 8. Channel 2 is set up as the 'SERV' Channel. Channel 4 is 'Redundant', and therefore has been voided (refer to step 4.).

AS1=5400010000;AS2=0000000000; AS3=0700000001;AS4=1000000000;

A semicolon (;) must close each programming field.

8. Create and save a message (message no. 6) for the Switch to GSM option, Reserved Outputs and Activation Codes (if the Reserved **Output** facility is not used, save Message 6 as an 'Empty' message, then go to step 9.).

Program the Reserved Outputs and Activation Codes, as follows:

# OR=yyyyy;SC=#xxxx#;CG=z;

y represents the Output.

Enter a value of '0' or '1'.

Enter '1' to program the corresponding Output as a Reserved Output.

Enter '0' in the Non-Reserved output positions. xxxx represents the 4 digit Activation Code. z — program this value as '0', '1' or '2'. Refer to the following table for the meaning.

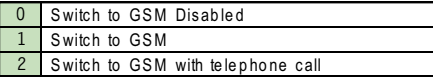

9. Create and save a message (message no. 7) for the Strings of the Reserved Outputs (if the Reserved Output facility is not used, save Message 7 as an 'Empty' message, then go to step 10.). If the Reserved Outputs are used, program also Messages 8 through 15 as described in step 10.

# $k: w; x; y; z;$

k,w,x,y and z represent the String positions. Each String can have up to 10 characters (refer Figure 10 for the accepted characters). In the following example, the Strings for the Reserved Outputs 1 (Heater) and 4 (Sprinkler) have been programmed (positions k and y).

# Heater:::Sprinkler::

A semicolon (;) must close each programming field, and must be entered in the unused positions.

10.Messages 8 through 15 are for the text communications (Alarms, Warnings, etc.) that the SMS Dialler Facility will send to the Contact Telephone numbers, when the associated Event occurs.

These Messages can be written in the same way as you usually write SMS Texts on your Cellphone.

NOTE - DO NOT use characters other than those shown in Figure 10.

# NC2/VOX VOICE BOARD

NC2/VOX can record 8 Alarm messages. Four messages of 15 seconds (Messages 1, 2, 3 and 4), and four of 7 seconds (Messages 5, 6, 7 and 8). The 8 configurations (corresponding to the 8 messages) can be viewed on the four LEDs [22] at 1 second intervals.

#### Recording/Playing Messages

Using the SERV jumper [16] put the BGSM-A in Service mode (as per maintenance). Once in Service mode, it will be possible to select, record and play messages.

## Selecting a Message

Hold down the Play [30] and Record [31] buttons.

Release the buttons when the LEDs show the required configuration (refer to the Message Configuration Table).

#### Recording a Message

For the best results, stand at about 20 cm from the microphone [29].

Press the Record button [31], and record the message (the 4 Green LEDs will blink to signal the elapsing message time).

Press the Record button [31] to stop the recording phase before timeout.

Recording will stop automatically when the message time expires.

## Playback

Press Play [30]—the 4 Green LEDs will blink for the duration of the message.

Playback can be stopped by pressing the Play button [30] again.

# **INDICE**

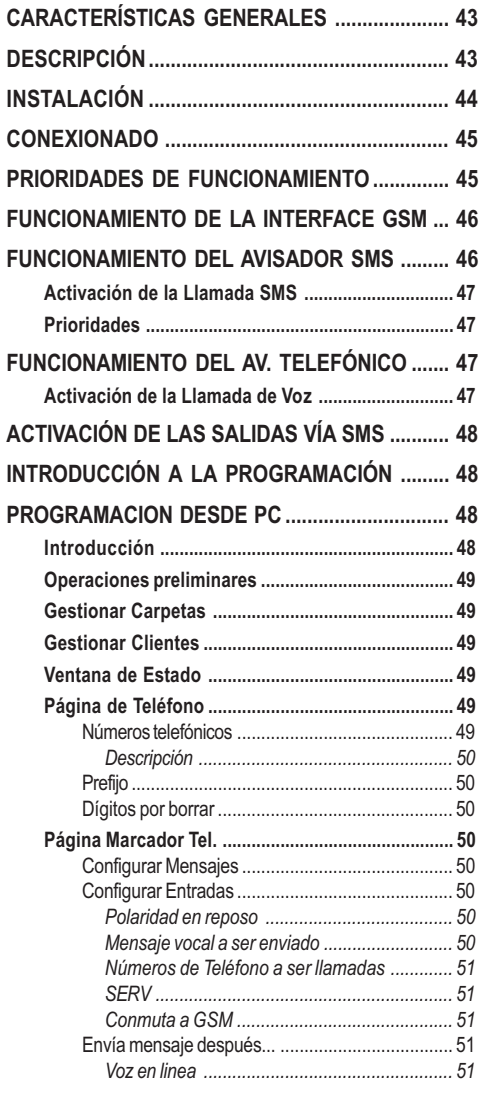

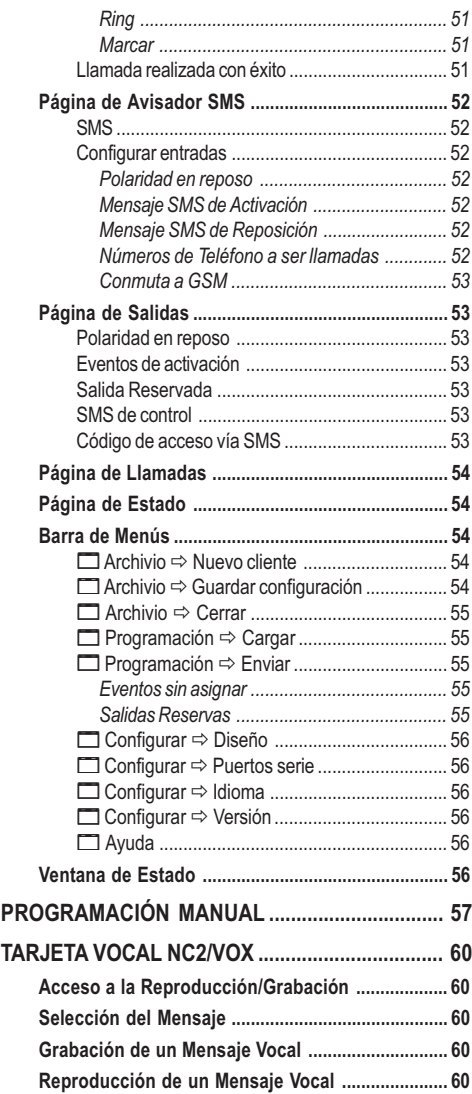

Por la presente, Bentel Security, declara que el arriba mencionado BGSM-A cumple con los requisitos esenciales y otros relevantes de la Directiva 1999/5/EC. La completa R&TTE Declaración de Conformidad se puede encontrar en www.bentelsecurity.com/dc.html.

Esto Interface y Avisador Telefónico GSM cumplen con CEI 79-2 2a Ed.1993. La instalación de estos sistemas se debe llevar a cabo estrictamente en consonancia con las instrucciones descritas en este manual, y en cumplimiento con las leyes locales en vigor. Las centrales arriba mencionadas han sido diseñadas y fabricadas con los más altos estandards de calidad y realización. El fabricante recomienda que el sistema instalado debe ser completamente comprobado al menos una vez al mes. BENTEL SECURITY Srl no asumirá la responsabilidad por los daños causados debidos a un uso o aplicación incorrecta. El contenido de este manual puede estar sujeto a modificaciones sin previo aviso y no representa ninguna obligación por parte del BENTEL SECURITY srl.

# CARACTERÍSTICAS GENERALES

#### BGSM-A

- □ Línea PSTN simulada.
- Detección de línea PSTN ausente y conmutación automática a red GSM.
- Gestión y señalización de las llamadas telefónicas entrantes y salientes.
- □ Pantalla (de 7 segmentos) para señalización del estado del dispositivo.
- Indicador de intensidad de campo GSM.
- □ 5 salidas de Colector Abierto programables.
- □ Asiento para batería 12V 1,2Ah (no incluida).
- **D** Protección contra sabotajes.
- □ Protección contra sobretensiones en la línea telefónica.
- □ Prueba de batería.
- Dual Band.
- □ 4 Canales de alarma.
- □ Hasta 8 Mensajes SMS.
- □ 8 Números de teléfono programables (max. 20 dígitos) por canal.
- Activación de las Salidas desde remoto.
- Puente y/o Canal de SERVICIO para Parar Alarmas.

#### Con Módulo Opcional NC2/VOX

- □ Posibilidad de grabar hasta 8 Mensajes de voz: 4 de 15 segundos y 4 de 7 segundos.
- □ Posibilidad de asociar un Mensaje de voz a cada Canal de Alarma.
- □ Gestión de prioridades en el Canal 1 en caso de envío de Mensajes de voz.
- □ Repetición de la llamada (hasta 4 intentos).
- Puente de SERVICIO para Parar Alarmas.
- Sintetizador vocal para Grabación / Reproduccion de los mensajes de Alarma.
- □ Posibilidad de grabar hasta 8 menajes: 4 de 15 segundos y 4 de 7 segundos.
- Altavoz para la reproducción del mensaje de alarma.
- □ Repetición del mensaje de Alarma (hasta 4 intentos).
- □ Detección de respuesta vocal (Handshake).

ATENCIÓN – Deshabilite la función Comprobar PIN de la tarjeta SIM. Una vez conectada la alimentación, deberá de encenderse el indicador rojo  $\blacktriangle$ . Ahora habrá dos posibilidades:

 $\blacksquare$  a los 20 segundos, el indicador  $\blacktriangle$  se apaga señalando que el BGSM-A es operativo.

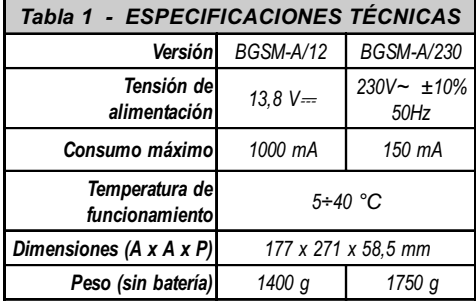

el indicador  $\triangle$  empieza a parpadear, señalando un problema de lectura de la tarieta SIM. En este caso, apague el dispositivo y lleve a cabo las pruebas necesarias.

### DESCRIPCIÓN

El dispositivo BGSM-A permite acceder a la red GSM. En el campo de los sistemas de seguridad, eso representa un recurso indispensable cuando no se dispone de Línea Telefónica. Además, el BGSM-A gestiona la comunicación vocal de forma bidireccional, es decir no sólo puede enviar, sino también recibir llamadas de voz, manteniendo así las funciones de control vía telefónica ofrecidas por determinados avisadores telefonicos evolucionados (por ej. nuestro B-TEL99).

El BGSM-A también permite gestionar llamadas telefónicas hacia estaciones de vigilancia.

En este caso las protecciones ofrecidas por el aparato dependen del Gestor de la red GSM elegido y de su cobertura de la zona. Se ha averiguado que el protocolo CONTACT ID, los protocolos 10 bps, 20 bps y, en condiciones de campo óptimas, hasta los protocolos SIA y CESA viajan con un buen nivel de fiabilidad en la red GSM.

Sin embargo, no se puede excluir que una comunicación que tenga lugar con un solo indicador de campo encendido sea infructuosa. Pues siempre es necesario efectuar pruebas de comunicación en las reales condiciones de instalación para evaluar la fiabilidad de la conexión.

El BGSM-A da la posibilidad no sólo de enviar hasta 8 mensajes SMS, sino también de activar desde remoto una o varias de las 5 salidas disponibles

Debido a las características de la red GSM, el BGSM-A se debe utilizar exclusivamente en susodichos casos, pues no es apto para la transmisión de faxes y datos. El BGSM-A se suministra en una caja metálica protegida contra intentos de sabotajes y está disponible en dos versiones: un modelo alimentado con corriente continua 13,8 V $=$  (BGSM-A/12) y un modelo alimentado por la red 230 V $\sim$  50 Hz (BGSM-A/230).

# INSTALACIÓN

### A Antes de la instalación, cerciórese que la zona esté cubierta por el gestor de red GSM.

También se recomienda:

- Elegir un lugar seguro, evitando ambientes con paredes espesas y lejos de aparatos radiotrasmisores.
- Conectar el dispositivo a una tensión de alimentación de 13.8 V=, 1 A min - generalmente suministrada por la central antirrobo (BGSM-A/12), o por la red 230 V $\sim$ , 50 Hz-150 mA (BGSM-A/230).
- En las dos versiones hay que conectar el dispositivo a la batería interna y a tierra (véase Figura 4).

Para instalar el BGSM-A, siga los pasos a continuación;

- 1. Desenrosque los dos tornillos para quitar la tapa metálica [1].
- 2. Una vez elegido el punto de fijación, tienda to-

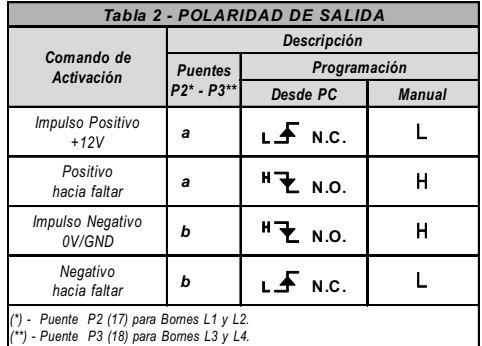

dos los cables necesarios, luego páselos en el agujero [11] en la placa trasera del BGSM-A.

- 3. Sujete la placa trasera del BGSM-A a través de los agujeros [4], poniendo cuidado en no dañar hilos o tubería empotrada.
- 4. Introduzca la tarjeta SIM (vea Fig. 2a), cerciorándose que su control PIN esté deshabilitado.
- 5. Lleve a cabo las conexiones en la bornera [10].

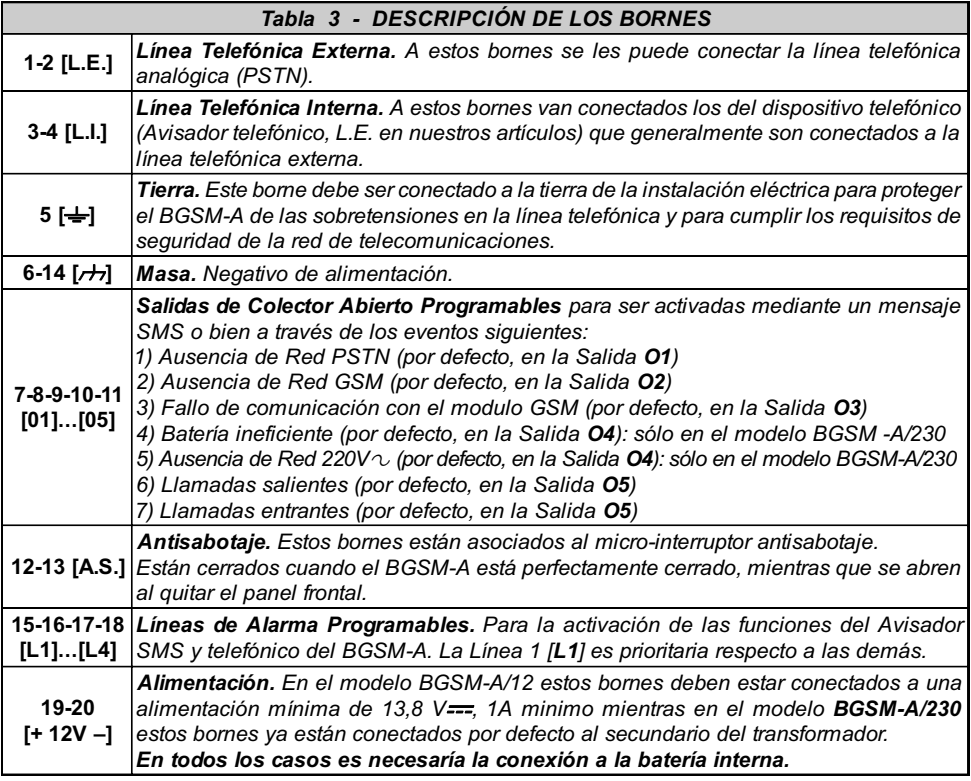

## Tabla 4 - DESCRIPCION DE LOS INDICADORES

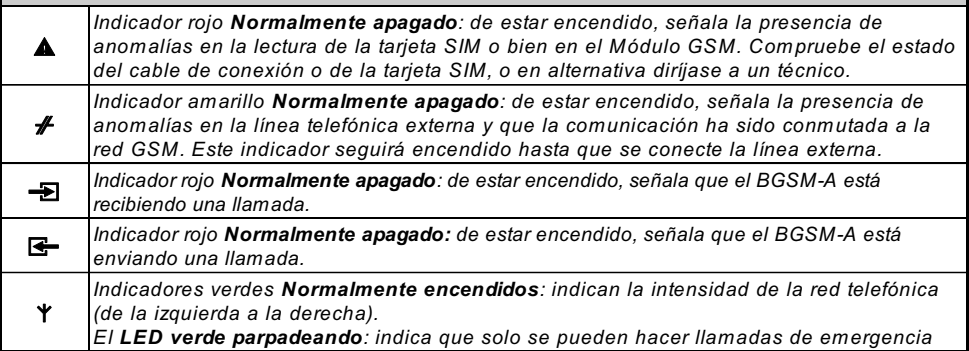

- 6. Instale la antena [2] cerciorándose que la misma esté bien atornillada a la placa trasera mediante los pernos [3].
- 7. Enrosque el conector [2] y cierre el BGSM-A.

## CONEXIONADO

A Para las conexiones sólo utilice cable apantallado con una extremidad de la pantalla conectada a masa y otra libre de tensión.

En la Tabla 3 se encuentran descritos todos los bornes de la tarjeta BGSM-A. Los bornes del dispositivo telefónico (indicado con L.E. en nuestros artículos), generalmente a ser conexionados a la Línea Telefónica Externa, deben ser conexionados a los bornes 3-4 (LI).

Los bornes 1-2 (LE) van conexionados, si se quiere, a la normal línea telefónica externa PSTN. Las 5 Salidas de Colector Abierto (O.C.) asociadas a los bornes 7-8-9-10 y 11 (O1, O2, O3, O4 y O5) se pueden programar para señalar los eventos listados en la Tabla 3: la misma tabla también muestra su programación por defecto. Además, es posible programar la polaridad en reposo de las 5 salidas O.C. como Normalmente Abiertas  $(\lceil \mathcal{F} \rceil)$ o Normalmente Cerradas ( $\lceil \mathcal{F} \rceil$ ).

#### Cada salida O.C. puede cerrar a masa una corriente máxima de 70 mA.

El BGSM-A ofrece 4 canales para la activación del Avisador SMS y Telefónico asociados a los bornes 15,16,17 y 18 (L1, L2, L3, L4). Estos canales pueden ser programados para ser pilotados sea por señales positivas (transición de  $\not\rightarrow$ hacia el positivo,  $\sqrt{2}$ ) sea por señales negativas (trancisión del positivo hacia  $\forall$ ,  $\forall$   $\forall$ ). Los puentesyde la placa programan los pares L1-L2 y L3- L4 de entrada para impulsos negativos o positivos Vera.

La configuración de estos puentes se basa ne-

cesariamente en la programación de Polaridad en reposo de las Entradas (haga referencia a los apartados "PROGRAMACIÓN DESDE PC" y "PROGRAMACIÓN MANUAL"):

- posición *a*: las entradas son activadas por señales positivas ( $\sqrt{f}$  o bien L);
- posición  $b$ : las entradas son activadas por señales negativas ( $\sqrt[4]{\tau}$  o bien H);

BGSM-A/12: los bornes 19-20 (+12V–) van conectados a una fuente de alimentación en corriente continua capaz de suministrar al menos 1A en  $13.8 V =$ .

BGSM-A/230: los bornes 19-20 ya están conectados al secundario del transformador de alimentación. En este modelo la red 230V se debe conectar a la bornera [20].

A Para un correcto funcionamiento hace falta – en los dos modelos –conectar el dispositivo a la batería.

La Figura 4 muestra un ejemplo de conexión.

# PRIORIDADES DE FUNCIONAMIENTO

El funcionamiento como Interface GSM siempre tiene prioridad respecto a la modalidad de Avisador (sea Telefónico sea SMS). Pues, cuando el dispositivo conectado antes de la Interface pide línea, cualquier llamada que esté efectuando el BGSM-A en modalidad de Avisador (Telefónico o SMS) es terminada para hacer las llamadas solicitadas por el dispositivo conectado (por ejemplo, una central antirrobo). Cuando la línea esté de nuevo libre, el Avisador (Telefónico o SMS) volverá a lanzar las llamadas pendientes.

Las dos modalidades del Avisador también siguen una prioridad de funcionamiento. Pues, en caso de llamadas mixtas (envió de Mensajes SMS y envió de Llamadas vocales), se lanzarán primero las relativas a los Mensajes SMS.

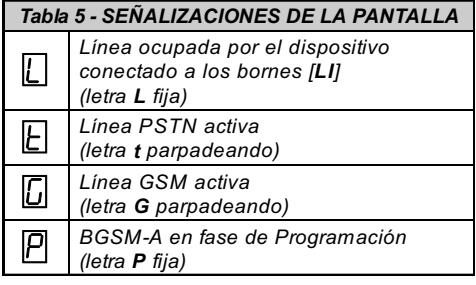

# FUNCIONAMIENTO DE LA INTERFACE GSM

Generalmente, el interface permite conectar la línea telefónica externa. Al producirse cualquier anomalía, el BGSM-A conmuta la línea procedente del dispositivo telefónico a la red GSM. En estas condiciones el BGSM-A genera una línea PSTN simulada (tono continuo), suministrando la Tensión de línea y de tono para las llamadas entrantes, además decodificando automáticamente la marcación de las llamadas DTMF salientes (la marcación decádica no es soportada). La conmutación entre la línea PSTN y la línea simulada se produce cuando la línea PSTN (bornes L.E.) presenta una tensión menor de 3 V durante 10 a 45 segundos (dependiendo del dispositivo conectado a los bornes L.I.).

Durante los 15 minutos siguientes el dispositivo conectado al BGSM-A seguirá apoyándose a la red GSM (independientemente del estado de la línea PSTN). Una vez transcurridos los 15 minutos:

 Línea PSTN sin reposicionar: la línea telefónica seguirá conectada a la red GSM hasta que se reposicione la línea PSTN (intervalos sucesivos de 15 minutos).

 Línea PSTN reposicionada: el aparato BGSM-A conmutará el dispositivo al que está conectado a la línea PSTN.

Fíjese que si, a los 15 minutos, hay una llamada en curso, el BGSM-A esperará que termine la comunicación antes de conmutar a la línea PSTN (si ésta sigue presente). En reposo, sólo están encendidos los indicadores verdes (Y \_\_\_\_\_) de la intensidad de red. Cuando el aparato, conectado al interface, envía una llamada a un número telefónico, se enciende el indicador rojo **G** (ENVIANDO LLAMADA). En cambio, cuando el aparato recibe una llamada – mediante el número de la tarjeta SIM – se enciende el indicador roio **D** (RECIBIENDO LLAMADA).

El BGSM-A cuenta con una pantalla de siete segmentos que informa del estado actual de la línea, en la red activa (PSTN o GSM) y en el e número telefónico marcado en modalidad de Interface, conforme a lo indicado en la Tabla 5.

La velocidad con que los números se desplazan en la pantalla corresponde a la velocidad de marcado del dispositivo telefónico.

Haga referencia a la Tabla 4 para la descripción de todos los indicadores presentes en el panel frontal

## FUNCIONAMIENTO DEL AVISADOR SMS

#### El BGSM-A puede funcionar como Avisador SMS y/o como Avisador Telefónico.

En modalidad de Avisador SMS, el BGSM-A es activado por las señales de alarma que lleguen a uno o más de uno de los cuatro canales de entrada: en este caso se enviarán los mensajes de texto anteriormente programados a uno o varios Números telefónicos. Fíjese que es posible memo-

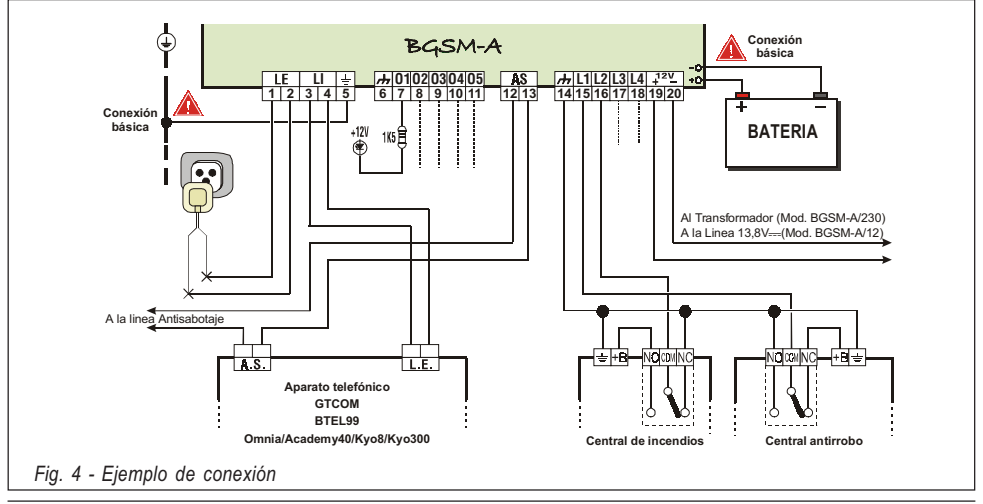

46 BGSM-A - Interface y Avisadór telefónico GSM

rizar 2 mensajes SMS por cada canal (el mensaje de Activación y el de Reposición)

 Activación de la Llamada SMS El Mensaje SMS es enviado al producirse un evento en un canal que esté asociado a un mensaje de texto y al menos a un número de teléfono.

La línea que haya provocado el envío de un mensaje tiene que ir de nuevo a reposo antes de volver completamente operativa, evitando así que la Línea que haya quedado abierta siga enviando el mismo mensaje SMS.

## Prioridades

Canal - En caso de varias alarmas contemporáneas, no están previstas prioridades, pues los eventuales mensajes serán enviados en orden cronológico.

Interfaces - El funcionamiento en modalidad de Interface GSM es prioritario respecto al en modalidad de Avisador SMS. Pues, cuando el dispositivo conectado al Interface pide línea, cualquier llamada del Avisador SMS en curso en ese momento es terminada para hacer las llamadas solicitadas por el dispositivo conectado (por ejemplo, una central antirrobo). Cuando el Interface haya completado sus llamadas y el dispositivo conectado ya no pida línea, el Avisador SMS volverá a lanzar las llamadas pendientes.

# FUNCIONAMIENTO DEL AVISADOR TELEFÓNICO

A Para que el dispositivo funcione en modalidad de avisdor telefonico, es indispensable la tarieta NC2/2Vox.

En modalidad de Avisador Telefónico, el BGSM-A es activado por las señales de alarma que se produzcan el los cuatro canales de entrada: en este caso el dispositivo enviará una llamada con un mensaje grabado anteriormente a una serie de números telefónicos.

### Activación de la Llamada de Voz

La llamada de voz es activada cuando ocurre un evento en un canal asignado a un número de teléfono programado con mensaje de voz. En este caso el BGSM-A ejecuta las fases descritas a continuación (vea Figura 5).

- 1. El BGSM-A marca el número telefónico y ocupa la línea GSM.
- 2. Antes de pasar a la fase sucesiva, el BGSM-A espera el tono de marcar. De lo contrario, el BGSM-A termina la llamada y repite la Fase 1 por un máximo de 4 veces. Después del cuarto intento de conectar la llamada fallido, el ciclo de llamadas se considera teminado. Si el Canal de Alarma ha sido programado

para llamar más números telefónicos, éstos serán marcados en secuencia. Eso evita, por ejemplo, rellamar 4 veces en pocos segundos un número que resulte ocupado.

3. La opción "Envía mensaje después..." permite programar el intervalo maximo de espera (hasta 40 segundos) antes del sucesivo intento de llamada. Si la llamada es contestada, el dispositivo pasa a la Fase 4. De lo contrario, el BGSM-A termina la llamada y regresa a la Fase 1 realizando hasta 4 intentos de conexión. Después del cuarto intento, el dispositivo renuncia a las llamadas sin contestar y de conectar la llamada fallido, el ciclo de llamadas se considera teminado.

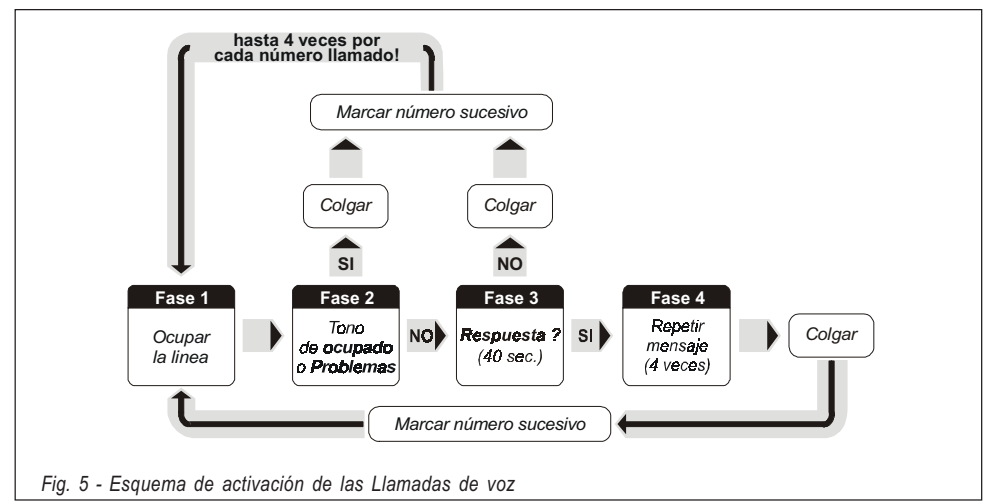

Si el Canal de Alarma ha sido programado para llamar más números telefónicos, éstos serán llamados en secuencia.

4. El BGSM-A realiza 4 intentos de reproducir el mensaje asociado al canal en alarma antes de terminar la llamada.

Sin embargo, la llamada se considera fructuosa después de que el mensaje haya sido repetido al menos 2 veces

A Si a la hora de marcar se han producido más eventos que determinan el envío de varios mensajes al mismo número telefónico, dichos mensajes serán reproducidos en secuencia durante la misma llamada, evitando llamar más veces el mismo número.

#### Cuando está seleccionada la opción "Rellamada", esta modalidad de funcionamiento es deshabilitada.

Si al finalizar el ciclo de llamadas, la Línea que ha activado el Avisador sigue en alarma, susodicho procedimiento no será repetido. Pues para activar uno nuevo hace falta que la línea que ha provocado un ciclo de llamadas vuelva en estado de reposo.

## Prioridad

Canal – En caso de más alarmas contemporáneas, el canal 1 es prioritario, es decir se llevaran a cabo primero las llamadas a los números programados para el Canal 1. Los demás canales gozan del mismo nivel de prioridad y serán llamados en orden cronológico. Interface - El funcionamiento en modalidad de Interface GSM es prioritario respecto al en modalidad de Avisador telefónico. Pues, cuando el dispositivo conectado al Interface pide línea, cualquier llamada del Avisador SMS en curso en ese momento es terminada para hacer las solicitadas por el dispositivo conectado (por ejemplo, una central antirrobo). Cuando el Interface haya completado sus llamadas y el dispositivo conectado ya no pida línea, el Avisador telefónico del BGSM-A reanudará los eventuales ciclos pendientes.

Avisador SMS - De haber programado el envío de uno o varios mensajes de texto, éstos tendrán prioridad sobre los Mensajes de voz y el Avisador telefónico efectuará sus llamadas vocales exclusivamente cuando todos los mensajes SMS hayan sido enviados.

# ACTIVACIÓN DE LAS SALIDAS VÍA SMS

El BGSM-A puede ser programado para activar desde remoto una o más de una de las 5 Salidas mediante un simple Mensaje SMS programable formado por el Código de Activación, el Texto y la

Acción a ser ejecutada (On/Off) de acuerdo a la sintaxis siguiente:

#Código#Texto=ON para activar la Salida #Código#Texto=OFF para activar la Salida

El Código consta de 1, 2, 3 o 4 caracteres alfanuméricos (incluida la pausa) mientras que el Texto puede tener hasta 10: ésta debe de ser tecleada de forma idéntica a la programada en la columna 'SMS de control' (véase Software).

En el ejemplo a continuación, la Salida "CALDERA" será activada con el Código "PR73";

## #PR73#CALDERA=ON

Para tener confirmación de que el Mensaje SMS ha sido enviado, puede solicitar a la red que envíe un "Informe de entrega SMS" u otro servicio similar ofrecido por unos Operadores. Alternativamente, es posible utilizar uno de los 4 canales de Entrada, oportunamente cableado, para recibir el informe de entrega sobre el mensaje. Para más información, véase el apartado "Página de Salidas".

# INTRODUCCIÓN A LA PROGRAMACIÓN

#### A Para la programación, utilice tarietas SIM 32 K o superiores si quiere gestionar todas las funciones del Avisador SMS. La tarjeta SIM puede almacenar hasta 20 mensajes.

La programación del BGSM-A (es decir de la tarjeta SIM) se puede llevar a cabo de dos maneras distintas:

PROGRAMACION DESDE PC (Recomendado) – Mediante el software dedicado Bentel que Ud. encontrará en el paquete Bentel Security Suite, o bien: PROGRAMACION MANUAL – Mediante Su teléfono GSM y bajo Su responsabilidad. Lea los apartados a continuación para información más detallada acerca de los modos de programación. G En modalidad MANUAL, borre de su tarjeta SIM al menos los primeros 10 números de teléfono y todos los mensajes de texto SMS. Unos teléfonos móviles muestran la lista de los Números de teléfono sin numeración cronológica: en este caso hay que borrarlos todos.

# PROGRAMACIÓN DESDE PC

Este apartado ofrece información detallada acerca del software dedicado (en entorno Windows™) útil para la programación de la tarjeta SIM desde PC, así como de todos sus parámetros.

## $\bullet$  Introducción

Para ingresar a la fase de programación es preciso hacer lo siguiente:

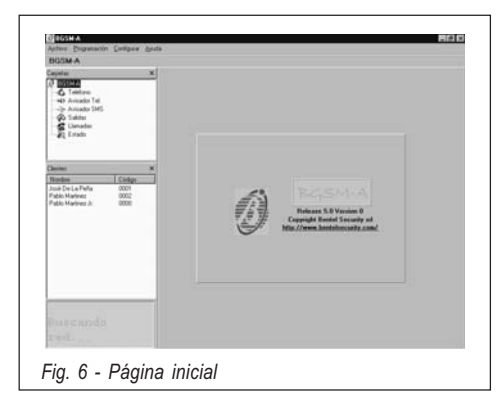

#### a) insertar el puente SERV [16], o bien

#### b) violar un Canal anteriormente programado con la opción "Serv"

Al ingresar al Estado de Servicio, el BGSM-A esperará que se concluyan las llamadas en curso antes de activar el Servicio. Eso no vale para el Canal 1, cuyas eventuales llamadas en curso serán inmediatamente terminadas para activar el Estado de Servicio Durante esta fase:

- a) todos los indicadores del panel serán apagadas
- b) la pantalla mostrará la letra 'P'
- c) serán terminados sea los envíos de mensajes SMS sea las llamadas telefónicas
- d) las salidas O.C. se pondrán en reposo
- e) El BGSM-A commutará a la línea PSTN

Para la programación desde PC hace falta el cable cod. GSM-LINK: un extremo deberá ser conectado al conector [9], mientras el otro, de tipo DB9, irá conectado al puerto COM del PC (vea el apartado "Barra de Menùs").

#### Operaciones preliminares

Para empezar una sesión de programación: 1. Encienda el BGSM-A y esperar aprox. 20 segundos.

2. Arranque el software dedicado.

3. Conecte el cable GSM-LINK.

4. Ponga el BGSM-A en Estado de Servicio (véase el apartado 'Introducción).

#### G Para cerrar la sesión de programación, desconecte primero el cable GSM-LINK, luego salga del Estado de Servicio.

Al arrancar el programa por primera vez, se visualizará la página inicial mostrada en Figura 6. La parte derecha de la página muestra tres distintas secciones (véase Figura 7):

- Gestionar Carpetas permite acceder a las varias Páginas, con un click.
- Gestionar Clientes permite borrar o rellamar la configuración relativa a un cliente con el siguiente procedimiento:

1. Haga click con el botón derecho del ratón en el nombre deseado.

2. Seleccione Cargar para cargar los datos del archivo en el disco duro, o bien **Borrar** para borrar definitivamente los datos del Cliente. Para cargar un Cliente, también es posible hacer doble click en su nombre.

Además, con un click en el encabezamiento de la columna de interés, es posible ordenar alfabéticamente o por código la lista.

 Ventana de Estado - Esta sección actúa como la pantalla de un teléfono móvil, visualizando, en tiempo real, los mensajes de error y otros datos de funcionamiento

Todos los parámetros por programar son presentados en 4 distintas páginas. Dos ulteriores páginas (Estado y Llamadas) son útiles como "Monitor de control".

#### **CO PÁGINA DE TELÉFONO**

Esta página (véase Figura 8) permite programar los números telefónicos.

Números telefónicos

En esta tabla van almacenados los números de teléfono a ser llamados en caso de activación del BGSM-A.

Para programar un número:

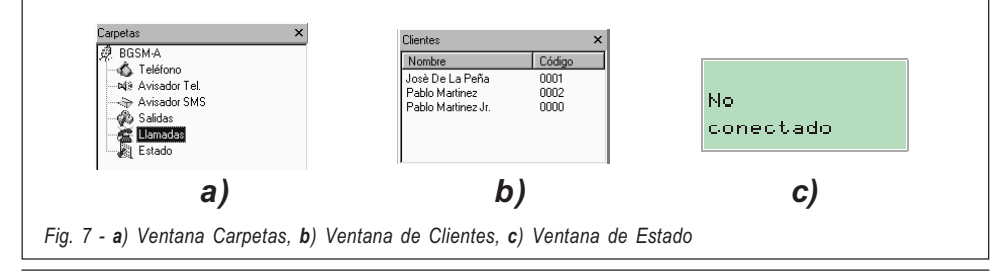

1. En la columna 'Número', haga click sobre la casilla correspondiente al número secuencial de identificación que quiera programar.

2. Teclee el número de teléfono (hasta un máximo de 20 carácteres). El doble cero puede ser sustituido por el carácter "+".

#### NOTA - Si las llamadas locales no requieren el prefijo Incorporelo en el campo del prefijo y no en el campo del nùmero

Es posible programar hasta 8 números telefónicos.

### Descripción

Esta columna permite asociar una descripción (como promemoria) a cada Número Telefónico. Para entrar una descripción:

1. En la columna 'Descripción', haga click en la casilla correspondiente al Número Telefónico que quiera personalizar.

2. Teclee la descripción

## **•** Prefiio

El número programado en esta casilla (de 1 a 4 dígitos) es antepuesto a todos los números reconocidos cuando el BGSM-A opera en modalidad de interface. Si no quiere utilizarla, deje la casilla vacía

## Dígitos por borrar

Si el BGSM-A está conectado a una centralita de teléfonos, los números de teléfono (programados en la central) deben ser precedidos por un prefijo para salir al exterior (normalmente un dígito). Como este prefijo no es necesario si se llama mediante la red GSM, se debe quitar de los dígitos del número de teléfono. Ponga el número de dígitos que tiene el prefijo (por ejemplo, si el prefijo es 01, ponga 2 en el campo "Dígitos por borrar", como 2 números del número de la centralita).

# **EL PÁGINA MARCADOR TEL.**

En esta página (véase Figura 9) se programan todos los parámetros referentes al Avisador Telefónico.

#### Configurar Mensajes

Esta tabla es útil para asignar a cada Mensaje Vocal un nombre que permita individuarlo en todas las acciones en las cuales esté involucrado.

1. En la columna 'Descripciónes', haga click sobre la casilla correspondiente al mensaje que quiere personalizar.

2. Teclee un nombre de un máximo de 20 carácteres.

## Configurar Entradas

En esta tabla se programarán, para cada entrada, los siguientes parámetros:

### ■ Polaridad en reposo

Haga click sobre la casilla correspondiente a la columna 'Polaridad' para alternar el parámetro visualizado:

 $(L)$  entrada activable con señales positivas;

 $(\mathbb{F}$ ) entrada activable con señales negativas.

ATENCIÓN – Este parámetro también actualiza automáticamente su correspondiente en la Página "Avisador SMS".

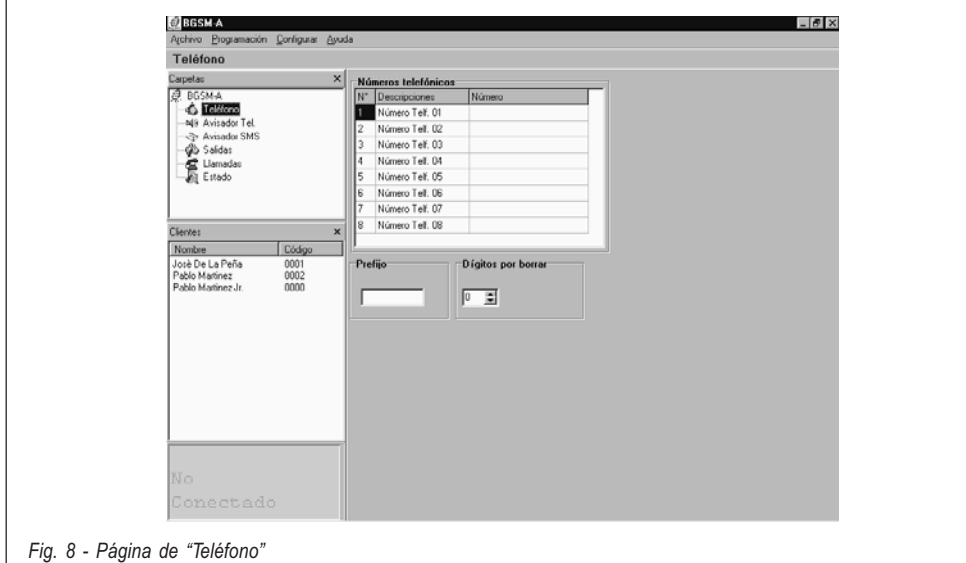

#### ■ Mensaje Vocal a ser enviado

Haga triplo-click sobre la columna 'Mensajes' en correspondencia de la Entrada de interés, luego haga click sobre el botón **e** para desplazarse hacia el mensaje de interés.

#### ■ Números de Teléfono a ser llamados

Haga click sobre la columnas '12345678' en correspondencia de la entrada de interés. La marca de verificación ✔ indicará qué número de teléfono será llamado si la relativa entrada se pondrá en alarma. Haga click sobre las casillas para inserir/borrar la marca de verificación √.

 $\blacksquare$  SERV. Una marca de verificación  $\checkmark$  en esta columna indica que cuando el Canal correspondiente va en alarma, el BGSM-A se pone en Estado de SERVICIO (como si se hubiera insertado el puente SERV de la tarjeta). Si esta funcion es habilitada para el canal 1 las llamadas en curso seran interrumpidas Si esta funcion es habilitada para el canal 2,3 o 4 las llamadas en curso seran interrumpidas cuando finalice el ciclo de llamadas. Activacion del modo de servicio. Haga click repetidamente en las casillas para entrar/borrar la marca de verificación  $\checkmark$  con continuidad.

# ATENCIÓN - Este parámetro también actualiza automáticamente su correspondiente en la Página "Avisador SMS".

#### ■ Conmuta a GSM

Si esta funcion es utilizada, el mensaje indicado en el campo del mensaje que correspone a

la entrada No. 4 sera irrelevante.

Solo - Si habilita esta opcion ✔ (en el cuadro correspondiente a la entrada No. 4), el BGSM-A conmutará a GSM durante 15 min cuando se desactive la entrada No. 4. Durante un intervalo de 15 min transmite por GSM, cuando termine de chequear la linea telefonica terrestre:

—Si esta restaurada: conmuta a linea RTC; —Si no: transmitira por GSM.

Continuara chequeando en intervalos de 15 min Esta operacion sera repetida hasta que la linea RTC este totalmente restaurada.

Marcar - Si habilita esta opciòn  $\checkmark$  en la casilla correspondiente a la salida No. 4), el BGSM-A marcara segun la unica opción y, si la linea conectada a los terminales LI està ocupada, (Ver Tab.5) Cuando la salida numero 4 se activa, la central se activa automaticamente para llamar al telefono numero 1

NOTA - Estos parametros se guardan en la pagina transmisor.

#### Envía mensaje después...

Seleccione una de las opciones a continuación: Voz en línea. Il messaggio sarà riprodotto dopo che il BGSM-A avrà rilevato una risposta vocale.

Ring. El BGSM-A espera detectar un tono de respuesta para reproducir en mensaje.

 Marcar. El BGSM-A enviará el mensaje inmediatamente después de marcar el número.

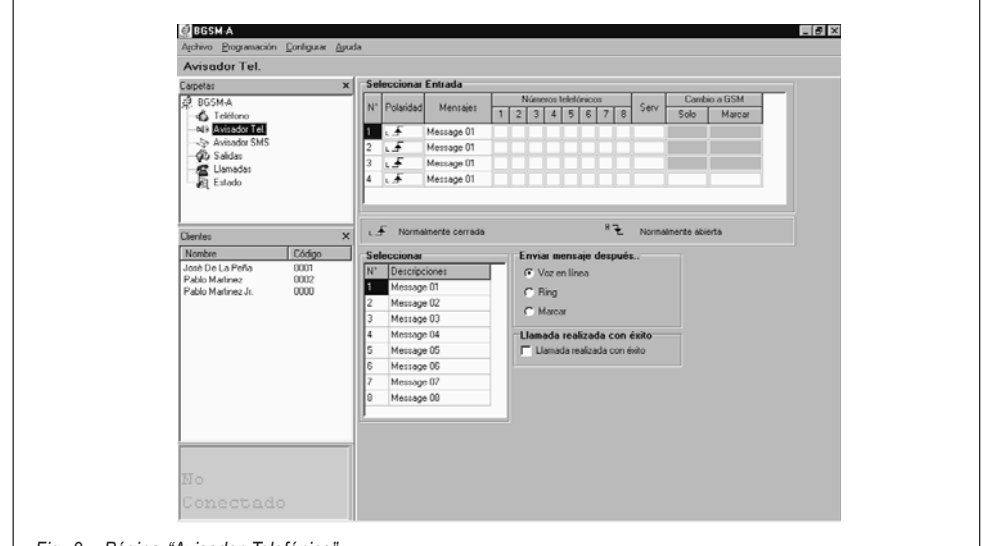

Fig. 9 - Página "Avisador Telefónico"

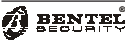

### Llamada realizada con éxito

Si la opción es habilitada (Ø), los números de teléfono ya contactados serán llamados de nuevo. De lo contrario  $(\Box)$ , los números que han respondido serán excluidos de los ciclos siguientes.

ATENCIÓN – Cuando está escuchando un mensaje de voz, pulse la tecla \* en el teclado de su teléfono si quiere bloquear todas las llamadas en curso.

#### **EL PÁGINA DE AVISADOR SMS**

En esta página (véase Figura 10) se lleva a cabo la programación de todos los parámetros referentes al Avisador SMS

#### **B** SMS

En esta tabla es posible escribir hasta 8 Mensajes SMS. Por cada mensaje se deben utilizar todos los caracteres mostrados en la Figura 10, hasta un máximo de 120 caracteres (pausas incluidas).

Para configurar el mensaje de texto SMS:

1. En la columna 'SMS', haga click en la casilla correspondiente al mensaje que quiere programar

2. Teclee el texto.

#### Configurar entradas

En esta tabla programe, por cada entrada, los siguientes parámetros:

- Polaridad en reposo:

 $(L \bigtriangledown)$  - activable con señales positivas,

o bien

 $(\mathbb{R}^2)$  - activable con señales negativas.

Haga click en la casilla correspondiente de la columna 'Polaridad' para conmutar el parámetro visualizado en ese momento (toggle).

ATENCIÓN - Este parámetro también actualiza automáticamente su correspondiente en la Página "Avisador Telefónico".

 Mensaje SMS de Activación. Haga triple click en la columna 'SMS de Activación' en correspondencia de la Entrada de interés, luego haga click en el botón - para visualizar la lista de los Mensajes SMS y seleccione uno. El mensaje elegido será enviado mediante el/los Número/s Telefónico/s programados cuando el relativo Canal se ponga en alarma.

 Mensaje SMS de Reposición. Haga triple click en la columna 'SMS de Reposición' en correspondencia de la Entrada de interés, luego haga click en el botón v para visualizar la lista de los Mensajes SMS y seleccione uno. El mensaje elegido será enviado mediante el/los Número/s Telefónico/s programados cuando el relativo Canal sea reposicionado.

### ATENCIÓN - Por defecto, no hay ningún Mensaje SMS asignado a ningún Canal.

 Números de teléfono a ser llamados. Haga click en las columnas '12345678' en corre-

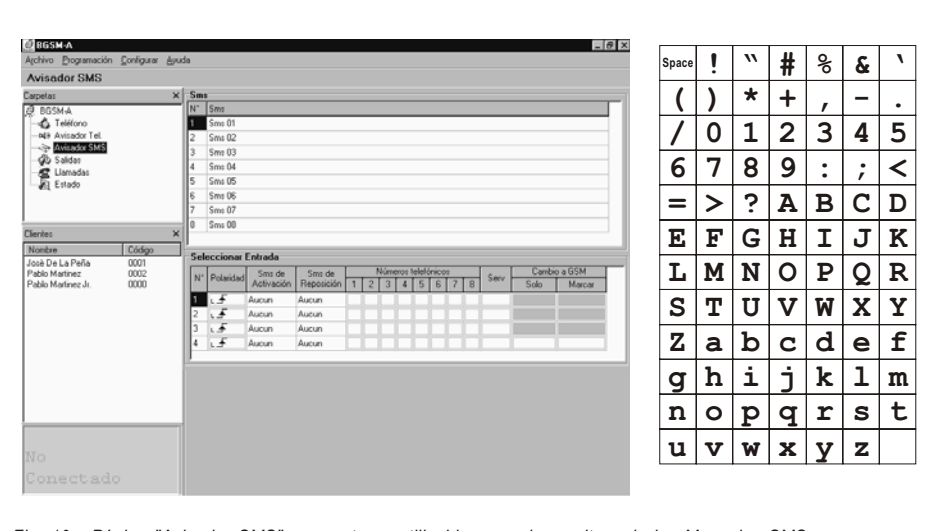

Fig. 10 - Página "Avisador SMS" y caracteres utilizables para la escritura de los Mensajes SMS

spondencia de la entrada de interés. La marca de verificación ✔ indica que a ese número se le enviará un mensaje de texto si la entrada relativa se pone en alarma y/o es reposicionada. Haga click repetidamente en las casillas par entrar/borrar la marca de verificación ✔ con continuidad.

#### Cambio a GSM

En la pagina de transmision hay una seccion para habilitar el cambio a GSM , si esta opcion se habilita la salida num 4 no envia mensajes de texto.

# **PÁGINA DE SALIDAS**

En esta página (véase Figura 11) son programados los eventos de activación de las Salidas, su Polaridad en reposo (N.C. o N.A.), las Salidas Reservadas, el texto SMS de Activación desde remoto para las Salidas Reservadas y el código de acceso para las mismas.

## Polaridad en reposo

( $\sqrt{f}$ ) Normalmente Cerrada - Con la Salida en reposo, el borne correspondiente está a masa (negativo). Al activarse la Salida, el borne está abierto o bien, en el caso de que se haya conectado un resistor de Pull-Up, tendrá un potencial positivo.

("₹) Normalmente Abierta - Con la Salida en reposo, el borne correspondiente está abierto o bien, en el caso de que se haya conectado un resistor de Pull-Up, tendrá un potencial positivo. Al activarse la Salida, el borne correspondiente presenta el potencial de masa (negativo).

Haga click en la casilla correspondiente de la columna 'Polaridad' para cambiar el parámetro visualizado en ese momento (toggle).

### Eventos de activación

Haga click en la columna relativa al evento a ser programado en correspondencia de la salida relativa. La marca de verificación ✔ indica que al producirse ese evento se activará la Salida correspondiente. Haga click repetidamente para entrar/ borrar con continuidad la marca de verificación ✔.

# IMPORTANTE - Cada evento puede ser programado para una sola Salida.

## Salida Reservada

De programar una salida como Reservada, se la podrá activar exclusivamente desde remoto mediante el envío del relativo Mensaje SMS anteriormente memorizado. Haga click en la casilla correspondiente a la Salida que quiera activar. ATENCIÓN - Cuando se configura una salida como Reservada, son automáticamente borradas todas las demás marcas de verificación que se hayan seleccionado para esa salida. Pues, no es posible activar la Salida Reservada sino vía SMS.

## SMS de control

En esta columna se debe entrar el texto que enviar para activar la correspondiente Salida Reservada.

Se aconseja utilizar exclusivamente caracteres alfabéticos sin acento y/o dígi-

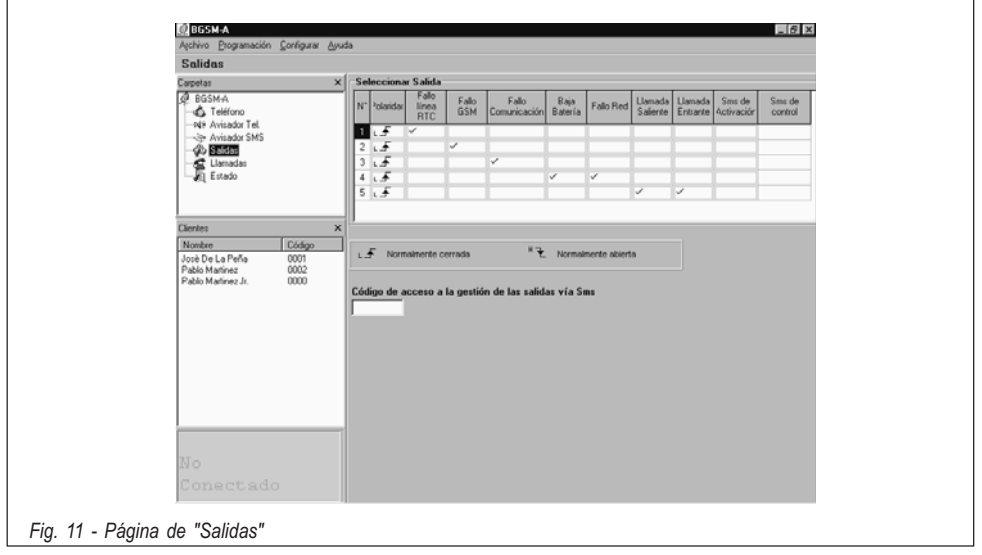

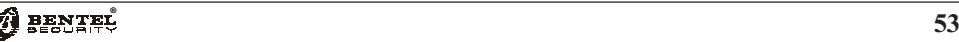

tos, evitando pausas, caracteres especiales y puntuación.

Cada mensaje puede contener hasta 10 caracteres alfanuméricos.

■ Código de acceso vía SMS En esta casilla se debe teclear el Código de Activación (hasta 4 caracteres alfanuméricos) para la activación desde Remoto de las Salidas Reservadas.

Para más información, haga referencia al apartado "Página Salidas".

# **PÁGINA DE LLAMADAS**

Esta página (véase Figura 12) muestra las listas Llamadas Recibidas y Llamadas Perdidas.

Para visualizarlas, haga click en el botón 'Cargar y espere unos segundos. De haber recibido varias llamadas del mismo número, la lista sólo muestra la más reciente.

# **PÁGINA DE ESTADO**

Esta página (véase Figura 13) muestra la información acerca del Módulo GSM y del número de serie de la tarjeta SIM utilizada: también es posible comprobar el nivel de señal GSM de las seis celdas adyacentes a la conectada al aparato.

Al presionar el botón <sup>24</sup>, será visualizado el nivel de señal de una o más de una de las 6 celdas adyacentes.

Esta función resulta útil para saber si y cuántas celdas adyacentes pone a disposición el Operador de la tarjeta SIM en el caso de que se interrumpa la conexión con la actualmente en uso.

Esta información es muy importante por indicarnos la intensidad de la señal de la red GSM en su ubicación actual. En el caso de que las celdas adyacentes a disposición fueran menos de 2, se aconseja utilizar una tarjeta SIM de un Operador distinto.

Antes de efectuar otras operaciones con el software, hace falta deseleccionar el botón: de lo contrario, será visualizada la ventana mostrada en la Figura 14.

## **BARRA DE MENÚS**

Este apartado describe las opciones y los parámetros disponibles en la Barra de Menús

# □ Archivio | Nuevo cliente

Gracias a este elemento es posible borrar todas las programaciones llevadas a cabo en ese momento reposicionando los datos predeterminados. Seleccione esta opción cuando quiera programar los datos personales de un Nuevo cliente. De no haber guardado los datos o las modificaciones realizadas, el programa visualizará la ventana mostrada en la Figura 15. Pulse "Yes" para guardar estos datos antes de ir a la fase "Nuevo cliente" Antes de ingresar a la fase "Nuevo Cliente", el programa visualizará la ventana que se muestra en Figura 18, cuya función está descrita más adelante (véase 'Configurar / Versión').

# □ Archivio | Guardar configuración

Este elemento le permite guardar en su Disco Duro todos los datos programados ordenados por cliente. Al seleccionarlo, la pantalla mostrará

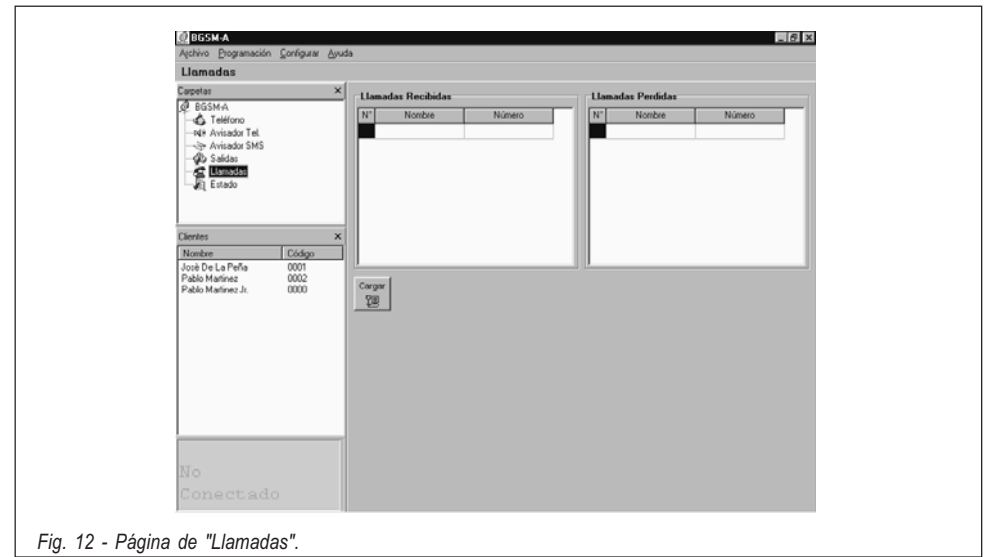

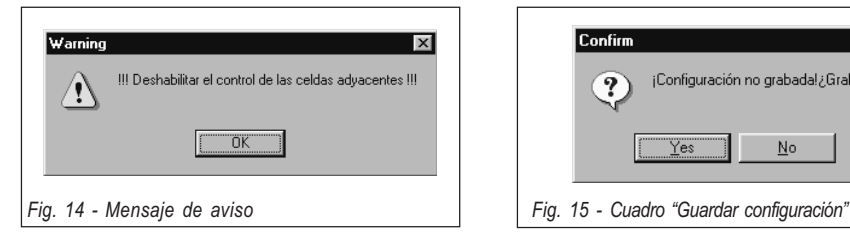

la ventana 'Datos Cliente' (Figura 16): introduzca aquí todos los datos personales del cliente de interés junto a su Código (Si el Cliente ya se encuentra memorizado, la ventana será llenada automáticamente). Presione el botón "Buscar" para asignar un Código de cliente valido a un Nuevo Cliente. Seleccione esta opción para guardar en memoria una nueva configuración o simplemente las modificaciones efectuadas.

## □ Archivio ▶ Cerrar

Seleccione esta opción para salir del programa. Alternativamente, pulse el botón X ubicado en alto a la derecha de la pantalla. En este caso también, de non salvar los datos introducidos el programa mostrará la ventana "Guardar configuración" (Figura 15).

# □ Programación ▶ Cargar

Seleccione este elemento para copiar todos los datos del BGSM-A al PC (a través del especial cable opcional GSM-LINK).

# □ Programación ▶ Enviar

Seleccione esta opción para enviar todos los

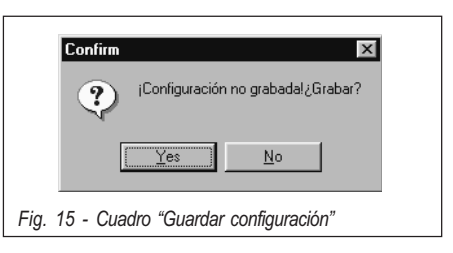

datos programados al BGSM-A (a través del especial cable opcional GSM-LINK).

### Eventos sin asignar

De no asignar un evento de la 'Pagina de Salidas', el programa visualiza la ventana de Figura 17a, que detalla - entre otras cosas - el evento sin asignar. Ahora:

a) Pulse el botón "Yes": el evento detallado en la ventana es asignado tal como en la configuración predefinida. Luego el programa sigue enviando datos o bien, en el caso de varios eventos sin asignar, visualiza de nuevo una ventana de alerta. b) Pulse el botón "No" para terminar el envío de datos.

## Salidas Reservas

Al programar una Salida Reservada (véase la 'Pagina de Salidas), todos los eventos asignados a dicha salida serán borrados. Con esta situación, se corre el riesgo de no asociar todos los eventos, por lo tanto a la hora de enviar la programación al BGSM-A, el programa visualiza la ventana de alerta de Figura 17b, que indica - entre otras cosas - el

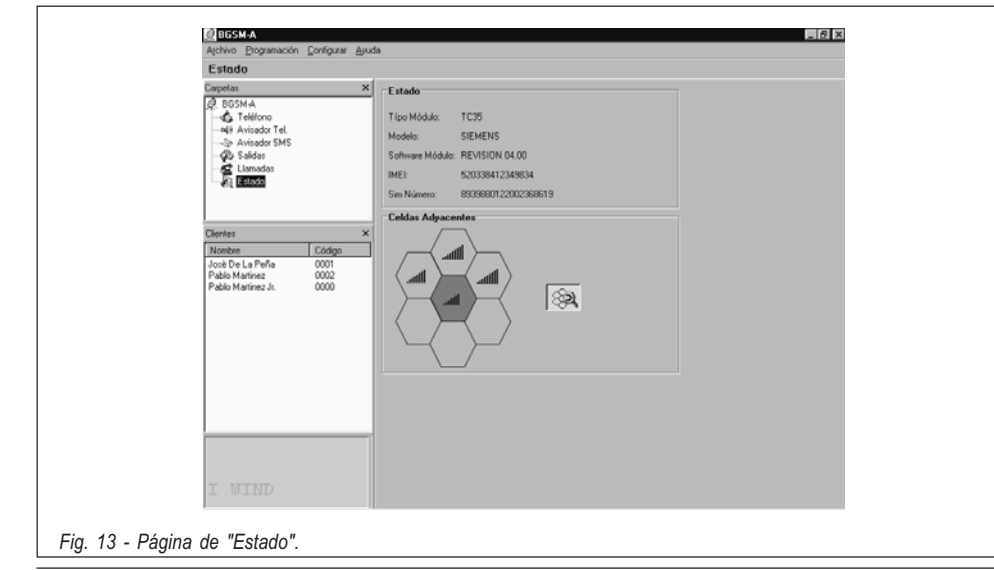

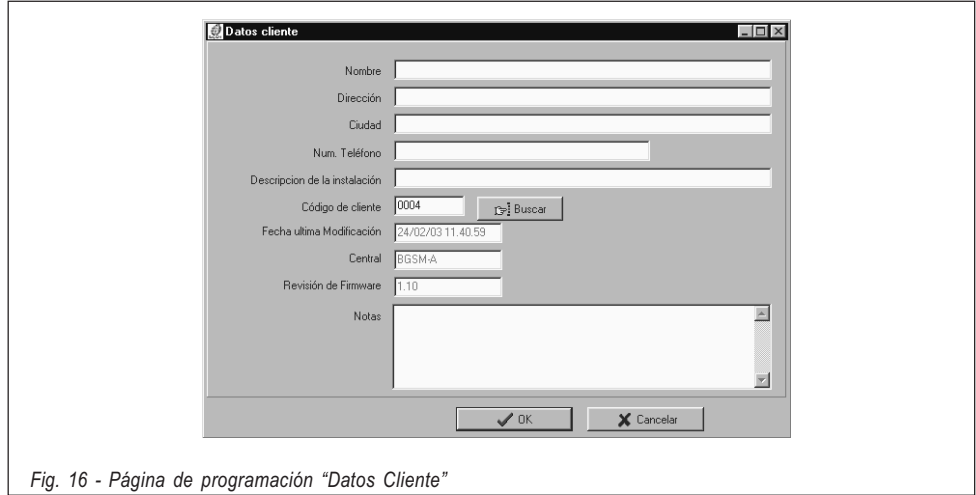

#### evento que queda sin asignar. Ahora:

a) Al presionar "Yes", se reconoce el evento sin asignar y se sigue enviando datos o bien, en le caso de varios eventos sin asignar, se visualiza de nuevo la venta de alerta,

b) Al presionar "No", se termina el envío de datos.

## □ Configurar ▶ Diseño

Seleccione este elemento para ocultar/mostrar las ventanas Carpetas y Clientes.

# □ Configurar ▶ Puertos serie

Seleccione este elemento para programar el puerto serie del PC conectado al cable GSM-LINK. En caso de conexión correcta (es decir hay comunicación entre el ordenador y el BGSM-A), esta opción está deshabilitada.

# □Configurar | Idioma

Seleccione esta opción para abrir un menú que le permitirá elegir el idioma a ser usado en la aplicación.

# □ Configurar | Versión

Al seleccionar esta opción, se abrirá la ventana mostrada en Figura 18 que permitirá elegir la Revisión de Firmware del BGSM-A. El número de Revisión se encuentra en la etiqueta del microprocesador [8].

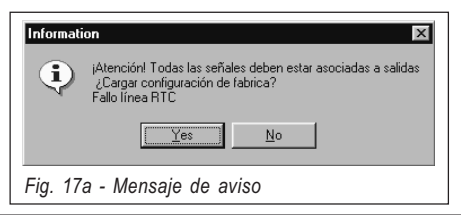

#### Ayuda

Seleccione esta opción para visualizar el menú Ayuda.

#### **WENTANA DE ESTADO**

La ventana de Estado (vease Figura 7c) emula la pantalla de un teléfono móvil y, además, visualiza los siguientes mensajes.

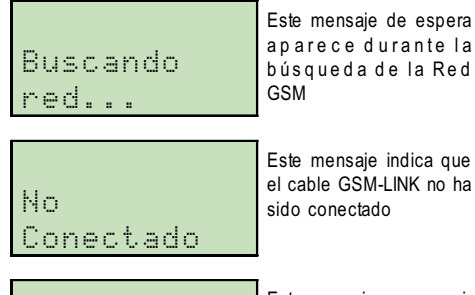

Insertar Puente SERV Este mensaje aparece si, una vez conectado el cable GSM-LINK, no se ha ingresado al Estado de Servicio.

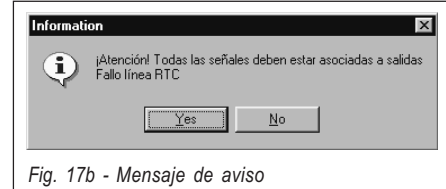

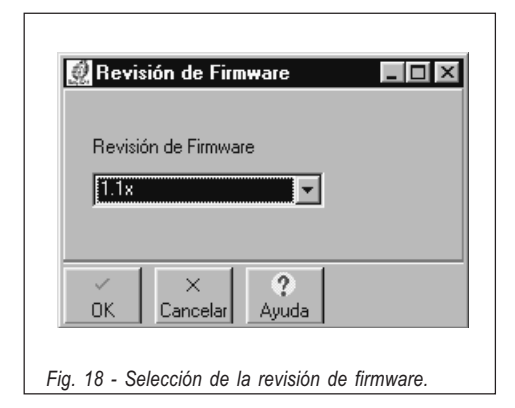

# PROGRAMACIÓN MANUAL

IMPORTANTE - El éxito de la fase de programación manual depende del tipo de teléfono móvil usado. Asegúrese que el móvil graba los mensajes SMS en el orden que se pretende (p.e. el primer mensaje SMS en el puesto 1, el segundo en el puesto 2, y así hasta el 4). Si cambia un mensaje SMS que ya existe, asegúrese que vuelve a la misma posición en la memoria.

Este apartado sólo describe los procedimientos de programación a ser ejecutados desde Su teléfono móvil. Para más información acerca de los varios parámetros, haga referencia al apartado "PROGRAMACIÓN DESDE PC ".

Para llevar a cabo la programación manual de la tarjeta SIM, siga los pasos a continuación:

ATENCIÓN - Más adelante en el apartado se hace a menudo referencia a los "SMS vacío". Cerciórese que su teléfono móvil memorice estos mensajes de texto, ya que algunos teléfonos móviles no aceptan mensajes SMS vacíos. En este caso, hará falta memorizar el mensaje con al menos un carácter en su interior (por ejemplo, un punto o una línea).

- 1. Introduzca la tarjeta SIM que quiera programar en su móvil, encienda el teléfono y espere hasta que la pantalla esté en blanco.
- 2. Programe los números de teléfono. En el menú Agenda puede almacenar hasta 8 números de teléfono: el BGSM-A los utilizará para:

#### TELNUMx

x indica un número de 1 a 8.

3. Borre TODOS los mensajes SMS almacena-

dos en su tarjeta SIM. Este mensaje es útil para memorizar la Revisión de Firmware del Módulo GSM y nunca se lo debe borrar o modificar.

4. Cree y almacene un nuevo mensaje SMS vacío. Cree y almacene un segundo mensaje SMS para efectuar la programación del Avisador Telefónico según lo descrito a continuación (de no utilizar las funcionalidades del Avisador Telefónico, guarde también el segundo mensaje SMS vacío y pase al punto 5). Programe, por cada canal, el mensaje a ser enviado y los números de teléfonos a ser llamados de acuerdo a la siguiente sintaxis:

# AVx=myyyyyyy;

x indica el número de Canal (números de  $1 a 4$ ).

m indica el mensaje vocal (números de 1 a 8),

y indica cada uno de los 8 números telefónicos disponibles (desde izquierda hacia derecha): para llamar un número, teclee el dígito 1 en la posición correspondiente. De lo contrario, teclee 0 para no llamar ese número. Para configurar la función de SERVICIO en un canal, utilice la siguiente sintaxis:

# AVx=SERV;

x va de 1 a 4 e identifica el número de Canal. Cuando un Canal es programado como "SERV" es preciso configurar el valor "ØØØØØØØØØØ" en correspondencia del mismo Canal a la hora de programar el Avisador SMS (Véase el paso 7).

Cada bloque de programación siempre debe ser completado, incluso cuando no se utilicen todos los canales a disposición: en este caso, pues, se debe de entrar el texto "1ØØØØØØØØ" en correspondencia de los canales sin utilizar (véase ejemplo sucessivo). En el ejemplo a continuación, sólo es programado el canal n. 1 que, en caso de alarma, envía el mensaje n. 5 a través del número de teléfono 8. Además, el Canal 2 está programado como "SERV" y los canales 2 y 3 no son utilizados.

# AV1=500000001;AV2=SERV; AV3=100000000;AV4=10000000;

Fíjese que el punto-y-coma final (;) separa cada bloque de programación.

5. Cree un tercer mensaje SMS para realizar la programación de las salidas de Colector Abierto O.C.

En el caso de que las programaciones prede-

terminadas sea suficientes (vease Tabla 3), el tercer mensaje SMS también debe ser memorizado VACÍO.

Por cada una de las Salidas O.C., programe uno o más eventos entre los listado en la Tabla 3, de acuerdo a la sintaxis a continuación:

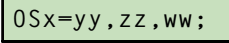

x indica la Salida O.C. (de 1 a 5), yy, zz, ww identifican el evento de acuerdo a la tabla seguiente:

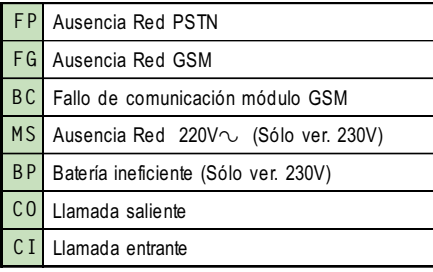

#### A Un evento puede ser programado una sola vez. Además, todos los 7 eventos deben ser asociados a las Salidas.

El ejemplo a continuación muestra cómo programar la Salida n. 3 (O3) para que sea activada en caso de ausencia de la red PSTN (FP), ausencia de la red GSM (FG )y batería ineficiente (BP).

# $0S3 = FP, FG, BP;$

Si a una Salida se le asocian más eventos (la del ejemplo anterior tiene programados 3), éstos deben estar separados por una coma (,).

Fíjese que el punto-y-coma final (;) separa cada bloque de programación.

- 6. Cree un cuarto mensaje SMS para programar los siguientes parámetros:
	- a) Polaridad en reposo de las Entradas
	- b) Polaridad en reposo de las Salidas O.C.
	- c) Envía mensaje después...
	- d) Rellamar
	- e) Prefijo

(De no utilizar ninguna de estas funciones, también el cuarto mensaje deberá ser almacenado VACÍO).

## Polaridad en reposo de las Entrada

 $IP =$ yyyy;

y identifica los cuatro canales de entrada (desde izquierda hacia derecha) y puede tomar el valor "L" (Entrada Normalmente Cerrada activable por señales Positivas) o bien "H" (Entrada Normalmente Cerrada activable por señales Negativas). Para más información, haga referencia a la Tabla 2.

El ejemplo a continuación muestra cómo programar los primeros dos canales para que sean activados por señales Positivas y cómo programar los otros dos para que sean activados por señales Negativas.

# $IP=LLHH;$

Fíjese que el punto-y-coma final (;) separa cada bloque de programación.

## Polaridad en reposo de las Salidas O.C.

# OP=yyyyy;

y identifica las cinco Salidas C.A. (desde izquierda hacia derecha) y puede tomar el valor "L" (Salida Normalmente Cerrada) o bien "H" (Salida Normalmente Cerrada). Para

El ejemplo a continuación muestra cómo programar las primeras cuatro salidas como N.C. y la quinta como N.A.

# OP=LLLLH;

Fíjese que el punto-y-coma final (;) separa cada bloque de programación.

## Envía mensaje después...

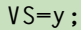

y puede tomar los valores 0, 1 o 2 de acuerdo a lo indicado en la tabla a continuación:

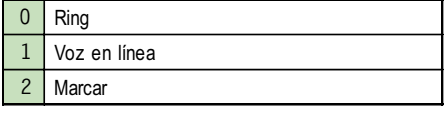

Fíjese que el punto-y-coma final (;) separa cada bloque de programación.

#### Rellamar

 $RC=y;$ 

y puede tomar los valores 0 o 1 de acuerdo a lo indicado en la tabla a continuación:

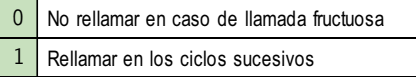

Fíjese que el punto-y-coma final (;) separa cada bloque de programación.

## **•** Prefiio

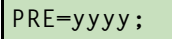

yyyy es un número máximo de cuatro dígitos.

El ejemplo a continuación muestra cómo programar el prefijo 06

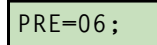

Fíjese que el punto-y-coma final (;) separa cada bloque de programación.

#### Dígitos a ser borrados

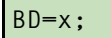

x va de 0 a 4 e identifica el número de dígitos a ser borrados.

7. Cree y memorice un quinto mensaje SMS para programar el Avisador SMS de acuerdo a lo descrito a continuación (de no utilizar las funcionalidades del Avisador SMS, guarde también el quinto mensaje SMS vació y pase al punto 8).

Programe, por cada canal, el Mensaje SMS a ser enviado en caso de alarma, el de Reposición de canal y los números de teléfono a ser llamados según la sintaxis a continuación:

# ASx=mzyyyyyyy;

x va de 1 a 4 e identifica el número de Canal, m va de 0 a 8 e identifica el mensaje SMS a ser enviado en caso de alarma,

z va de 0 a 8 e identifica el mensaje SMS de Repoccisión a ser enviado cuando se reposiciona el canal,

y indica los 8 números telefónicos (de izquierda a derecha): para llamar un númeor teclee el digito 1 en la posición correspondiente: de lo contrario, teclee 0 para no llamar ese número.

El bloque de programación siempre debe de completarse, incluso cuando no se utilicen todos los canales a disposición: en este caso, pues, siempre se debe de entrar el texto "1ØØØØØØØØØ" tal como se muestra en el ejemplo a continuación.

Si un canal está programado como "SERV" (véase punto 4), es preciso entrar el valor "ØØØØØØØØØØ" en correspondencia del mismo Canal.

En el ejemplo a continuación, se programan los canales n.

1y 3: en caso de alarma, el primero envía el Mensaje SMS n. 5 mediante el número de teléfono 4 mientras que el segundo, no envía ningún Mensaje SMS. Cuando el Canal 1 sea reposicionado, será enviado el Mensaje SMS de Reposición n. 4 a través del número telefónico 4. Al reposicionarse el Canal 3, será enviado el Mensaje SMS de Reposición n. 7 mediante el número de teléfono 8. Además, el Canal 2 está programado como "SERV" (Véase Ejemplo del paso 4.).

# AS1=5400010000:AS2=00000000000: AS3-0700000001:AS4-1000000000:

Fíjese que el punto-y-coma final (;) separa cada bloque de programación.

8. Cree y memorice un sexto mensaje SMS para programar las salidas reservadas y el relativo codigo de activacion.

De no programar ninguna Salida reservada, guarde el sexto mensaje vacío y pase al punto 9.

Programe las eventuales Salidas Reservadas y el Código de Activación de acuerdo a la siguiente sintaxis:

# |OR=yyyyy;SC=#xxxx#;CG=z;

y representa las 5 salidas (de izquierda a derecha): para programar la Salida como Reservada, teclee '1' en la correspondiente posicion. De lo contrario, teclee '0'.

x representa los cuatro caracteres del Código de Activación para las Salidas Reservadas.

z — en el programa se introduce el campo segùn se especifica en la tabla siguiente:

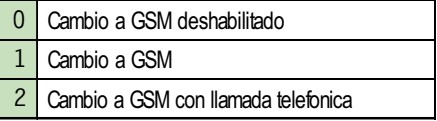

Fíjese que el punto-y-coma final (;) separa cada bloque de programación.

9. Cree y memorice un septimo mensaje SMS para programar el texto para activar las Salidas Reservadas. De no programar ninguna Salida Reservada, guarde el septimo mensaje vacío y pase al punto 10. Si se usan las salidas reservadas solo se pueden programar 8 mensajes en lugar 15, segun lo descrito en el paso 10.

Programe una o varias descripciones según la sintaxis siguiente:

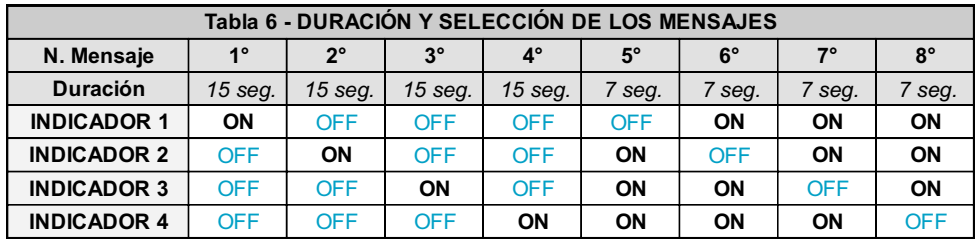

# $k; w; x; y; z;$

k,w,x,y,z representan el texto alfanumérico, es decir las descripciones, cada una con una longitud máxima de 10 caracteres.

#### Se desconseja utilizar caracteres especiales o con acento.

Aunque no se hayan entrado una o varias descripciones, siempre teclee el punto-ycoma (;).

En el ejemplo siguiente se han programado dos textos: el primero (Caldera) para la Salida 1, y el segundo (LucesJardín) para la Salida 4.

## Caldera;;;LucesJardín;;

10. Los mensajes n. 8 a n. 15 están reservados para la escritura de los 8 Mensajes que serán enviados al Avisador SMS (cada uno hasta 120 caracteres). Por ejemplo, para crear el primero de los 8 Mensajes SMS del Avisador (véase apartado "Página de Avisador SMS") escriba y memorice el octavo mensaje SMS con el texto que enviar en caso de activación del Avisador mismo.

Para crear los sucesivos siete Mensajes del Avisador SMS, repita lo descrito antes.

ATENCION - Para los caracteres utilizables para escribir los 8 Mensajes SMS, haga referencia a la tabla de Figura 10.

## TARJETA VOCAL NC2/VOX

#### ● Acceso a la Reproducción/Grabación

Para acceder a la fase de selección del mensaje y, luego, de grabación o reproducción, hay que habilitar los BGSM-A conectando el puente SERV [16].

#### **· Selección del Mensaje**

Tras acceder a la fase de grabación/reproducción, para habilitar la selección de los mensajes, mantenga presionados el botón PLAY [30] y el botón RECORD [31] hasta que los cuatro LEDs [22] se encuentren en la combinación deseada (vea la Tabla 6). Los LEDs cambiarán estado cada 1 seg. NC2/VOX permite guardar hasta 8 mensajes de alarma: 4 de 15 segundos (n. 1, 2, 3 y 4) y 4 de 7 segundos (n. 5, 6, 7 y 8).

Ahora es posible grabar o reproducir el mensaje seleccionado de acuerdo a la configuración de los LEDs.

#### Grabación de un Mensaje Vocal

Para grabar el mensaje de alarma, mantenga presionado el botón RECORD [31]. Los LEDs correspondientes al número de mensage empezarán a parpadear 7 o 15 segundos (de acuerdo al número de mensaje): durante este tiempo es posible grabar el mensaje vocal manteniendo una distancia de aprox. 20 cm.del micrófono [29].

Existe la posibilidad de interrumpir la grabación en cualquier momento presionando de nuevo el botón RECORD [31].

#### Reproducción de un Mensaje Vocal

Para escuchar el mensaje grabado, presione el botón PLAY [30]. Los LEDs que indican el numero de mensaje empezarán a parpadear 7 o 15 seg. (de acuerdo al número de mensaje): el mensaje es reproducido a través del altavoz.

Existe la posibilidad de interrumpir la grabación en cualquier momento presionando de nuevo el botón PLAY [30].

# INDEX

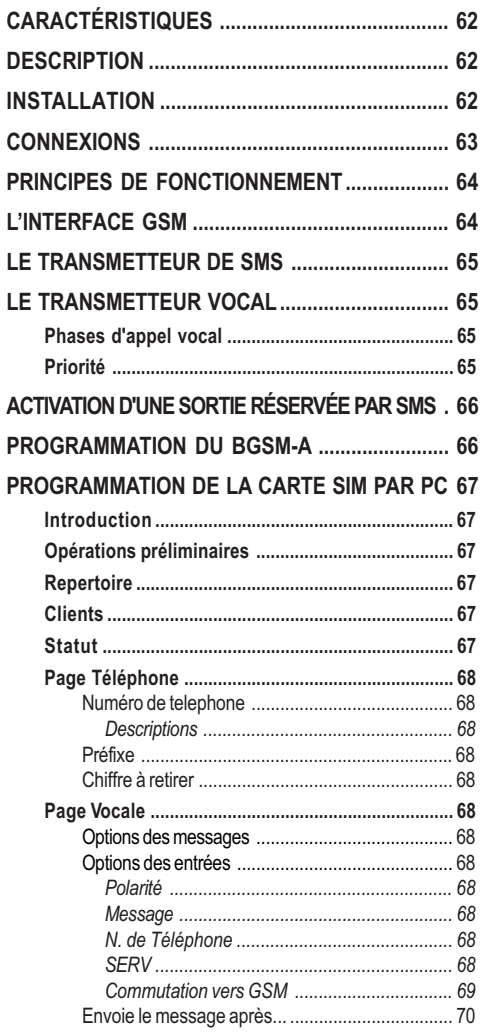

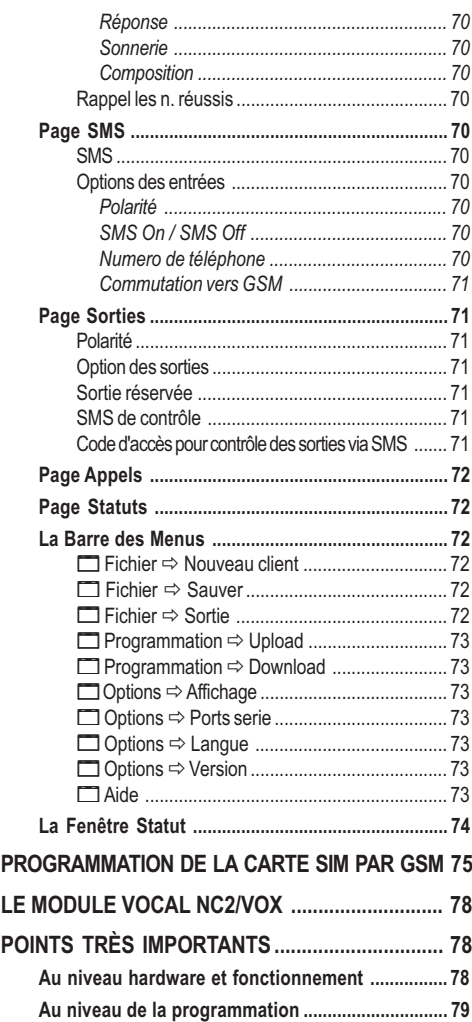

Bentel Security, declare que les produits référencés BGSM-A sont conformes aux réglementations et revisions de la Directive 1999/5/EC. La Déclaration de Conformité R&TTE peut être obtenue sur le site

www.bentelsecurity.com/dc.html.

BGSM-A sont conformes à la norme CEI 79-2 2a Ed. 1993. L'installation du sytème d'alarme doit respecter le manuel d'installation, ainsi que les différents réglementation électrique et ou intrusion du pays concerné.

Cette produit a été dévellopée et fabriquée avec les plus hauts standards de qualité et de performance. Le fabriquant recommande que l'installation soit entiérement testée au moins une fois par mois.

BENTEL SECURITY Srl n'asumera pas les dommages liés à une mauvaise application et ou utilisation. Cette produit n'a pas d'interface Homme/Machine auto-apprentissage, par conséquent, elle devra être utilisée par un personnel formé et autorisé seulement. BENTEL SECURITY Srl. se réserve le droit de changer les spécifications techniques de ce produit sans préavis.

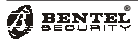

# CARACTÉRISTIQUES

#### BGSM-A

- □ Simule une ligne PSTN
- □ Gère une coupure de ligne PSTN en passant automatiquement sur le réseau GSM
- **I** Gère les appels entrant et sortant
- D Display à 7 segments
- Indicateur de niveau de réception pour le GSM
- □ 5 sorties programmables
- □ Place pour une batterie de 12 Volts 1,2 Ah (non fournie)
- **I** Protégé contre les sabotages
- □ Protégé contre les surtensions du réseau PSTN
- □ Supervision de la batterie
- Bibande
- □ 4 entrées d'alarmes
- Possibilité d'envoyer 8 SMS différents
- Possibilité de joindre 8 numéros de téléphone différents de 20 digits
- Contrôle des sorties via SMS
- □ Pontet pour arrêter les alarmes et pour programmer
- Entrée permettant le mode programmation

#### Avec le module vocal NC2/VOX

- Possibilité d'enregistrer 4 messages de 15 secondes et 4 de 7 secondes
- Un message peut être assigné à chaque entrée d'alarme
- 4 entrées d'alarme
- □ Gestion de priorité pour l'envoi des messages (l'entrée 1 est prioritaire)
- Jusque 4 cycles d'appel
- □ Pontet Stop Alarmes (SERV)
- Enregistrement/Lecture digitale des messages.
- HP incorporé pour l'écoute des messages enregistrés
- Les messages sont lus jusque 4 fois par appel Handshake programme

ATTENTION - Il est obligatoire d'utiliser une carte SIM de 64 Koctets minimum. Le code de la carte SIM doit être désactivé avant utilisation. A la mise sous tension, la led rouge défaut va s'allumer pendant +/- 20 secondes. Elle s'éteindra quand le BGSM-A est prêt. Si la led rouge clignote, il est nécessaire d'éteindre l'appareil et de corriger le défaut.

## **DESCRIPTION**

Le BGSM-A est une interface analogique facile à programmer avec son programme PC.

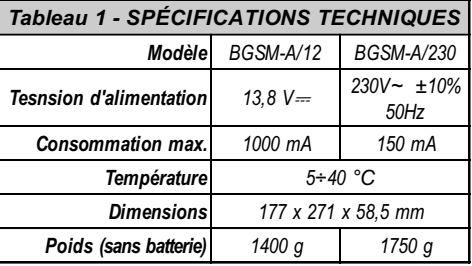

Il augmente le niveau de sécurité dans les applications d'alarmes et de surveillance.

Il peut être intégré facilement à tout système d'alarme et peut remplacer complètement la ligne téléphonique PSTN là où un réseau GSM existe. Le BGSM-A gère les communications vocales duplexes ainsi que les liaisons avec un centre de télésurveillance. Le BGSM-A prend également en charge toutes les fonctions téléphoniques normales utilisées par des transmetteurs comme le B-TEL 99. Les performances du BGSM-A dépendent fortement du réseau GSM ainsi que du niveau du signal reçu.

Le BGSM-A supporte la plupart des protocoles de transmission utilisés par les centres de télésurveillance: Contact ID, SIA, CESA, 10 bps, 20 bps à condition toutefois que le signal soit suffisant.

Le **BGSM-A** ne devrait pas être installé là où le niveau du signal est d'une seule LED verte.

Le **BGSM-A** peut transmettre 8 SMS et permet la commande de ses 5 sorties par téléphone.

Du fait des caractéristiques du réseau GSM, le BGSM-A ne peut pas servire comme modem pour la transmission de fax ou de données, ni pour l'up et downloading des centraux.

Le BGSM-A est fourni dans un boîtier métallique protégé contre le sabotage.

Un display intégré permet de vérifier son état.

Le BGSM-A existe en deux modèles:

□ BGSM-A/12 nécessitant une alimentation 13,8V CC 1 Ampère.

BGSM-A/230 alimenté par le secteur.

## INSTALLATION

 $\triangle$  Tester le niveau du signal à l'endroit voulu avant de fixer le BGSM-A (Voir Page Status).

Le BGSM-A doit être installé dans un endroit sûr et sec loin d'émetteur radio ou d'appareils similaires. Quand on choisit l'emplacement il ne faut pas oublier que le BGSM-A/12 à besoin d'une alimentation 13,8V CC 1 A provenant généralement du système de sécurité et que le BGSM-A/230 à besoin de 230VAC 50HZ 150ma généralement le secteur.

Les deux modèles doivent être mis à la terre et équipés d'une batterie de secours 12V 1,2AH.

#### $\triangle$  Tester le niveau du signal à l'endroit voulu avant de fixer le BGSM-A. (vedi Fig. 4).

- 1. Ouvrire le couvercle [1] en retirant les 2 vis.
- 2. Forer les trous de fixation en se servant de la partie arrière du boîtier pour marquer les trous. Vérifier la présence de canalisation d'eau ou d'électricité avant de forer.
- 3. Passer les câbles par l'ouverture prévue [11].
- 4. Fixer le boîtier au mur.
- 5. Insérer la carte SIM (voir figure 2a). Le code PIN de la carte SIM doit être désactivé.
- 6. Fixer les câbles au bornier [10]
- 7. Monter l'antenne [2] et raccorder son câble [5].

# **CONNEXIONS**

#### G N'utiliser que du câble blindé avec un bout raccordé au négatif et l'autre non raccordé.

La polarité au repos (NO ou NC) des sorties ainsi que les évènements qui les activent peuvent être programmés (voir les chapitres de programmation)

#### Le courant maximum admissible par sortie est de 70 mA.

Le BGSM-A a 4 entrées d'alarme qui permettent d'envoyer des SMS ou des messages vocaux (L1 à L4). Elles peuvent être activées par l'apparition d'un positif ou d'un négatif.

Utiliser les pontets P2 [17] et P3 [18] pour choisir

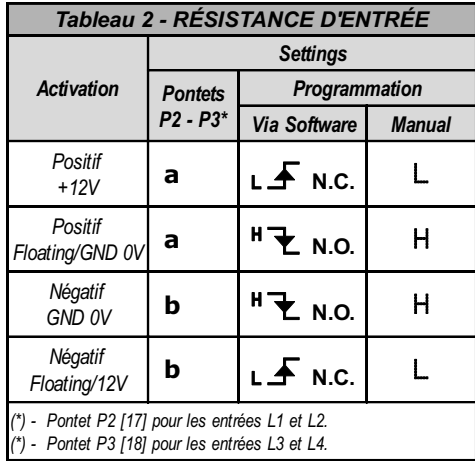

les résistances pull-up ou pull-down pour respectivement les paires d'entrées L1-L2 et L3-L4 (voir tableau 2).

Le choix (pull-down ou pull-up) pour les entrées doit obligatoirement être le même que celui programmé sur la carte SIM (voir les chapitres de programmation). En position a les entrées seront activées par l'apparition d'un positif, alors qu' en belles le seront par l'apparition d'un négatif.

### A Les deux modèles doivent être raccordés à une batterie de secours de 12Vcc 1,2Ah.

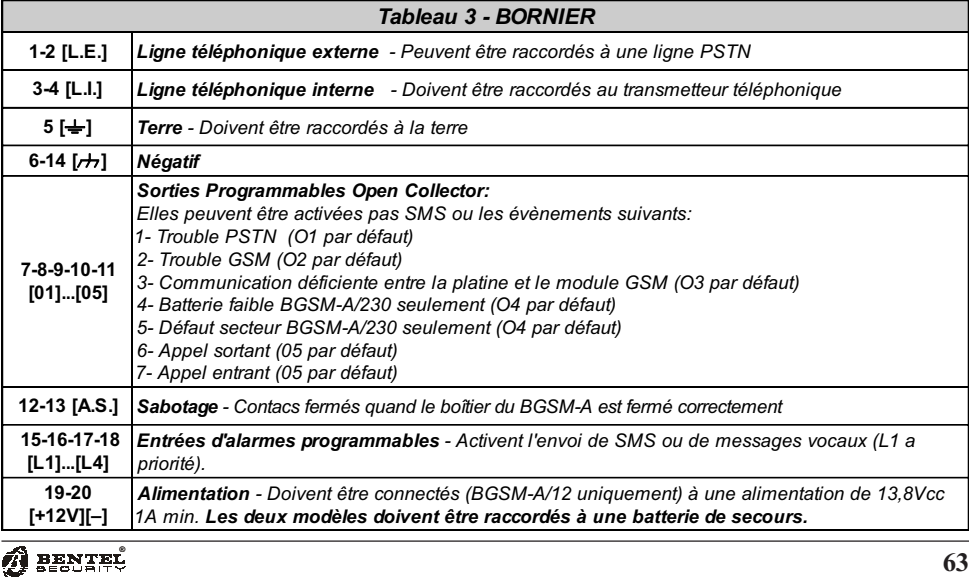

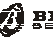

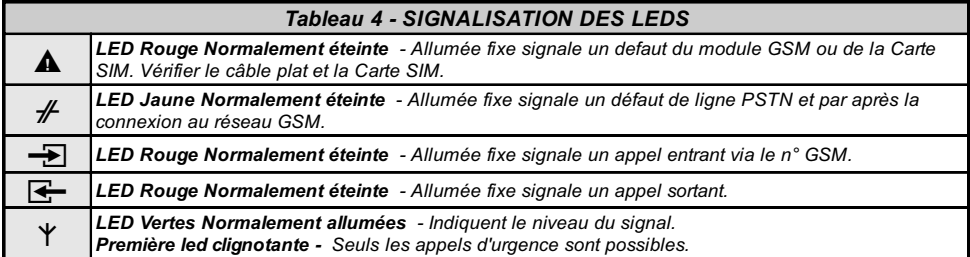

# PRINCIPES DE FONCTIONNEMENT

L'interface GSM a priorité sur les fonctions de transmetteur (vocal et SMS) du BGSM-A.

De ce fait, si un appareil (par exemple une centrale d'alarme) connecté au BGSM-A a besoin de la ligne, toute communication en cours (envoi de SMS ou d'un message vocal) sera interrompue et l'appareil pourra transmettre. A la fin de cet appel, la transmission vocale ou SMS reprendra.

Note - L'envoi d'un SMS est prioritaire sur les messages vocaux.

# L'INTERFACE GSM

Si le BGSM-A est raccordé au réseau PSTN, tous les appels effectués par l'appareil branché sur LI se feront via ce réseau. Toutefois, si la tension de ligne PSTN chute en-dessous de 3 volts pendant une période de 10 à 45 secondes (cela dépend de l'appareil connecté à LI), le BGSM-A va alors simuler une ligne PSTN et connecter cet appareil sur le réseau GSM pour une période de 15 minutes. Après quoi le BGSM-A va vérifier la ligne PSTN. Si celle-ci est restaurée, il va rebrancher l'appareil sur ce réseau aussi non il va rester sur le réseau GSM pour 15 minutes supplémentaires.

Le BGSM-A ne va pas changer de réseau si une communication est en cours.

La ligne simulée va procurer la tension de sonnerie et décoder la composition en DTMF (le BGSM-A est incapable de décoder la composition pulsée). La vitesse à laquelle les numéros apparaissent sur le display dépend de la vitesse de composition de l'appareil connecté en LI.

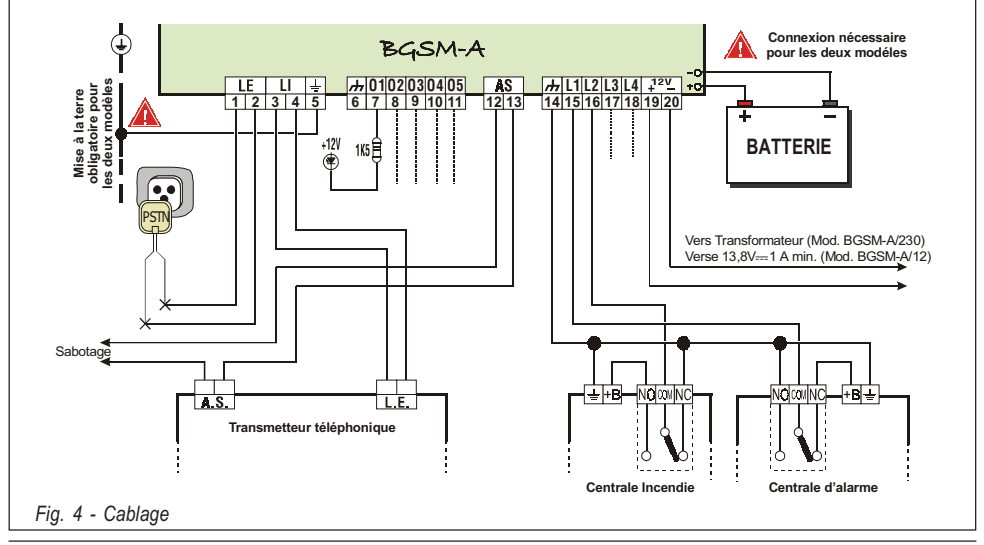

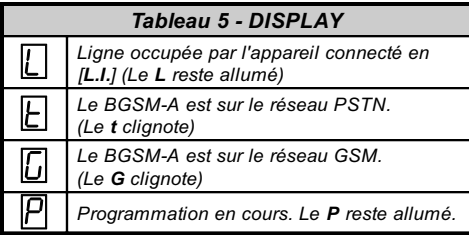

# LE TRANSMETTEUR DE SMS

Le BGSM-A peut travailler comme transmetteur téléphonique de messages vocaux ou de SMS.

Le transmetteur de messages SMS va envoyer des SMS mémorisés vers les numéros de téléphone programmés.

On peut envoyer 2 messages par entrée d'alarme: un (et un seul) message à l'activation et un autre (et un seul) à la désactivation.

Le SMS mémorisé sera envoyé quand l'évènement d'alarme associé se produit sur l'entrée d'alarme.

Après activation, les lignes d'alarme doivent retourner au repos aussi non elles ne pourront plus activer l'envoi de nouveaux messages.

Les SMS sont envoyés dans l'ordre chronologique de l'activation des entrées.

La fonction interface est prioritaire sur la fonction transmetteur (voir chapitre 5).

# LE TRANSMETTEUR VOCAL

Le module vocal optionnel NC2/VOX est nécessaire pour cette fonction. Quand cette fontion est utilisé, tous les appels seront transmis via le GSM, même si la ligne PSTN est présent.

La fonction transmetteur vocal sera activée par l'apparition d'une alarme sur une des 4 entrées. Le transmetteur va alors appeler les numéros programmés et envoyer le message associé à l'entrée activée.

- Phases d'appel vocal
- 1. Le BGSM-A va appeler le premier numéro de téléphone de la liste des numéros (Voir la Fig. 5).
- 2. Il va vérifier que la ligne n'est pas occupée et que le niveau de réception d'un GSM appelé n'est pas insuffisant. Dans le cas d'un de ces évènements il va arrêter l'appel et passer au numéro suivant. Cela permet de ne pas perdre de temps.
- 3. Si la ligne est libre et que le téléphone appelé répond de manière valide (voir programmation: Envoie le message après), il va envoyer le message vocal associé. Si la réponse est invalide, il va arrêter l'appel et passer au numéro suivant.

#### NOTE - Le BGSM-A va attendre 40 secondes pour une réponse valide.

4. Le message est répéter 4 fois avant d'arrêter un appel réussi. L'appel est considéré comme réussi après l'annonce du second message.

Si d'autres évènements arrivent pendant l'annonce vocale, les messages correspondant à ces nouveaux évènements seront transmis pendant l'appel en cours. Si l'option " Rappel les n° réussis " a été choisie les nouveaux évènements seront transmis ultérieurement.

A Une entrée d'alarme ne peut pas générer de nouveaux appels si elle ne retourne pas au repos.

**e** Priorité

L'entrée L1 est prioritaire. Pour les autres entrées les messages sont envoyés dans l'ordre chronologique de l'activation des entrées. La fonction interface est prioritaire sur la fonction transmetteur (voir chapitre "PRINCIPES DE FONCTIONNEMENT").

L'envoi de SMS est prioritaire sur l'envoi de messages vocaux.

# ACTIVATION D'UNE SORTIE RÉSERVÉE PAR SMS

Le BGSM-A permet le contrôle d'une ou plusieurs des 5 sorties via SMS.

Le texte du SMS doit inclure le code d'accès, le nom de la sortie et l'action requise (on/off). Exemple:

#PR37#CHAUFFAGE=ON va activer la sortie CHAUFFAGE

#PR37#CHAUFFAGE=OFF va arrêter la sortie CHAUFFAGE

Le code d'accès peut avoir jusqu'à 4 caractères alphanumériques (y compris un espace).

Le nom de la sortie peut en comporter 10. Le nom de la sortie doit correspondre exactement à celui programmé dans la colonne "SMS de contrôle" dans la page des sorties.

Note - Certains réseaux GSM notifient la réception d'un SMS envoyé. Si ce service n'est pas disponible vous pouvez programmer une entrée qui envoie un SMS lors de l'activation de la sortie (Voir la programmation des Sorties).

## PROGRAMMATION DU BGSM-A

#### **A** Vous devez toujours utiliser une carte SIM de 64 koctets minimum qui permet d'enregistrer au moins 20 messages.

La carte SIM du BGSM-A peut être programmée par PC via le programme BGSM-A ou avec n'importe quel GSM.

Il est vivement recommandé d'utiliser la programmation par PC.

ATTENTION - Il faut au moins 10 numéros de téléphone de libre sur la carte SIM. Il ne peut y avoir aucun message SMS en mémoire. Si les numéros de téléphone ne sont pas organisés de manière chronologique, tous les numéros existant doivent être supprimés.

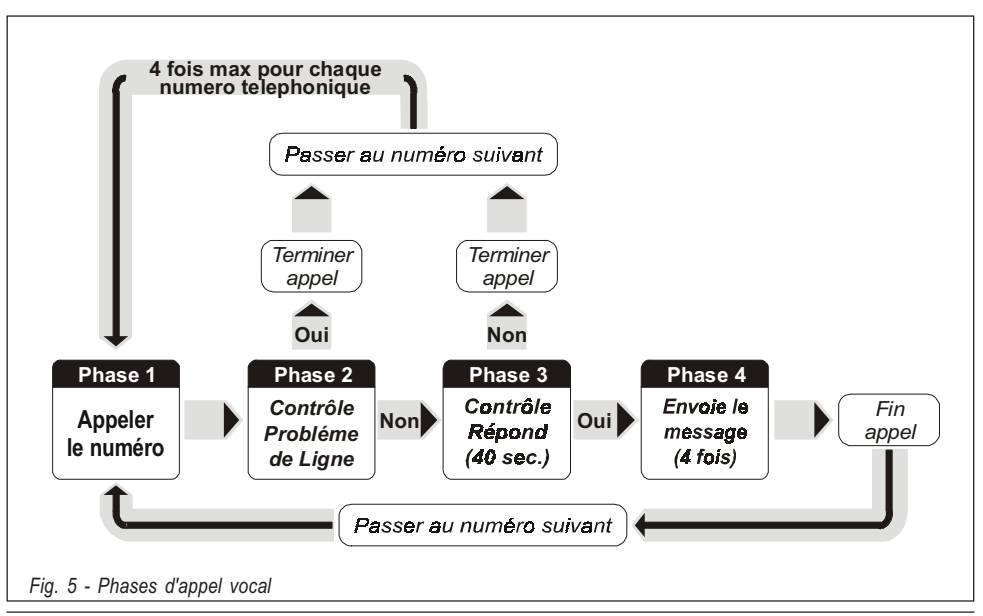

# PROGRAMMATION DE LA CARTE SIM PAR PC

Ce chapitre décrit la procédure de programmation via le programme BGSM-A et fournis la description détaillée de tous les paramètres. Le programme BGSM-A fonctionne sous Windows™.

#### Introduction

Pour accéder à la phase de programmation, procéder de la manière suivante :

### a) Insérer le pontet SERV. [16] ou

#### b) activer une alarme sur une entrée avec l'attribut SERV.

Si vous entrez en programmation par l'activation d'une entrée "SERV" autre que L1, le système va permettre à un appel en cours de prendre fin avant de stopper le cycle des appels et d'activer le mode programmation.

Par contre si le canal "SERV" est L1, tout appel en cours est arrêté immédiatement ainsi que le cycle des appels et l'on passe directement en programmation.

Pendant la phase de programmation:

- 1. Toutes les leds seront éteintes,
- 2. "P" sera affiché sur le display,

3. Les communications SMS et les appels GSM seront arrêtés,

4. Les sorties seront au repos,

5. Le BGSM-A va se raccorder sur la ligne fixe.

Un câble "GSM Bentel câble PC" référence TTBE550 est nécessaire pour le raccordement du BGSM-A au PC. Le connecteur 3-pin doit être raccordé en [9] et le DB9 sur le port COM adéquat du PC (voir le menu "Ports Série" dans le menu "Paramètres").

# Opérations préliminaires

Suivre les étapes suivantes pour arriver en programmation:

- 1. Allumer le BGSM-A et attendre +/- 20 secondes,
- 2. Démarrer le programme PC,
- 3. Connecter le câble TTBE550,
- 4. Mettre le BGSM-A en mode programmation comme décrit ci-dessus.

Pour sortir de programmation déconnecter le câble et stopper le mode de programmation du BGSM-A (pontet ou canal SERV.) comme décrit ci-dessus.

Le programme BGSM-A va s'ouvrir sur la page principal (voir fig.6).

Les fenêtres Repertoire, Clients et Statut sont ouvertes sur le côté gauche de votre écran (voir fig.7) pour vous aider à programmer le BGSM-A.

- Repertoire Cette fenêtre vous permet d'accéder aux différentes Pages de programmation.
- Clients cette fenêtre vous permet de supprimer ou de charger un client:

1. Sélectionner le client à l'aide du bouton droit de la souris.

2. Cliquer Upload pour le charger ou Supprime pour le supprimer.

Per caricare un Cliente è anche possibile effettuare un doppio-click sul nome dello stesso.

En double-cliquant sur le nom du client on le charge également.

En cliquant sur Nom ou sur Code, les clients seront triés selon le nom ou le code.

Statut - cette fenêtre qui fonctionne en temps réel vous donne les messages d'erreur, options et d'autres informations (comme sur un GSM).

Les pages Téléphone, Vocale, SMS et Sorties vous permettent de programmer entièrement le BGSM-A. Les pages Statut et appels vous permettent de contrôler votre système.

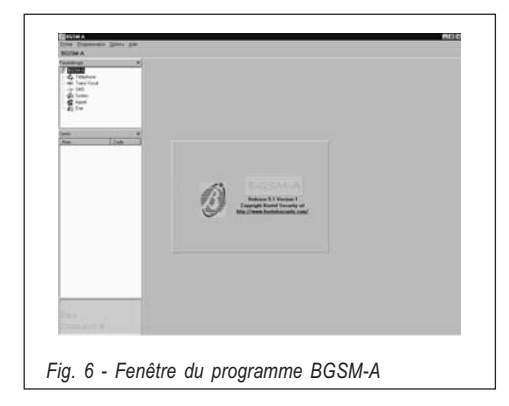

# **ELE PAGE TÉLÉPHONE**

Cette page (voir fig.8) va vous permettre de programmer les numéros de téléphone des personnes à appeler en cas d'alarmei.

- - Numéros de telephone - Cocher la case adéquate et écrire le n° de téléphone avec son préfixe (20 caractères, chiffres ou +) Remarque - Si un appel local PSTN n'utilise pas de préfixe, il faut alors écrire le préfixe dans la case Préfixe. Descriptions - Inscrire ici le nom de la personne de contact.
- Préfixe Maximum 4 chiffres. Le préfixe sera inclus dans le numéro de téléphone quand le BGSM-A utilise le réseau GSM.
- - Chiffre à retirer - Si le BGSM-A est connecté à la ligne téléphonique à travers un autocom, les numéros de téléphone (programmés dans la centrale KYO par exemple) doivent être précédé du préfixe de l'autocom (très souvent 1 digit). Ce préfixe n'est pas utilisé lorsque les appels sont basculés vers le réseau GSM, il faudra donc supprimer le ou les digits des numéros de téléphone. Entrer le nombre de digits qui compose le préfixe de

l'autocom (ex : si le préfixe est 10, alors entrer 2 dans le champ « digit à supprimer », ainsi le numéro 10 0169677000 sera 0169677000 lors d'une numérotation à travers le réseau GSM).

# **COLD PAGE VOCALE**

Cette page va vous permettre la programmation de la transmission vocale (voir fig. 9).

Options des messages Permet d'inscrire la description des messages (20 caractères).

Options des entrées

Permet d'assigner les différents messages vocaux aux entrées d'alarme et d'indiquer vers quels numéros de téléphone les messages doivent être envoyés.

-Polarité - Indique si l'entrée est activée par l'apparition d'un +(NC) ou d'un -(NO). En cliquant sur la case on inverse la polarité.

NOTE - La polarité indiquée dans cette page va d'office se retrouver dans la page SMS. La polarité des entrées doit obligatoirement correspondre aux réglages des pontets P2[17] et P3[18].

**Message** - Permet de choisir le message à envoyer. Triple-cliquer le champ, puis choisir la flèche pour pouvoir sélectionner le message.

- N. de téléphone - Cocher les cases qui correspondent aux numéros vers où le message doit être envoyé.

■ SERV - Si cette case est cochée, une alarme dans l'entrée correspondante ne va pas envoyer de message mais va mettre le BGSM-A en mode de programmation. Si vous entrez en programmation par l'activation d'une entrée " SERV" autre que L1, le système va permettre à un appel en cours de prendre fin avant de stopper le cycle des appels et d'activer le mode programmation. Par contre si le canal "SERV" est L1, tout appel en cours est arrêté immédia-

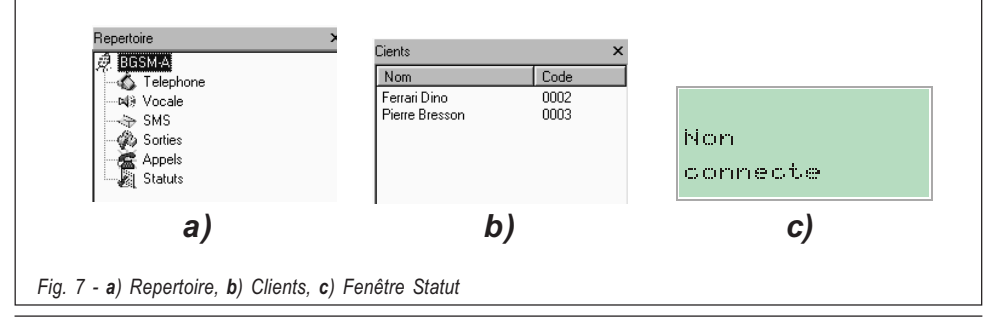

68 BGSM-A - Transmetteur et Interface GSM

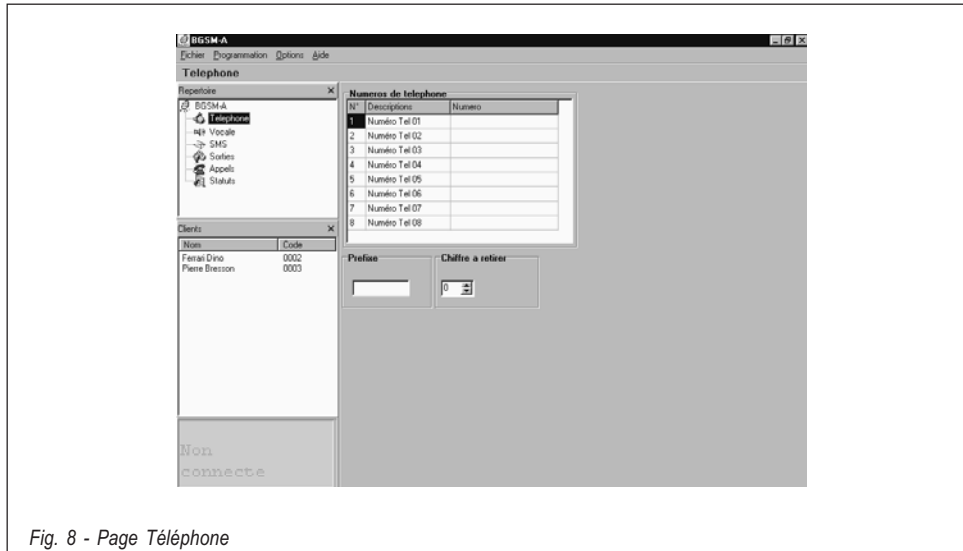

tement ainsi que le cycle des appels et l'on passe directement en programmation. L'activation du mode de programmation bloquera tous les sorties et sera tenu jusqu'à l'entrée est remis à zéro.

L'option "SERV" choisie dans cette page va d'office se retrouver dans la page SMS.

### **Commutation vers GSM**

si cette fonction est utilisé (seulement sur entrée Nº 4), le message indiqué dans le champ "Message" sera inutile.

Seulement - cocher cette case pour basculer vers le réseau GSM pour 15 minutes en cas d'interruption sur l'entrée Nº 4. Après 15 minutes la ligne PSTN sera vérifié :

a) Si rétabli, il y a une basculement vers la ligne PSTN

b) Si non, la ligne GSM sera gardé pour de nouveau 15 minutes. Ceci se répète jusqu'à la ligne PSTN est rétabli.

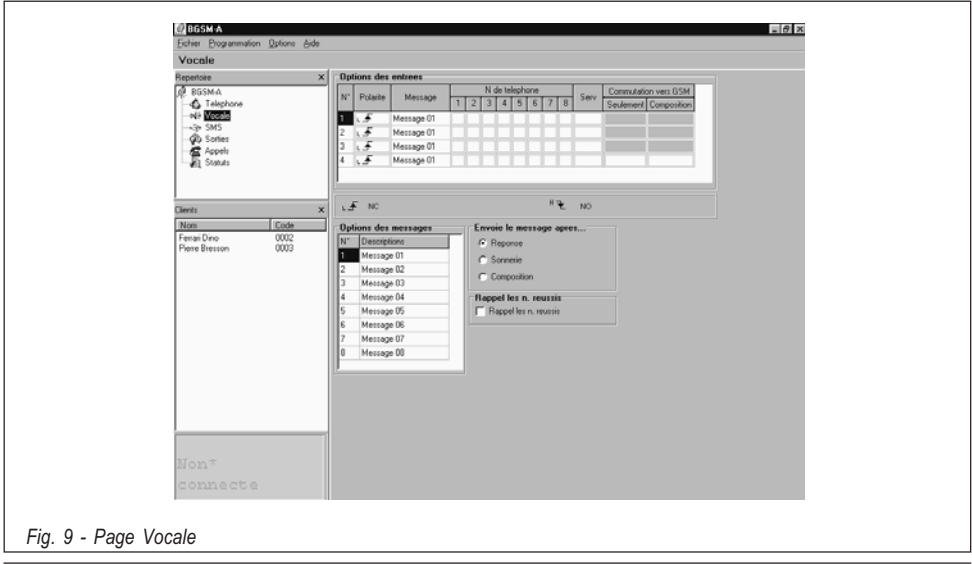

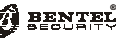

Composition - Si cette fonction est utilisé (seulement sur entrée Nº 4), le BGSM-A fonctionne comme dans l'option "Seulement" et, si la ligne 1 est occupé (voir tableau 5) dans le cas d'interuption sur l'entrée Nº 4, il appellera le numéro de téléphone 1 (si programmé).

NOTE - L'option "Commutation vers GSM" choisie dans cette page va d'office se retrouver dans la page TRANS VOCALE.

### **Envoie le message après...**

 Réponse - Le message sera envoyé dés que le BGSM-A entendra une personne répondre à son appel.

**Sonnerie** - Le message sera envoyé dés que le BGSM-A entendra la sonnerie.

 Composition - Le message sera envoyé dés que le BGSM-A entendra la sonnerie.

## Rappel les n. réussis

Si cette option est cochée, les numéros ayant répondu seront rappelés lors des cycles d'appels suivant. Si cette option n'est pas cochée, ils ne le seront pas. L'appel est considéré comme réussi après l'annonce du second message.

NOTE - Si vous voulez arrêter l'appel en cours ainsi que les appels en attente, pousser sur la touche \* de votre téléphone.

# **PAGE SMS**

Cette page (voir fig.10) va vous permettre de programmer la transmission de messages SMS.

### **B** SMS

Permet d'écrire les 8 messages SMS à envoyer. Chaque message peut comporter 120 caractères. Les caractères valides sont ceux de la figure 10. Pas d'accent !

#### Options des entrées

Permet d'assigner les différents messages SMS aux entrées d'alarme et d'indiquer vers quels numéros de téléphone les messages doivent être envoyés.

 $\bullet$ Polarité - indique si l'entrée est activée par l'apparition d'un +(NC) ou d'un -(NO). En cliquant sur la case on inverse la polarité.

NOTE - La polarité indiquée dans cette page va d'office se retrouver dans la page Vocale. La polarité des entrées doit obligatoirement correspondre aux réglages des pontets P2[17] et P3[18].

 Sms On/Sms Off - Permet de choisir le SMS à envoyer à l'activation de l'entrée et celui à envoyer quand l'entrée retourne au repos. Triple-cliquer le champ, puis choisir la flèche pour pouvoir sélectionner le SMS.

 $\bullet$  N. de téléphone - Cocher les cases qui correspondent aux numéros vers où les SMS doivent être envoyés.

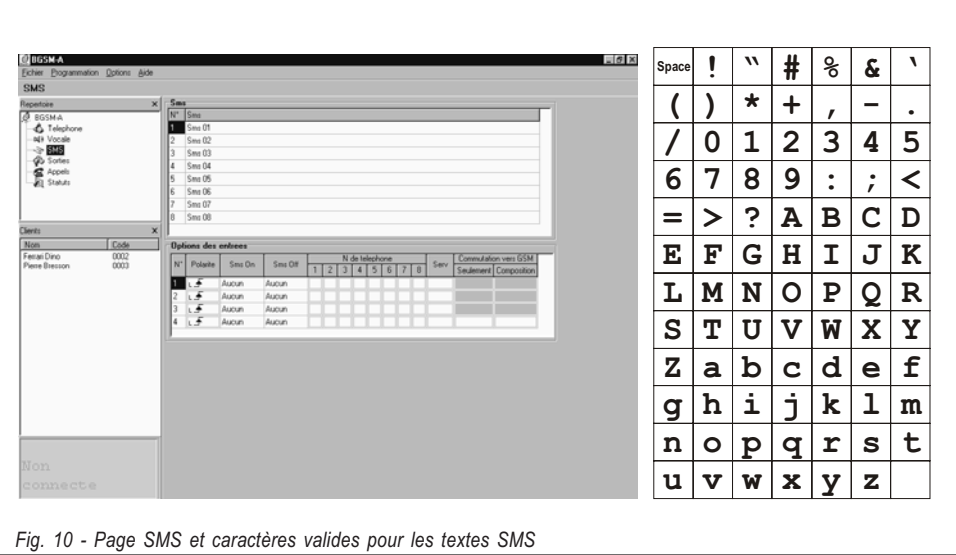

### Commutation vers GSM

Voir Commutation vers GSM dans la page Trans Vocale. Si cette option a été programmé, l'entrée Nº 4 ne peut pas être programmé pour messages SMS.

## **PAGE SORTIES**

Cette page va vous permettre de programmer la polarité des sorties, de choisir les évènements qui les activent et de programmer une sortie réservée pour être activée à distance par SMS (voir fig.11).

#### **Polarité**

En cliquant sur la case on inverse la polarité.  $(LF)$  NC - Au repos un - est présent. A l'activation pas de tension présente (flottante). Toutefois, si l'on raccorde une résistance pullup à cette entrée, un + sera alors présent.

 $(\dagger$   $\dagger)$  NO - Au repos pas de tension présente. A l'activation un - est présent.

#### NOTE - Le courant maximum admissible par sortie est de 70 mA.

#### Options des sorties

Cocher les options voulues pour chaque sortie en cliquant sur la case adéquate.

NOTE - On peut assigner à chaque sortie plusieurs évènements. Tous les évènements doivent être assignés à une sortie. Chaque événement ne peut être assigné qu'à une seule sortie.

### Sortie réservée

Cocher cette case en cliquant dessus si vous voulez que cette sortie puisse être actionnée par l'envoi d'un SMS de contrôle (comprenant un code d'accès et le nom de la sortie voir chapitre 9). Une sortie réservée ne peut pas être activée par un événement; si la case est cochée les évènements attribués à la sortie seront supprimés.

#### SMS de contrôle

Inscrire ici le nom de la sortie qui sera commandée à distance par SMS via un GSM. Ce nom ne peut comporter que 10 caractères choisis dans la liste de la figure 10.

#### ATTENTION - Pas d'espace entre les caractères.

C'est ce nom, écrit exactement de la même façon, qui devra figurer dans les SMS envoyés pour commander à distance une sortie réservée (voir chapitre 9).

### Code d'accès pour contrôle des sorties via SMS

Inscrire ici le code d'accès qui sera envoyé par SMS via un GSM pour commander à distance une sortie réservée . Maximum 4 caractères alphanumériques (voir chapitre 9).

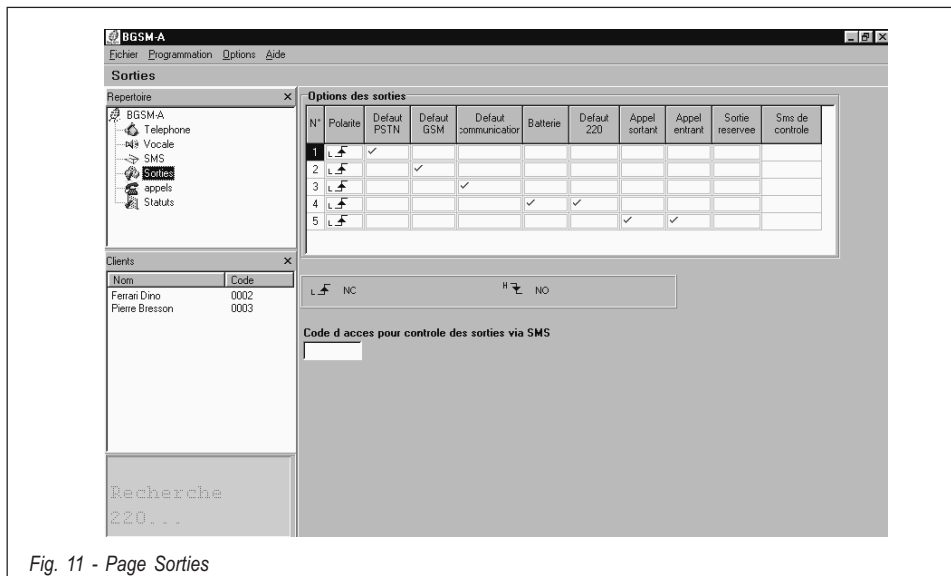

# **PAGE APPELS**

Cette page (voir fig.12) va vous permettre de visualiser la liste des appels reçus et avortés.

Pour voir la liste cliquer sur Upload (cela prend quelques secondes).

Si le système a reçu plusieurs appels du même numéro de téléphone, seul le dernier appel est mentionné.

## **PAGE STATUTS**

Cette page (voir fig.13) va vous permettre de contrôler le niveau des signaux reçus des 6 antennes GSM adjacentes (cellules). Elle vous donne aussi des informations sur le module GSM et la carte SIM.

Cliquer sur le bouton  $\otimes$  pour visualiser le niveau de la cellule GSM utilisée ainsi que celui des cellules adjacentes

#### Si le réseau GSM ne vous donne pas au minimum 2 cellules adjacentes, changez de réseau.

Cliquer sur le bouton  $\mathbb{Z}$  pour quitter la phase de scanning. Si vous ne quittez pas la phase de scanning il sera impossible de continuer à travailler et un message d'avertissement apparaîtra.

# **LA BARRE DES MENUS**

## □ Fichier • Nouveau client

Cette option vous permet de programmer un nouveau client, supprimer les données courantes et restaurer les données par défaut. Avant toute chose le programme vous demande le firmware du BGSM-A, vous le trouverez sur une étiquette sur le microprocesseur [8].

## □ Fichier • Sauver

Cette option vous permet de sauver la configuration d'un client. Avant de la sauver le programme ouvre une fenêtre où vous pouvez inscrire les coordonnées de ce client ; vous devez attribuer un code au client en cliquant sur le bouton cherche.

## □ Fichier | Sortie

Permet de quitter le programme.

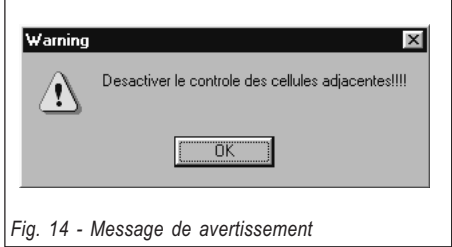

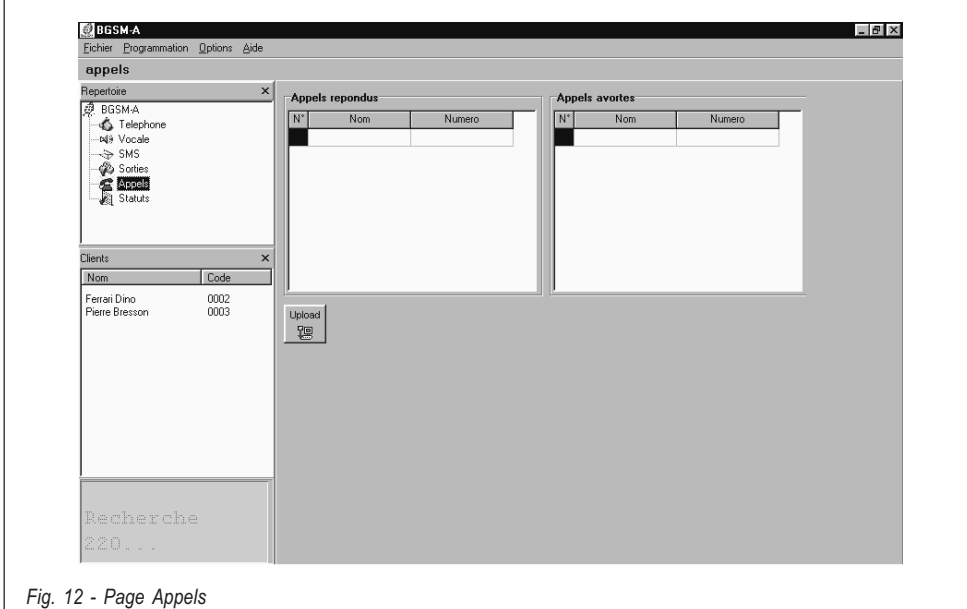
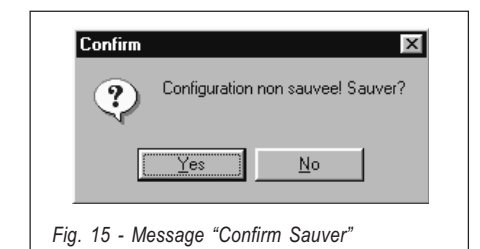

# □ Programmation | Upload

Permet de copier la configuration d'un BGSM-A (voir p.12).

# **Programmation | Download**

Permet d'envoyer la programmation dans un BGSM-A. Si un évènement n'a pas été assigné à une sortie, une fenêtre d'erreur va s'ouvrire: si vous cliquez sur OUI l'événement sera assigné par défaut et vous pourrez continuer, si vous cliquez sur NON vous arrêterez le processus. Attention quand une sortie est réservée, les évènements qui lui étaient attribués sont supprimés, cela augmente considérablement la possibilité d'avoir un événement non attribué à une sortie.

# □ Options ▶ Affichage

Permet de voir ou cacher les pages de gestion *Clients* et **Repertoire**.

# □ Options | Ports serie

Permet de choisir quel port utiliser pour la connexion entre le PC et le BGSM-A. Si la communication entre les deux est bonne, cette option est désactivée.

# □ Options  $\blacklozenge$  Langue

Permet de choisir la langue de l'application.

# □ Options | Version

Permet de choisir le firmware du BGSM-A, vous le trouverez sur une étiquette sur le microprocesseur [8].

#### Aide

Vous y trouverez ce manuel.

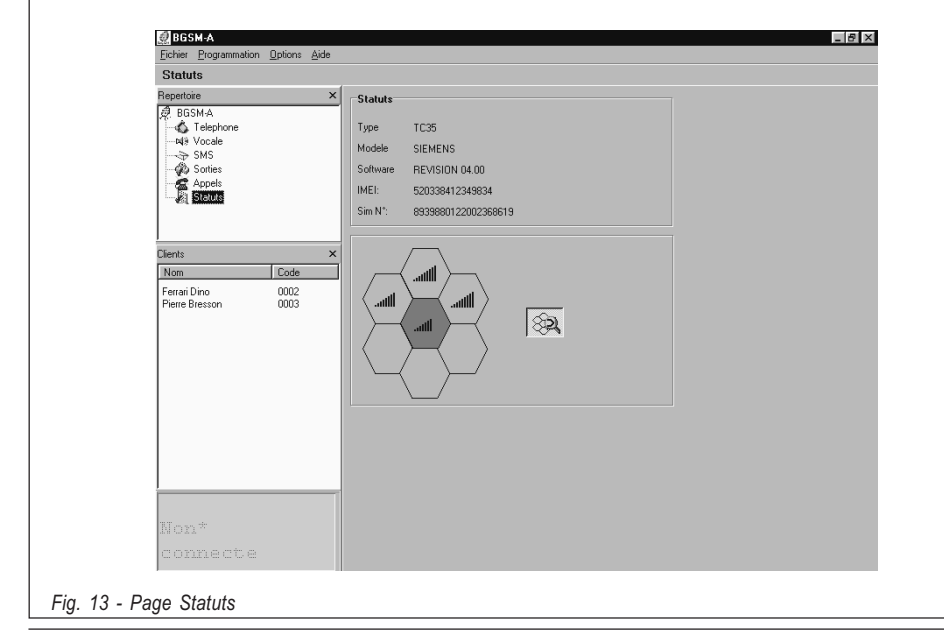

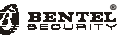

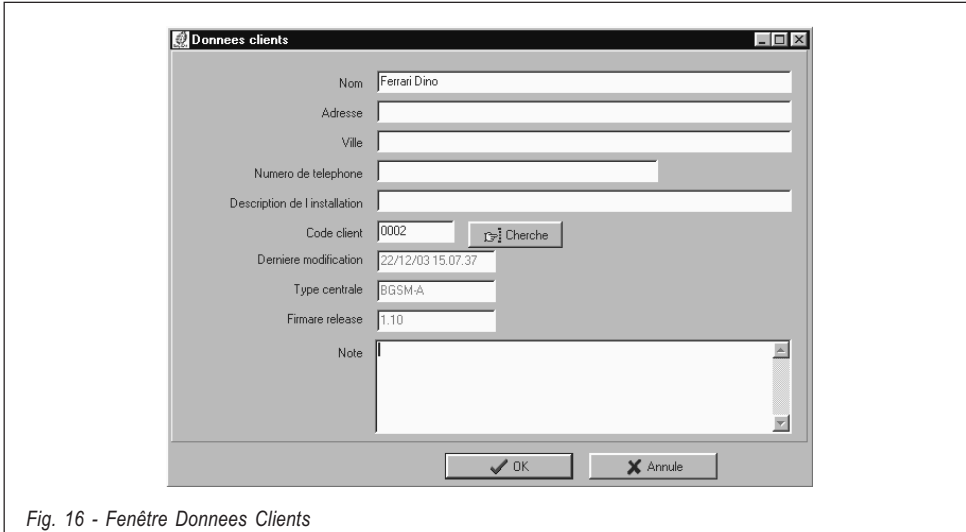

# **ELI LA FENÊTRE STATUT**

Elle simule l'écran d'un GSM et vous donnera les messages suivants:

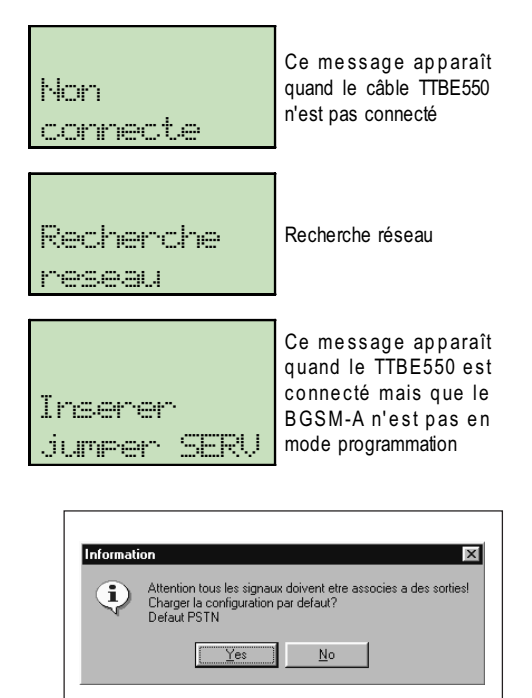

Fig. 17a - Message de avertissement

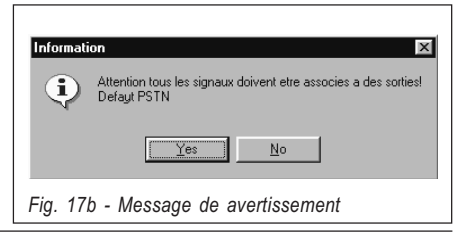

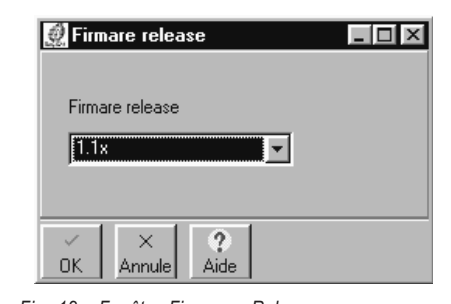

Fig. 18 - Fenêtre Firmware Release

# PROGRAMMATION DE LA CARTE SIM PAR GSM

IMPORTANT - La réussite d'une phase de programmation manuelle dépend du type de téléphone cellulaire utilisé. Assurez vous que le téléphone sauvegarde les messages SMS dans l'ordre correct (ex: le premier message SMS dans le slot 1, le second dans le slot 2 et ainsi de suite). Si vous changez un SMS existant, assurez vous qu'il a été mis en mémoire dans le même slot.

Ce chapitre décrit comment programmer la carte SIM avec un téléphone portable.

L'interface GSM fonctionne sans aucune programmation.

Pour la description des paramètres, il faut se référer au chapitre 10.1. "Programmation de la carte SIM par PC".

Il faut être extrêmement méticuleux lors de la création des messages, la moindre "faute d'orthographe" empêchera votre BGSM-A de fonctionner. Il est donc préférable de programmer votre BGSM-A par PC.

Dans ce chapitre il faut comprendre le terme "message blanc" comme un message SMS mémorisé sans texte. Si votre GSM refuse la sauvegarde de ce genre de message, écrivez au moins un caractère (par exemple un point).

#### Il est obligatoire d'utiliser une carte SIM de 64 Koctets minimum. Le code de la carte SIM doit être désactivé avant utilisation.

Tous les champs de programmation dans les messages SMS se terminent toujours par un pointvirgule sans espace avant ou après le point-virgule.

1. Insérez la carte SIM et allumez votre GSM.

2. Programmez les numéros de téléphone. On peut mémoriser jusque 8 numéros sur la carte SIM pour la transmission de messages vocaux ou de SMS. Ces numéros peuvent être sauvegardés comme on le fait pour n'importe quel numéro de l'annuaire de son GSM.

Toutefois au lieu d'inscrire le nom, on inscrira :

# <u>TELNUMx</u>

où x représente la position du numéro de téléphone (1 à 8).

- 3. Message n°1 Inscription automatique du firmware. Ce message est un message blanc. Il ne devra pas être édité ni supprimé.
- 4. Message n°2 Transmission vocale. Si elle n'est pas utilisée, sauvez un message blanc et passez au point suivant. Le transmetteur vocal associe 4 messages enregistrés sur le NC2/VOX aux entrées et indique vers quels numéros les envoyer:

# AVx=myyyyyyy;

x représente le numéro de l'entrée associée (1 à 4)

m représente le numéro du message vocal associé (1 à 8)

y représente le numéro de téléphone (1 si le message doit être envoyé au numéro correspondant, 0 si le message n'est pas envoyé au numéro correspondant).

Si vous utilisez une entrée pour mettre le BGSM-A en mode programmation :

# AVx=SERV;

x représente le numéro de l'entrée qui permet de passer en mode programmation (1 à 4)

Si vous utilisez une entrée pour passer en mode programmation elle ne peut pas servir pour envoyer des SMS (voir point 7).

Tous les champs de programmation doivent être complétés, si une entrée n'est pas utilisée pour la transmission vocale il faut lui faire envoyer n'importe quel message vers "aucun" numéro de téléphone.

Dans l'exemple suivant l'entrée L1 envoie le message n°5 vers le téléphone n°8, l 'entrée L2 sert à mettre en mode de programmation, L3 et L4 ne servent pas.

# AV1=500000001;AV2=SERV;  $AV3=100000000; AV4=10000000;$

5. Message n° 3 Sorties. Si vous voulez garder la programmation par défaut (voir tableau 3) sauvez le message 3 comme message blanc. Vous pouvez associer 1 ou plusieurs des évènements aux 5 sorties.

Tous les événements doivent être assignés à une sortie. Chaque sortie peut être activée par plusieurs événements . Chaque événement ne peut être assigné qu'une seule fois.

# $0Sx=yy$ ,zz,ww;

x représente le numéro de la sortie associée (1 à 5)

yy,zz,ww l'acronyme de l'événement voir le tableau ci-dessous.

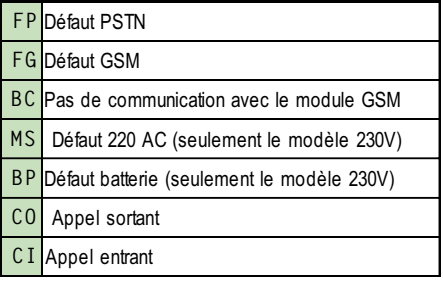

# $0S3 = FP, FG, BP;$

Veut dire que la sortie O3 va s'activer s'il y a : un défaut PSTN ou un défaut GSM ou un défaut batterie.

Une virgule doit séparer chaque événement et un point virgule doit terminer chaque champ de programmation.

Toutes les sorties doivent être programmées, si une sortie est réservée écrire OSx= ;

6. Message n°4 Polarité des entrées, polarité des sorties, envoie le message après…, rappel les n° réussis, préfixe, digit à supprimer.

Si ces options restent par défaut sauver un message blanc.

#### Polarité des entrées

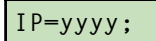

y représente l'entrée, il faut programmer cette valeur avec L (NC activé par l'apparition d'un +) ou H (NO activé par l'apparition d'un -).

Dans l'exemple ci-dessous L1 est NC, L2 est NC, L3 est NO, L4 est NO.

# $IP=LLHH;$

Da notare la presenza del punto-e-virgola (;) finale che deve comparire alla fine di ciascun blocco di programmazione.

Le choix de polarité des entrées doit obligatoirement être le même que celui programmé avec les pontets P2 (17) et P3 (18) (voir chapitre 4 tableau 2).

#### Polarité des sorties

# OP=yyyyy;

y représente la sortie, il faut programmer cette valeur avec L (sortie NC) ou H (sortie NO)

Dans l'exemple ci-dessous O1 à O4 sont NC et O5 est NO.

# OP=LLLLH;

#### Envoie le message après…

# $VS=y;$

Programmez y avec 0, 1 ou 2 selon le tableau ci-dessous.

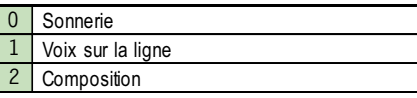

### Rappel les numéros réussis

 $RC=y;$ 

Programmez y avec 0, 1 selon le tableau cidessous.

- 0 Ne rappel pas les n° réussis
- -Rannel les n° réussis

#### **O** Préfixe

PRE=yyyy;

Où yyyy représente le préfixe. Exemple; le préfixe est 06.

# $PRE=06;$

### ● Chiffre à retirer

 $BD=x;$ 

Où x représente le chiffre à retirer (0…4).

### 7. Message n° 5 SMS

Si aucun SMS ne doit être transmis, sauvez un message blanc.

Assigne à l'entrée quel SMS doit être envoyer lors de son activation, quel autre lors de sa désactivation et vers quels n° de téléphone les envoyer.

# ASx=mzyyyyyyy;

x représente le numéro de l'entrée (1…4) m représente le numéro du SMS associé à l'activation de l'entrée, si 0 est écrit, il n'y aura pas de SMS lors de l'activation de cette entrée (0…8)

z représente le numéro du SMS associé à la désactivation de l'entrée, si 0 est écrit, il n'y aura pas de SMS lors de la désactivation de cette entrée (0…8)

y représente le n° de téléphone, 1 si les SMS doivent être envoyés au numéro correspondant, 0 si les SMS ne sont pas envoyés au numéro correspondant.

Si vous utilisez une entrée pour passer en mode programmation elle ne peut pas servir pour envoyer des SMS. Toutes les valeurs pour cette entrée devront donc être 0 (voir point 4).

Tous les champs de programmation doivent être complétés. Si une entrée n'est pas utilisée pour les SMS, il faut lui faire envoyer n'importe quel message vers " aucun " numéro de téléphone.

Ci-dessous : à son activation L1 envoie le SMS 5 au n° de téléphone 4, à sa désactivation le SMS 4. L2 sert comme entrée pour la mise en mode de programmation. La désactivation de L3 envoie le message 7 vers le n° de téléphone 8. L4 n'est pas utilisé.

#### AS1=5400010000;AS2=0000000000; AS3=0700000001;AS4=1000000000;

8. Message n° 6 Commutation vers GSM, sortie réservée et code d'activation

S'il n'y a pas de sortie réservée enregistrez un message blanc.

### OR=yyyyy;SC=#xxxx#;CG=z;

y représente la sortie : si 1 la sortie correspondante est réservée, si 0 elle ne l'est pas. xxxx représente le code alphanumérique pour l'activation des sorties à distance.

z - programme avec 0, 1, 2. Voir tableau cidessous pour interpretation:

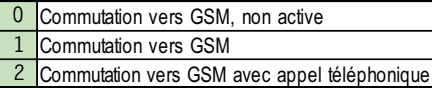

9. Message n°7 Nom des sorties réservées S'il n'y a pas de sortie réservée enregistrez un message blanc.

Si les sorties réservés sont utilisé il faut programmer aussi Messages nº 8 jusqu'à 15 comme décrit dans point 10.

# $k; w; x; y; z;$

k, w, x, y, z représente la position des noms des sorties réservées. Chaque nom peut avoir 10 caractères sans espace entre eux (voir figure 10 pour les caractères).

Dans l'exemple suivant la sortie 1 est réservée pour le CHAUFFAGE et la sortie 4 pour le PERCOLATEU (r).

# CHAUFFAGE;;;PERCOLATEU;;

Un point-virgule doit terminé chaque champ même pour les programmations inutilisées.

10. Messages 8 à 15 SMS mémorisés pour envoyer à l'activation ou la désactivation des entrées.

Ces messages peuvent être écrits de la même façon qu'un SMS normal mais seulement avec les caractères de la figure 10.

NOTE - N'utiliser que les caractères de la figure 10 pour vos SMS.

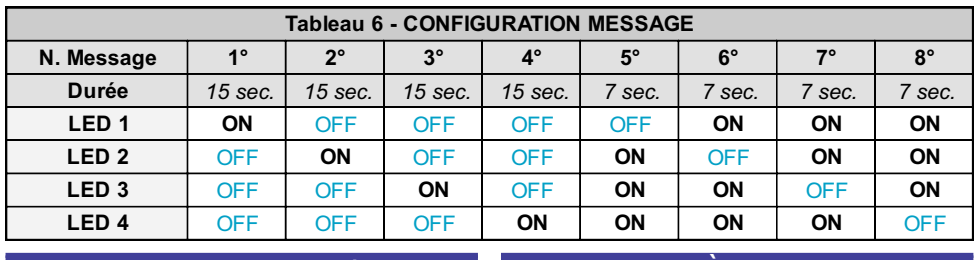

LE MODULE VOCAL NC2/VOX

Le NC2/VOX peut enregistrer 4 messages de 15 secondes (les messages 1, 2, 3 et 4) et

4 messages de 7 secondes (les messages 5, 6, 7 et 8).

Pour enregistrer, écouter ou sélectionner un message avec le NC2/VOX, le BGSM-A doit être mis en mode programmation à l'aide du pontet SERV [16].

Les voyants du NC2/VOX permettent de visualiser la position des messages.

Pour sélectionner un message pousser sur les boutons play [30] et enregistrement [31] en même temps, relâcher les boutons quand le message voulu a été sélectionné.

Pour enregistrer un message se mettre à +/- 20 cm du microphone [29], pousser sur enregistrement [31] et parler. Les 4 voyants vont clignoter pendant l'enregistrement. Pour arrêter l'enregistrement, pousser à nouveau sur enregistrement [31] ou attendre la fin de la durée.

Pour écouter un message pousser sur play [30]. Les 4 voyants vont clignoter pendant la durée du message. On peut arrêter l'écoute en repoussant sur play [30].

# POINTS TRÈS IMPORTANTS

Au niveau hardware et fonctionnement

 Il est obligatoire d'utiliser une carte SIM de 64 Koctets minimum.

Le code de la carte SIM doit être désactivé avant utilisation.

 A la mise sous tension, le voyant rouge défaut va s'allumer pendant +/- 20 secondes. Elle s'éteindra quand le BGSM-A est prêt. Si le voyant rouge clignote, il est nécessaire d'éteindre l'appareil et de corriger le défaut.

 Tester le niveau du signal à l'endroit voulu avant de fixer le BGSM-A. (voir 10.1.6)

> Si le réseau GSM ne vous donne pas au minimum 2 cellules adjacentes, changez de réseau (vérification possible avec le programme BGSM-A pour PC).

 N'utiliser que du câble blindé avec un bout raccordé au négatif et l'autre non raccordé.

 Le courant maximum admissible par sortie est de 70 mA.

 $\triangleright$  Le choix (pull-down ou pull-up) pour les entrées, effectué à l'aide des pontets P2 et P3, doit obligatoirement être le même que celui programmé sur la carte SIM

 Les deux modèles doivent être raccordés à une batterie de secours de 12 volts 1,2 AH

 Après activation, les lignes d'alarme doivent retourner au repos aussi non elles ne pourront plus activer l'envoi de nouveaux messages.

 Le module vocal optionnel NC2/VOX est nécessaire pour pouvoir envoyer des messages vocaux.

 Si d'autres évènements arrivent pendant l'annonce vocale, les messages correspondant à ces nouveaux évènements seront transmis pendant l'appel en cours. Si l'option " Rappel les n° réussis " a été choisie les nouveaux évènements seront transmis ultérieurement.

 Si vous voulez arrêter l'appel en cours ainsi que les appels en attente, pousser sur la touche \* de votre téléphone.

 Pour enregistrer, écouter ou sélectionner un message avec le NC2/VOX, le BGSM-A doit être mis en mode programmation à l'aide du pontet SERV [16].

### Au niveau de la programmation Généralités

Il faut au moins 10 numéros de téléphone de libre sur la carte SIM. Il ne peut y avoir aucun message SMS en mémoire. Si les numéros de téléphone ne sont pas organisés de manière chronologique, tous les numéros existant doivent être supprimés.

#### Programmation par PC

Pour sortir de programmation déconnecter le câble et stopper le mode de programmation du BGSM-A (pontet ou canal SERV.).

#### Page Vocale

La polarité indiquée dans la page Vocale va d'office se retrouver dans la page SMS.

La polarité des entrées doit obligatoirement correspondre aux réglages des pontets P2 [17] et P3[18].

L'option " SERV " choisie dans la page Vocale va d'office se retrouver dans la page SMS.

#### Page SMS

La polarité indiquée dans la page SMS va d'office se retrouver dans la page Vocale.

La polarité des entrées doit obligatoirement correspondre aux réglages des pontets P2 [17] et P3[18].

L'option " SERV " choisie dans la page SMS va d'office se retrouver dans la page Vocale.

#### Page Sorties

On peut assigner à chaque sortie plusieurs évènements. Tous les évènements doivent être assignés à une sortie. Chaque événement ne peut être assigné qu'à une seule sortie.

Le nom d'une sortie réservée ne peut comporter d'espaces entre les caractères.

#### Page Appels

Si le système a reçu plusieurs appels du même numéro de téléphone, seul le dernier appel est mentionné.

#### Programmation par GSM

Il faut être extrêmement méticuleux lors de la création des messages, la moindre " faute d'orthographe " empêchera votre BGSM-A de fonctionner. Il est donc préférable de programmer votre BGSM-A par PC.

Il faut comprendre le terme " message blanc " comme un message SMS mémorisé sans texte. Si votre GSM refuse la sauvegarde de ce genre de message, écrivez au moins un caractère (par exemple un point).

Tous les champs de programmation dans les messages SMS se terminent toujours par un point-virgule sans espace avant ou après le point-virgule.

### Entrées

Si vous utilisez une entrée pour passer en mode programmation elle ne peut pas servir pour envoyer des SMS (voir point 7).

Tous les champs de programmation doivent être complétés, si une entrée n'est pas utilisée pour la transmission vocale il faut lui faire envoyer n'importe quel message vers " aucun " numéro de téléphone.

#### SMS

Si vous utilisez une entrée pour passer en mode programmation elle ne peut pas servir pour envoyer des SMS. Toutes les valeurs pour cette entrée devront donc être 0 (voir point 4).

Tous les champs de programmation doivent être complétés. Si une entrée n'est pas utilisée pour les SMS, il faut lui faire envoyer n'importe quel message vers " aucun " numéro de téléphone.

#### Nom des sorties réservées

Un point-virgule doit terminer chaque champ même pour les programmations inutilisées.

#### Messages SMS

N'utilisez que les caractères de la figure 10 pour vos SMS.

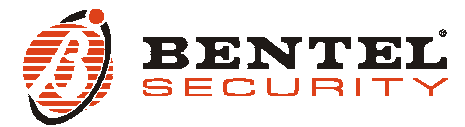

BENTEL SECURITY S.r.I. - Via Gabbiano, 22 - Z.I. Santa Scolastica - 64013 CORROPOLI - TE - ITALY Tel.: +39 0861 839060 - Fax: +39 0861 839065 www.bentelsecurity.com - infobentelsecurity@tycoint.com

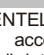

#### Informazioni sul riciclaggio

BENTEL SECURITY consiglia ai clienti di smaltire i dispositivi usati (centrali, rilevatori, sirene, accessori elettronici, ecc.) nel rispetto dell'ambiente. Metodi potenziali comprendono il riutilizzo di parti o di prodotti interi e il riciclaggio di prodotti, componenti e/o materiali. Per maggiori informazioni visitare il sito: www.bentelsecurity.com/it/ambiente.htm

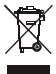

#### Direttiva Rifiuti di apparecchiature elettriche ed elettroniche (RAEE WEEE)

Nell'Unione Europea, questa etichetta indica che questo prodotto NON deve essere smaltito insieme ai rifiuti domestici. Deve essere depositato in un impianto adeguato che sia in grado di eseguire operazioni di recupero e riciclaggio.

Per maggiori informazioni visitare il sito: www.bentelsecurity.com/it/ambiente.htm

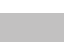

#### **GB** Recvcling information

BENTEL SECURITY recommends that customers dispose of their used equipments (panels, detectors, sirens, and other devices) in an environmentally sound manner. Potential methods include reuse of parts or whole products and recycling of products, components, and/or materials. For specific information see: www.bentelsecurity.com/en/environment.htm

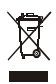

#### Waste Electrical and Electronic Equipment (WEEE) Directive

the European Union, this label indicates that this product should NOT be disposed of with household waste. It should be deposited at an appropriate facility to enable recovery and recycling.

For specific information see: www.bentelsecurity.com/en/environment.htm

#### **E** Información sobre reciclado

BENTEL SECURITY recomienda a los clientes que desechen el hardware antiquo (centrales, detectores, Sirenas y otros dispositivos) ateniendo a las normas de protección del ambiente. Métodos a seguir incluyen el volver a utilizar las partes o productos enteros y el reciclado de componentes y materiales. Si desea obtener información específica, visite la página www.bentelsecurity.com/en/environment.htm

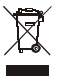

#### Directiva sobre el deshecho de material eléctrico y electrónico (WEEE)

En la Unión Europea, esta etiqueta indica que la eliminación de este producto no se puede hacer junto con el deshecho doméstico. Se debe depositar en una instalación apropiada que facilite la recuperación y el reciclado.

Si desea obtener información específica, visite la página www.bentelsecurity.com/en/environment.htm

#### Informations sur le recyclage BENTEL SECURITY recomande à ses clients de jeter le materiel appareils usagés (centrales, detecteurs,

sirènes et autres dispositifs) de manière à protéger l'environnement. Les methods possibles incluent la reutilisation de pieces ou de produits entiers et le recyclage de produits, composants, et/ou matériels. Pour obtenir davantage d'informations, veuillez vous rendre sur le site www.bentelsecurity.com/en/environment.htm

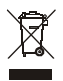

#### Directive sur la mise au rebut des appareils électriques et électroniques (WEEE)

En Union européenne, cette etiquette indique que ce produit ne doit pas être jeté avec les déchets ménagers. Il doit être mis au rebut dans un centre de dépôt spécialisé pour un recyclage approprié.

Pour obtenir davantage d'informations, veuillez vous rendre sur le site www.bentelsecurity.com/en/environment.htm